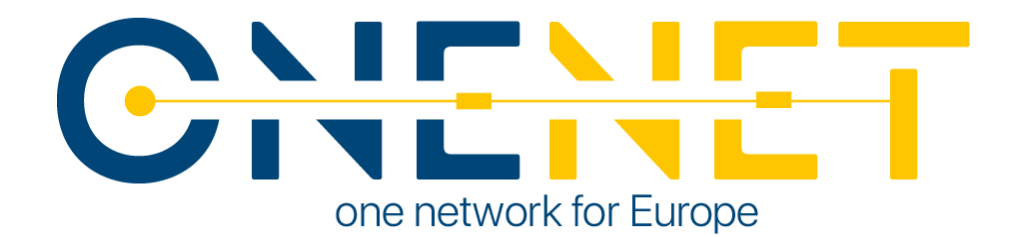

## OneNet Framework and Components Final Release D6.8

## Authors:

Anastasis Tzoumpas (UBE) Apostolos Kapetanios (ED) Eleni Panagou (UBI) Ferdinando Bosco (ENG) Angelo Triveri (ENG)

Konstantinos Kotsalos (ED) Kostas Mylonas (UBI) Magda Foti (UBI) Vassilis Sakas (ED)

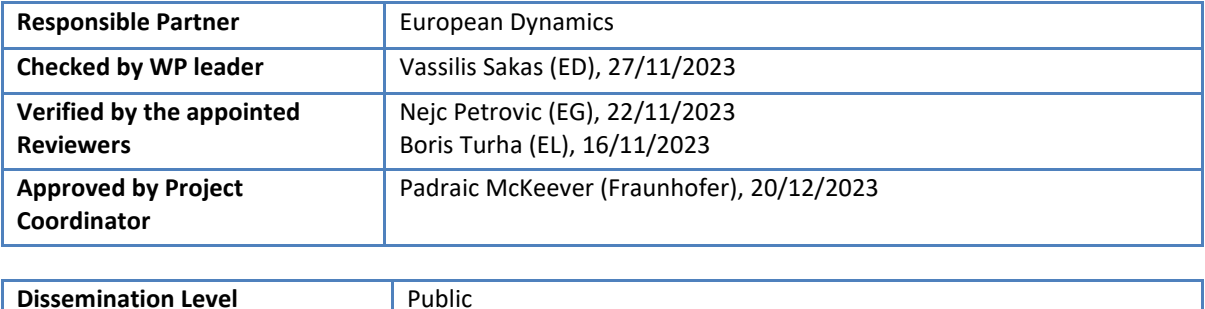

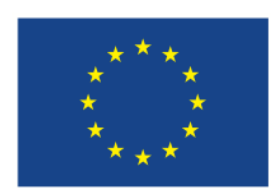

# CHENET

### Issue Record

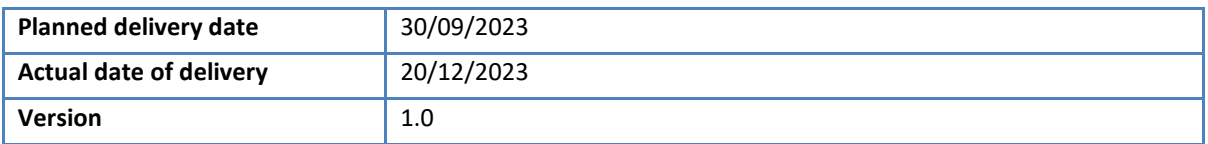

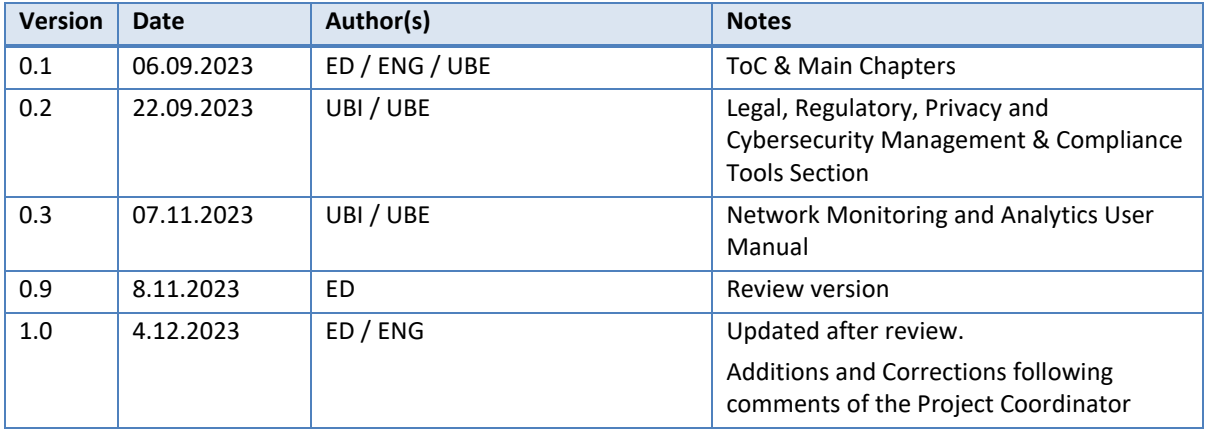

#### **Disclaimer:**

All information provided reflects the status of the OneNet project at the time of writing and may be subject to change. All information reflects only the author's view and the European Climate, Infrastructure and Environment Executive Agency (CINEA) is not responsible for any use that may be made of the information contained in this deliverable.

#### **Copyright 2023 OneNet**

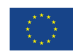

.

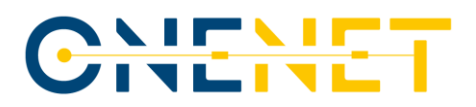

### About OneNet

The project OneNet (One Network for Europe) will provide a seamless integration of all the actors in the electricity network across Europe to create the conditions for a synergistic operation that optimizes the overall energy system while creating an open and fair market structure.

OneNet is funded through the EU's eighth Framework Programme Horizon 2020, "TSO – DSO Consumer: Largescale demonstrations of innovative grid services through demand response, storage and small-scale (RES) generation" and responds to the call "Building a low-carbon, climate resilient future (LC)".

As the electrical grid moves from being a fully centralized to a highly decentralized system, grid operators have to adapt to this changing environment and adjust their current business model to accommodate faster reactions and adaptive flexibility. This is an unprecedented challenge requiring an unprecedented solution. The project brings together a consortium of over seventy partners, including key IT players, leading research institutions and the two most relevant associations for grid operators.

The key elements of the project are:

- 1. Definition of a common market design for Europe: this means standardized products and key parameters for grid services which aim at the coordination of all actors, from grid operators to customers;
- 2. Definition of a Common IT Architecture and Common IT Interfaces: this means not trying to create a single IT platform for all the products but enabling an open architecture of interactions among several platforms so that anybody can join any market across Europe; and
- 3. Large-scale demonstrators to implement and showcase the scalable solutions developed throughout the project. These demonstrators are organized in four clusters coming to include countries in every region of Europe and testing innovative use cases never validated before.

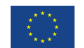

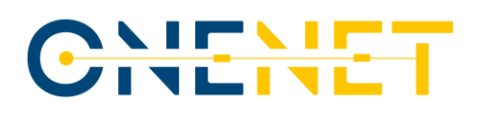

## Table of Contents

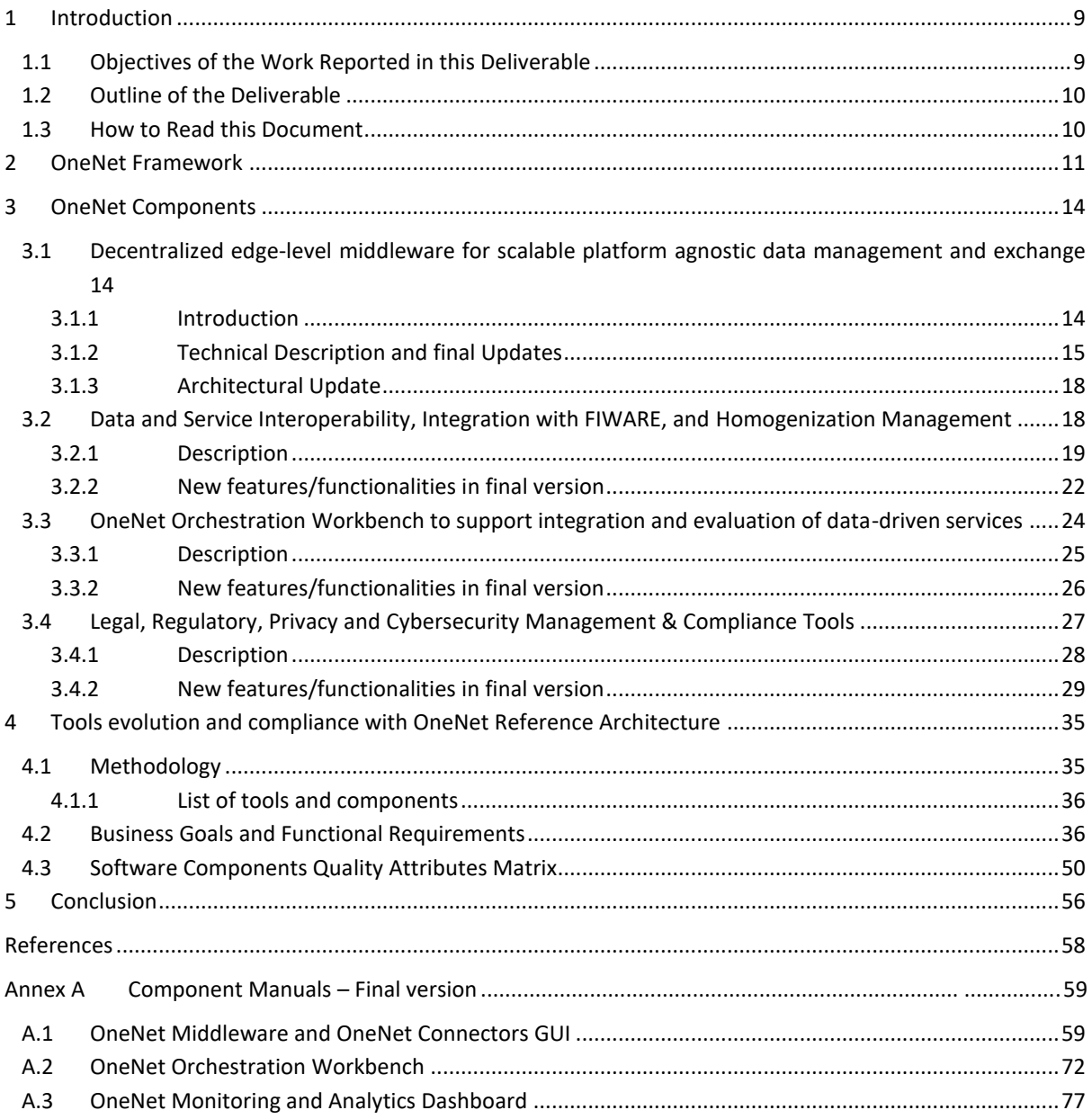

## CITATT

## List of Figures

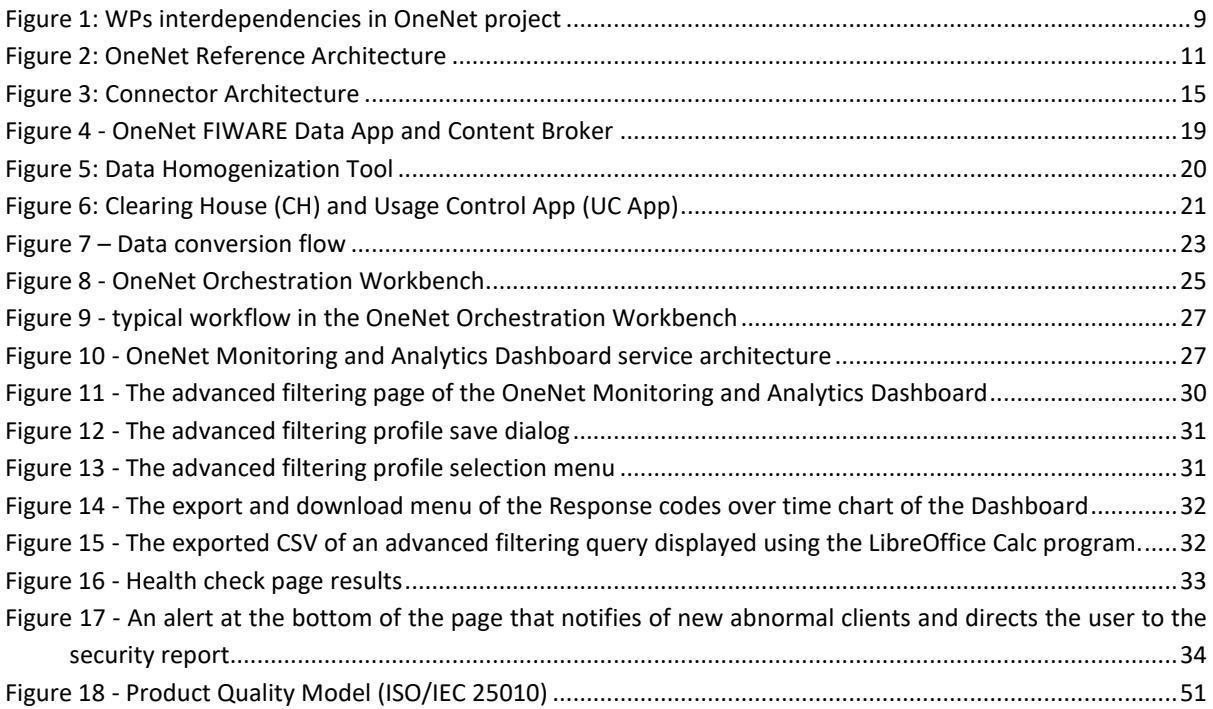

### List of Tables

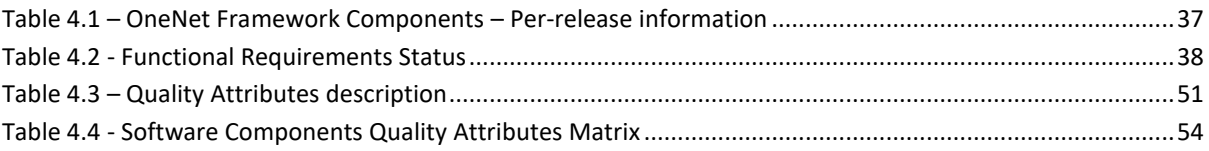

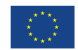

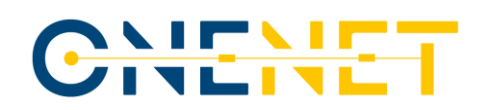

## List of Abbreviations and Acronyms

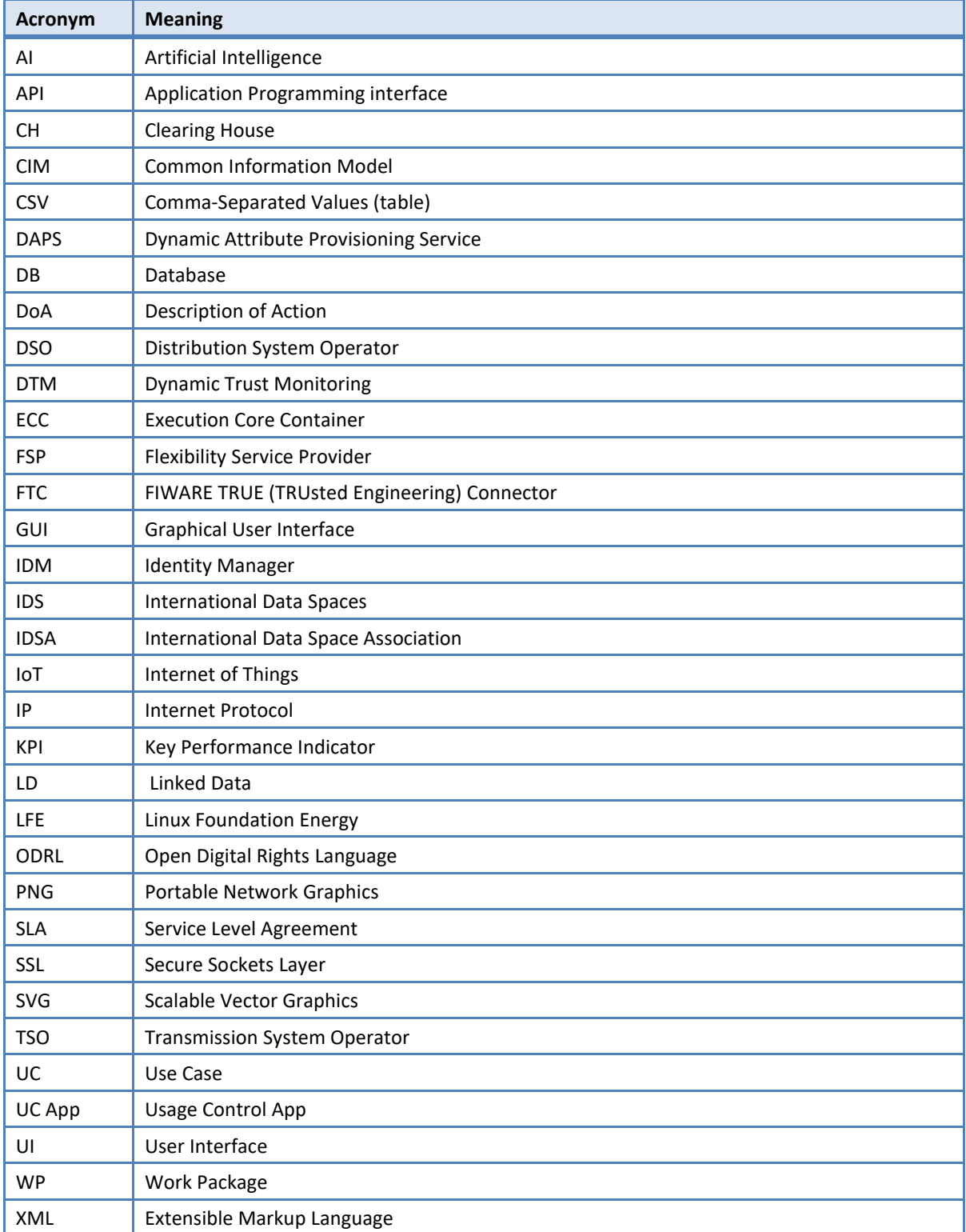

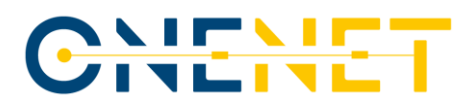

### Executive Summary

The **OneNet Framework** demonstrates that the ideas conceived and developed throughout the various stages of the OneNet project can lead to the creation of an architecture and a practical and efficient system. This reference implementation seamlessly connects different flexibility platforms and energy stakeholders, allowing various stakeholders to exchange reliable and trusted data with one another through a secure and smooth process. Key elements of this work include:

- A Reference Architecture that combines the structure of IDS and FIWARE.
- The classification of Services (referred to as "cross-platform services") and Data (termed "Business Objects") designed to facilitate specific transactions among stakeholders.
- The development of frameworks and tools to ensure compliance with legal, regulatory, and cybersecurity requirements for the system.
- The development of the appropriate software components which constitute the OneNet Framework (OneNet Middleware, OneNet Workbench, OneNet Monitoring & Analytics Dashboard).

The OneNet Framework enables direct communication between the participating stakeholders (data producers and data consumers). The Middleware, Workbench, Monitoring and Analytics components use only meta-data in order to facilitate such communication but do not have access to the actual data exchanged. Every data producer maintains control of its data and determines what data can be provided to which data consumer. The predefined Cross-Platform-Services and Business Objects facilitate such exchange to be in a harmonized way, while stakeholders have the possibility to define new Services and/or Business Objects.

The final release of the OneNet Framework focuses on establishing its fundamental communication capabilities integrated with the refined functional specifications (enhanced programmatic and UI-related interfaces). It offers an easy-to-install IDS-based connector (OneNet Connector), to establish connectivity with the OneNet Middleware that in turn enables the discoverability compatible with all among stakeholders (data providers, data consumers and service providers). This connector can be deployed within each platform or stakeholder's environment. Its purpose is to identify each participant and facilitate the exchange of data between them.

The OneNet Framework is not intended to replace any existing flexibility or TSO-DSO coordination platform, but is interoperable with other platforms, systems or services. The OneNet Framework does not inspect the data being exchanged, nor does it serve as a data repository. Its primary role is to enable communication with other OneNet participants exploiting secured and trusted infrastructure that assures data provenance and sovereignty.

The OneNet Framework has been made available for piloting in the demos of the OneNet project (four geographical clusters with 10 demos in total), proving its capability to be easily deployed in various ICT

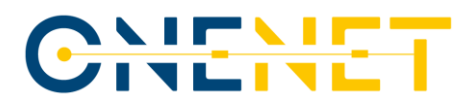

environments and communicate with different stakeholders' platforms (provided that the ICT policies within the respective IT environments allow for such direct communication with the counterparty's site(s)).

The OneNet Connector has been reported in the respective IDSA connectors' report(s) and will remain available under an Open-Source S/W license beyond the duration of the OneNet project. Horizon Europe projects that recently started or will start (such as Enershare, TwinEU, RESONANCE) will further exploit the OneNet Framework and its components. In addition, the developers intend to submit the OneNet Framework and components as a project to the Linux Foundation of Energy as a unified approach to developing nondifferentiating code that can serve stakeholders and IT development in the field of Energy in a coordinated and efficient manner.

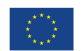

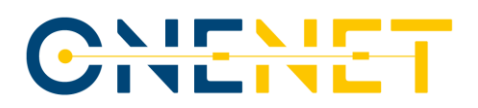

### **1 Introduction**

The OneNet Framework is based a fully replicable, open, flexible, and scalable architecture that enables the whole European electrical system to operate as a single efficient system provided the secured and trusted connection of energy stakeholders Through a variety of markets OneNet allows the universal participation of stakeholders regardless of their physical location, at every level from small consumer to large producers. Also, by clearly defining stakeholders' interactions and bringing all possible data exchanges to a European level of harmonization, it unlocks extended data and service interoperability among actors, systems and platforms enabling also connectivity for cross-border flexibility markets.

The OneNet results are:

- A data management framework which supports flexibility markets, but also monitors and optimizes the overall European electrical infrastructure.
- A clear and open architecture which enables any player to participate at innovative market structures.
- A smooth integration of the grid and market operation for TSO and DSO in the innovative market structure.
- A new set of customer-centric business models which supports next generation service-based markets.

#### **1.1 Objectives of the Work Reported in this Deliverable**

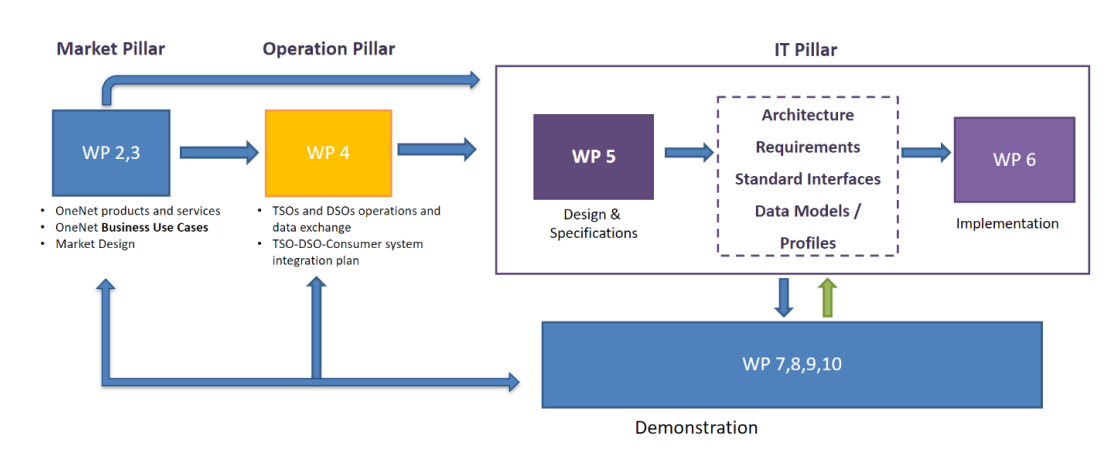

#### **WPs Interactions**

#### *Figure 1: WPs interdependencies in OneNet project*

<span id="page-8-0"></span>OneNet's WP6, provides for the implementation of the IT pillar, contributed to the development of the OneNet system, starting from the design of the OneNet Reference Architecture described in D5.2 [\[2\]](#page-57-0) and all the

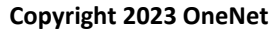

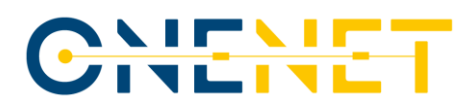

necessary requirements and specification provided in the other WP5 tasks. In addition, the WP6 also performed monitoring and evaluation activities during the integration and execution phase, specifically focused on the compliance with the OneNet Reference Architecture and the Cybersecurity aspects.

### **1.2 Outline of the Deliverable**

This report has the following structure:

- **Chapter 2** presents a generic description of the OneNet Framework focusing on the Reference Architecture and the specific software components overall,
- **Chapter 3** presents the components' technical characteristics and architecture focusing on the updates and enhancement from the previous versio[n \[5\]](#page-57-1) [& \[9\],](#page-57-2) as well as the compliance of the architecture with legal, regulatory and privacy requirements for cyber-security,
- **Chapter 4** presents the results of monitoring the evolution and the compliance of the implemented components of the OneNet Framework, with the OneNet Reference Architecture as per D5.2 [\[2\]](#page-57-0) and D6.7 [\[11\].](#page-57-3)

The **ANNEX** chapter presents the final version of the OneNet Framework's manuals.

#### **1.3 How to Read this Document**

This document shall be read in combination with the deliverables D5.1 [\[1\],](#page-57-4) D5.2 [\[2\],](#page-57-0) D5.[6 \[4\]](#page-57-5) as the OneNet Reference Architecture Implementation is the result of the OneNet Reference Architecture, the Cross-Platform-Services and the Business Objects described in those documents, as well as D6.[1 \[5\],](#page-57-1) D6.[3 \[7\],](#page-57-6) D6.4 [\[8\],](#page-57-7) and D6.5 [\[9\]](#page-57-2) that describe earlier implementation phases

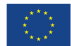

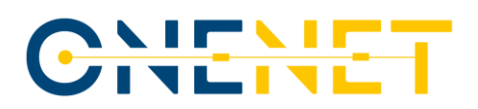

### **2 OneNet Framework**

The analysis of OneNet's architectural approach, as depicted i[n Figure 2,](#page-10-0) and its structural aspects as separate software components can be found in Deliverable 5.2 [1]. OneNet relies on a decentralised data interoperability mechanism that serves the purpose of facilitating data exchange. This process aims to support market and network operations but also fosters collaboration among various network operators, such as Transmission System Operators (TSOs), Distribution System Operators (DSOs), as well as stakeholders like prosumers and aggregators.

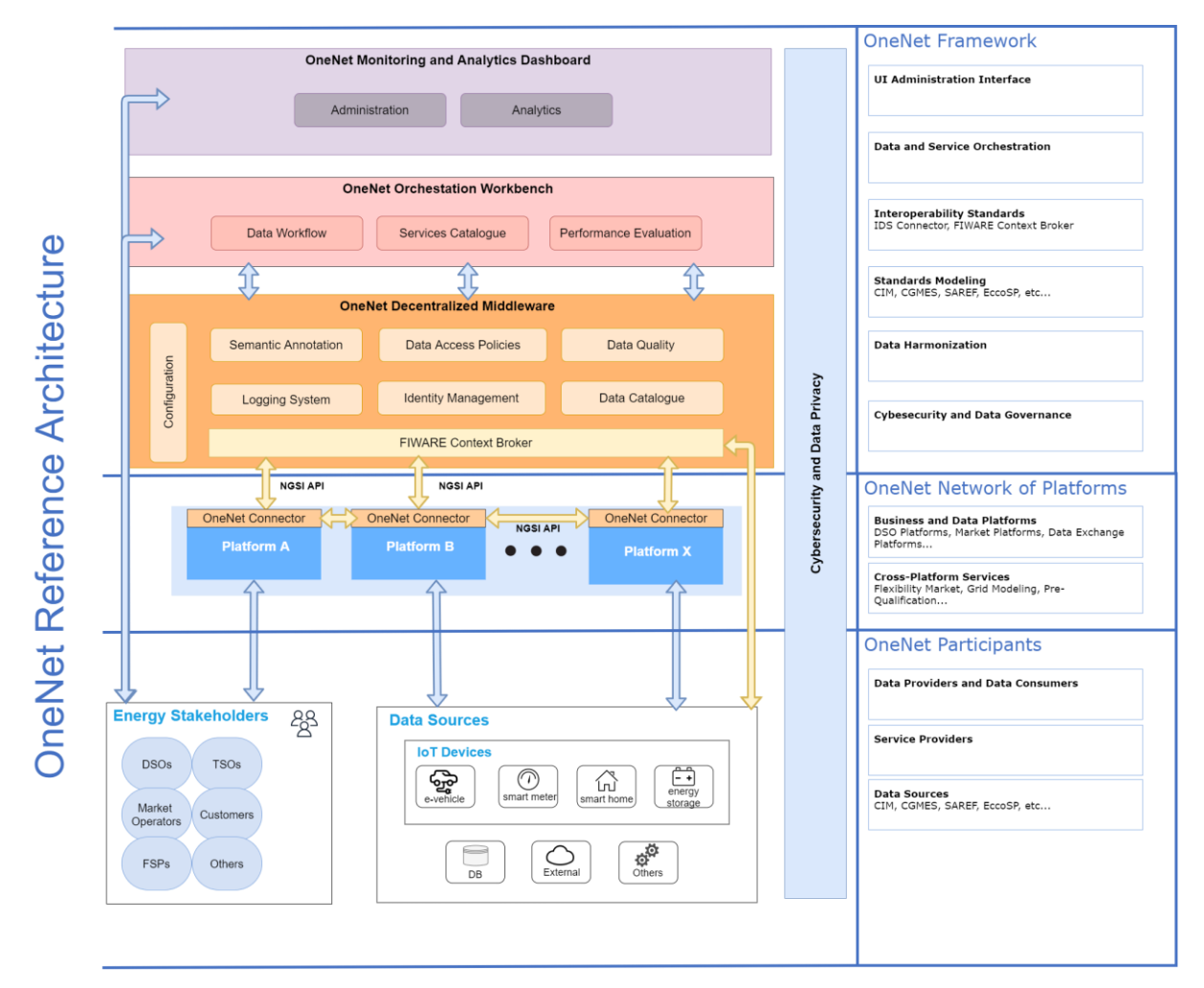

#### *Figure 2: OneNet Reference Architecture*

<span id="page-10-0"></span>In order to achieve seamless interoperability, several essential characteristics needed to be addressed, including the adoption of open standards and interfaces, ensuring data privacy and regulating data access for each stakeholder, defining standard models and protocols for data exchange, providing robust data management and dataflow monitoring, and establishing robust identification, authentication, and authorization

#### **Copyright 2023 OneNet**

## CHENE

mechanisms. The decentralized approach, along with the use of standardized interfaces and mechanisms, assumes paramount importance to meet these criteria and ensure the necessary scalability for near real-time data integration and management, thereby enabling multi-country and multi-stakeholder near real-time services. The analysis of the IDS reference model and FIWARE interfaces led to the development of a hybrid solution that incorporates standard models for implementing the OneNet Decentralized middleware and the OneNet Connector. The utilization of the IDS Connector and FIWARE Context Broker was identified as the most suitable solution to ensure a high level of standardization, interoperability, scalability, and the potential for reusing the OneNet solution.

**OneNet Framework**: the core layer of the OneNet Architecture. It consists of three main components, i) the **OneNet Decentralized Middleware**, ii) the **OneNet Orchestration Workbench**, and iii) the **OneNet Monitoring and Analytics Dashboard.** In Chapter 3 below we proceed to provide an explanation of these components within the OneNet Framework as outlined in the Reference Architecture, detailing how these components have been conceptualized with emphasis on overall functionality and important updates.

**OneNet Decentralized Middleware**: The core component of the OneNet system. It is implemented using a decentralized approach based on the more used and promising standard architecture and interfaces, namely IDS and FIWARE. It allows the integration and collaboration of the OneNet participants, facilitating the crossplatform market and network operations, ensuring scalability and interoperability, while maintaining the data ownership.

**OneNet Connector**: This is a specific instance of the OneNet Decentralized Middleware, which will be placed inside each platform to facilitate an easy integration and cooperation among the platforms, maintaining the data ownership and preserving access to the data sources.

OneNet Decentralized Middleware and OneNet Connector are strictly linked. The Decentralized Middleware is the middleware that enables the identification of Connectors as well the creation of services and catalogues. The Connector enables the data exchange in an end-to-end way; thus the Connector can be perceived as the Middleware abstracting the central administration components.

**OneNet Orchestration Workbench**: One of the components of the OneNet system. It acts as a data orchestrator to evaluate the performance and scalability of the cross-platform services that aims to use near real-time IoT metering and Big Data at consumer and/or network level.

The terms **OneNet Framework, OneNet System, OneNet Solution** referred in the present document, as well as in other deliverables of the OneNet project (as included in the reference list) shall be understood as equivalent, i.e. they have the same meaning.

#### **Copyright 2023 OneNet**

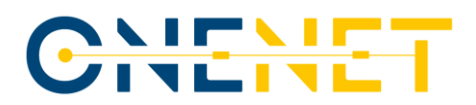

The **OneNet Interoperable Network of Platforms** (defined in D5.2 [\[2\]\)](#page-57-0), is a conceptual layer of the OneNet Architecture (not part of the OneNet Framework) which identifies the "interaction" of the existing platforms, exploiting the OneNet Connector.

Based on the functionality of the final version of the OneNet in conjunction with the Reference Architecture Compliance analysis we can deduce that the overall platform:

- allows **cross-countries participation of stakeholders at all levels**, from TSOs to DSOs, from small consumers to large producers.
- facilitates the platforms integration and cooperation for cross-platform market and network operation services.
- makes available and accessible data from different sources (actors) in a secure and trusted way ensuring data ownership and privacy.

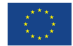

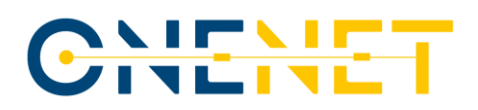

### **3 OneNet Components**

### **3.1 Decentralized edge-level middleware for scalable platform agnostic data management and exchange**

#### **3.1.1 Introduction**

The basic objective of Task 6.1 was to create a decentralized edge-level middleware layer enabling the exchange of information between all assets and various components fully integrated in the OneNet Interoperable Network of Platforms. The edge-level middleware includes the following modules:

- Interfaces between involved actors to enable the handling and management of data;
- Semantics layer interface able to support the definition of data sharing requirements and how these will be implemented in the components of the system;
- Data Quality and harmonisation module with a capability to "tag" exchanged datasets with specific parameters as metadata;
- The Linked Data (LD) Context Broker responsible for information context management;
- The Clearing house and Usage Control modules responsible for the data exchange process logging and exchange process policies (contracts) between data produces and consumer.

The OneNet Decentralized Middleware, a fundamental element within the OneNet Framework, functions as a "facilitator" for managing and sharing information. The OneNet Framework comprises of various components which collaborate functionally to support the controlled and administratively regulated exchange of information. It is crucial to emphasize that this framework neither accesses nor processes the data shared by participants in the OneNet system. As a result, data owners retain full control over the sovereignty of their data. The OneNet Decentralized Middleware takes on the responsibility of coordinating specific processes, including identity management, the management of a data catalogue (which includes the administration of the OneNet Cross-Platform Services list), data quality procedures, logging processes, and data access policies (including the discoverability of connectors based on metadata information).

It is important to be noted that all the deployed OneNet Connectors communicate with the OneNet decentralized Middleware via the local data App. From one side the Connector publish essential meta-data descriptions for the available data sources/services (i.e., entities), including information on the persisting policies enabling the discoverability of them by other stakeholders. The availability and accessibility to such entities is performed solely in a decentralized manner via the Connectors. On the other side, the decentralized

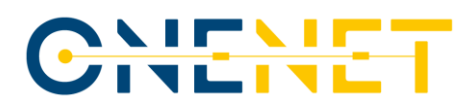

middleware covers all the administration purposes for user management (integrated with keycloak service), maintenance of cross-platform services, clearing house persistence database (meta-data of transactions, service recordings, policies).

#### **3.1.2 Technical Description and final Updates**

The OneNet Connector, as described in D5.2 [1], is the core component capable of enabling decentralized data exchanges in the OneNet ecosystem. The OneNet Connector is a deployment instance of the OneNet Decentralized Middleware and, once deployed and integrated within the platforms of each OneNet participant, it allows a trusted pan-European data space, defined as OneNet Network of Platforms, to be created. The development of the first and intermediate version of the OneNet Connector, guided in Task 6.1 meets all functional and non-functional requirements collected starting from the different use cases described in D5.1 [2] and D5.4 [3]. This chapter contains a general technical overview of the OneNet Connector with the addition of the updates in the intermediate version.

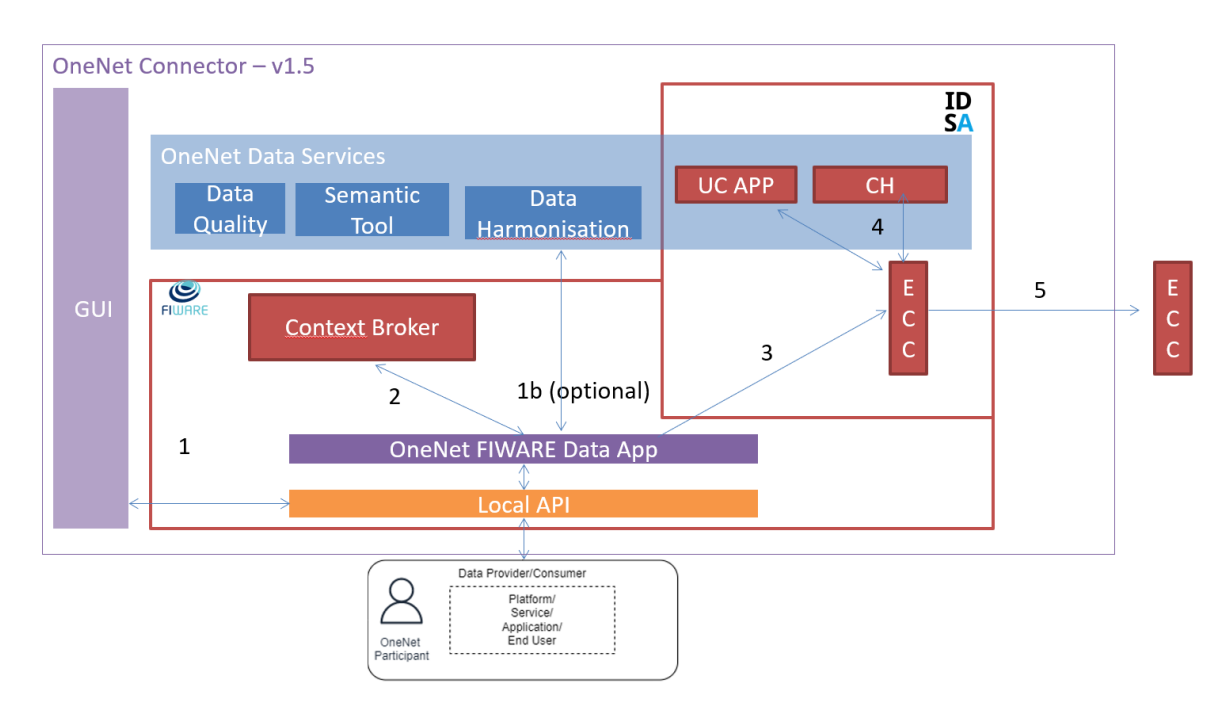

#### *Figure 3: Connector Architecture*

<span id="page-14-0"></span>As show in Figure 3 (which shows the overall OneNet Connector architecture), the Connector is composed of several components:

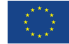

## WEN

- GUI: is the graphic interface that allows to configure the OneNet Connector and use the main features. Each OneNet participant can access their own Connector's GUI once installed. The final version of the GUI includes:
	- Registration as data provider / consumer
	- Creation of new data offerings
	- Creation of data entities
	- Registration / consumption of data offerings and data entities
	- Definition of configuration settings for the user and its local OneNet Connector
	- Provision and Subscription of Cross-Platform services (Service Management)
	- Expose OneNet Connector's APIs
	- Several GUI functionality and stability enhancements listed below:

• A new dashboard (entitled Data Exchanges Timeline) has been added which contains a timeline of activities providing useful information about the user data exchange history.

• A new card can be found in the dashboard, which is called Connector Check in the main screen, supporting the user in an automated manner to check if connector's configuration is correct. To this end, direct URL checking has been also added in this regard, as well.

The OneNet Users has now the capability to send comments to the system administrator on the cross-platform services enabling their continuous update upon request.

• A specific menu for a dedicated account (i.e., for cross-platform services administrator) has been created to receive and manage the user's comments and accordingly make updates or even create new cross-platform services.

• In the Connector settings section, a new tab has been added which show to the data producer all the users who consume their data.

- The User can add a title to an offer service.
- Service Provider can deactivate a service.

• Pagination functionality has been added for the 'Provided Data' & 'Consumed Data' lists.

- The error messaging functionality has been enhanced.
- The User Interface can now be used also locally.
- Functional integration with CH and Usage Control

Several UI enhancements in performance, stability and security are part of the new Connector version. The general User Experience has been evolved.

• **OneNet Data App**: the main goal of the OneNet data app is to be the entry point of the OneNet Connector. In fact, it provides access to all the main features of the OneNet Connector, including those for data

## CHEME

exchange, through standard interfaces based on the NGSI-LD REST API\* . From a technical point of view, the OneNet Data App is developed using a Java Architectural Stack, based on Spring Boot† framework and a NoSql database, MongoDB<sup>‡</sup>. All the services made available by the OneNet Data App can be used both from the GUI of the Connector and directly from the external platforms that need to be integrated with the OneNet Connector. The final version of the OneNet Connector Data App implements three main interactions, provided as a standard REST API and available using the GUI (see Annex) or the API interfaces directly. These three interactions are:

- **Entity creation (Create Entity):** a data provider can create new entities within its own environment and makes them available to all the other OneNet Participants.
- **Registration / Subscription (Registration)**: a data consumer can register to specific data entities for receiving data in automatic or manual way, after the acceptance of the data provider. The data consumer can register itself to many data providers and many data entities
- **Data retrieving (Get Entity):** the data consumer, after the registration, can retrieve specific data entity from the data provider.
- **Context Broker**: is the FIWARE component that manages the overall data exchange in the standard NGSI-LD format.
- **IDS-based components**: a series of components and tools, extended from the open-source TRUE Connector, that enable the IDS processes for the data exchange.
	- Execution Core Container (ECC), has the task of implementing IDS-based data exchange processes (authentication, metadata exchange, access control, logging, etc.)
	- Clearing House, logging system of all data exchanges (not available in the first version but being integrated)
	- Usage Control App, module for verifying access and use of data (not available in the first version, but being integrated)
- **OneNet Data services**: additional data services provided by the OneNet Connector not included in previous versions.

Extensive technical details regarding the OneNet Connector, the IDM functionality and the local API implementation are presented in D6.1 [4] along with a detailed technological stack, interfaces and sequence diagrams.

<sup>\*</sup> [https://www.etsi.org/deliver/etsi\\_gs/CIM/001\\_099/009/01.04.01\\_60/gs\\_cim009v010401p.pdf](https://www.etsi.org/deliver/etsi_gs/CIM/001_099/009/01.04.01_60/gs_cim009v010401p.pdf)

<sup>†</sup> <https://spring.io/projects/spring-boot>

<sup>‡</sup> <https://www.mongodb.com/>

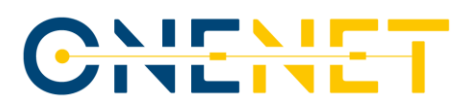

#### **3.1.3 Architectural Update**

The main update related to the OneNet Connector Architecture for the final version was the introduction of an additional layer which is the Local API Layer. In the first version of the OneNet Connector the APIs exposed to the GUI and the external platforms was embedded in the OneNet FIWARE Data App, to provide an access to the FIWARE based functionalities (creation of an entity, subscription and retrieving of an entity). After a more detailed analysis, it was decided to decouple the API layer from the FIWARE Data App, to provide a more independent a generic access to all the features offered by the OneNet Connector. In fact, the new Local API Layer, which was deployed locally in the OneNet Participant environment, can act as an interface for both the central features offered by the middleware (discover of sources and services, vocabularies, etc..) and the data exchange process, implemented in the FIWARE Data App. The specification of OneNet APIs is described in D5.5 [\[9\].](#page-57-2)

### **3.2 Data and Service Interoperability, Integration with FIWARE, and Homogenization Management**

An important part of the OneNet Connector is the Data Integration & Homogenization sub-layer, which is in charge of managing the end-to-end data exchange process, as well as providing a number of additional databased services, directly at the connector layer.

The Data Integration & Homogenization sub-layer adopts FIWARE for facilitating the decentralized and interoperable approach in in the implementation of the OneNet Solution and includes the OneNet Data Service Layer.

The Data Services Layers offers three main services for enriching the data-driven aspects of the OneNet Connector:

- Data Homogenization Tool, capable to support the integration of the CIM standards with the FIWARE NGSI-LD information;
- the Clearing House;
- the Usage Control App;

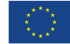

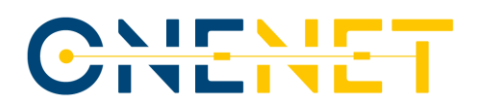

#### **3.2.1 Description**

A described in D6.3 [\[7\],](#page-57-6) the Data Integration and Homogenization sub-layer is an important part of the OneNet Connector related to the Data Integration, Homogenization, Access Management and Logging. The Data Integration and Homogenization sub-layer consists of:

- FIWARE Data App (and FIWARE Context Broker)
- Data Homogenization Tool
- Clearing House and Usage Control App (as IDS core services)

#### **FIWARE Data App and Context Broker**

The FIWARE Data App and the NGSI-LD Context Broker are two core components of the OneNet connector as can be seen in [Figure 4,](#page-18-0) and it is responsible for implementing the complete end-to-end data exchange process leveraging on the NGSI-LD standard, as well as for offering standardized interfaces for the integration of the external platforms and systems through the OneNet Connector GUI and/or Local API components.

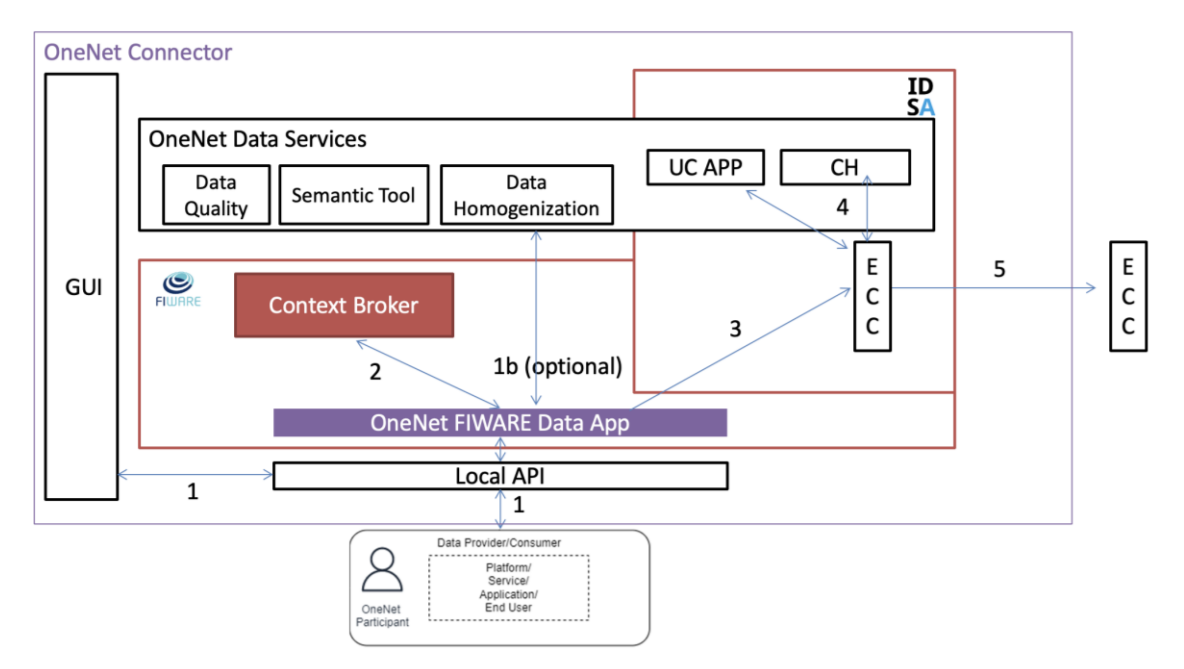

*Figure 4 - OneNet FIWARE Data App and Content Broker*

<span id="page-18-0"></span>The FIWARE Data App is compatible with the NGSI-LD standard, supporting the integration with the NGSI-LD Orion Context Broker as well as with the Execution Core Container of the OneNet Connector (as described in D6.1 [\[5\]\)](#page-57-1) for implementing the IDS-based Data Exchange process.

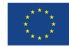

## IT N

In addition, the FIWARE Data App, as part of the Data Integration and Homogenization sublayer is also integrated with the OneNet Data Services, including the Data Homogenization tool, Usage Control App and Clearing House (additional data services were not implemented at this stage).

#### **Data Homogenization Tool**

The OneNet Data Homogenization Tool has the purpose of integrating IEC 62325-451 entities with the FIWARE NGSI-LD information model. To perform this integration, its core functionalities include the validation of these entities as well as the conversion from XML or JSON formats into NGSI-LD valid format. This means that not only the previously mentioned data models can be the input of this tool, but it can also accept other data models that conform to XML or JSON format.

As shown in [Figure 5](#page-19-0) the Data Homogenization tool is part of the OneNet Data services within the OneNet Connector Architecture and it is accessible for the validation and conversion of data into a format that can be accepted by the FIWARE context broker.

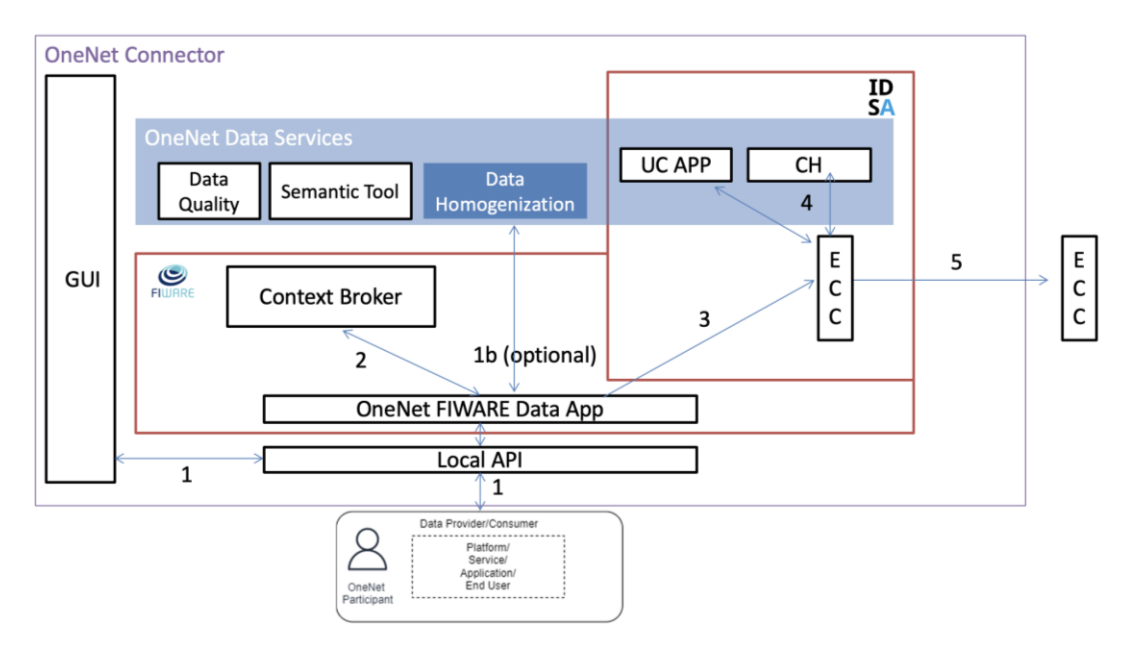

*Figure 5: Data Homogenization Tool*

#### <span id="page-19-0"></span>**Clearing House and Usage Control App**

The OneNet Connector offers additional data services based on IDS specifications and guidelines. In fact, the IDSA building blocks for the implementation of the data space includes among other two important components oriented to the data management: the Clearing House and Usage Control.

The Clearing House act as an intermediary that logs all activities performed in the course of data exchange in the IDS ecosystem and it therefore provides clearing and settlement services for all financial and data exchange transactions.

Usage Control App allow to define Usage Policies and Usage Enforcement. Each Data Owner & Data Provider can define usage control policies for their data, attached to the outbound data. Therefore, IDS participants can be sure, that their data are treated according to their usage policies.

Clearing House and Usage Control App are strictly connected in the OneNet Connector implementation, since following the IDS specifications, the Clearing House is able to ensure that Data Provider and Consumer meet their contractual obligations, such as:

- The Data Provider sharing data with the Data Consumer according to Usage Contracts and Data Usage Policies defined.
- The Data Consumer using data according to Usage Contracts and Data Usage Policies defined.

For each data exchange transaction, the OneNet Connector is able to apply the contract negotiation between Data Provider and Consumer (e.g., data access, data usage restrictions, time of validity, etc.) logging all the authorized data transactions, making sure data sovereignty is guaranteed.

In [Figure 6](#page-20-0) are shown the Clearing House (CH) and Usage Control App (UC App) in the overall OneNet Connector Architecture, as part of the OneNet Connector Data Services.

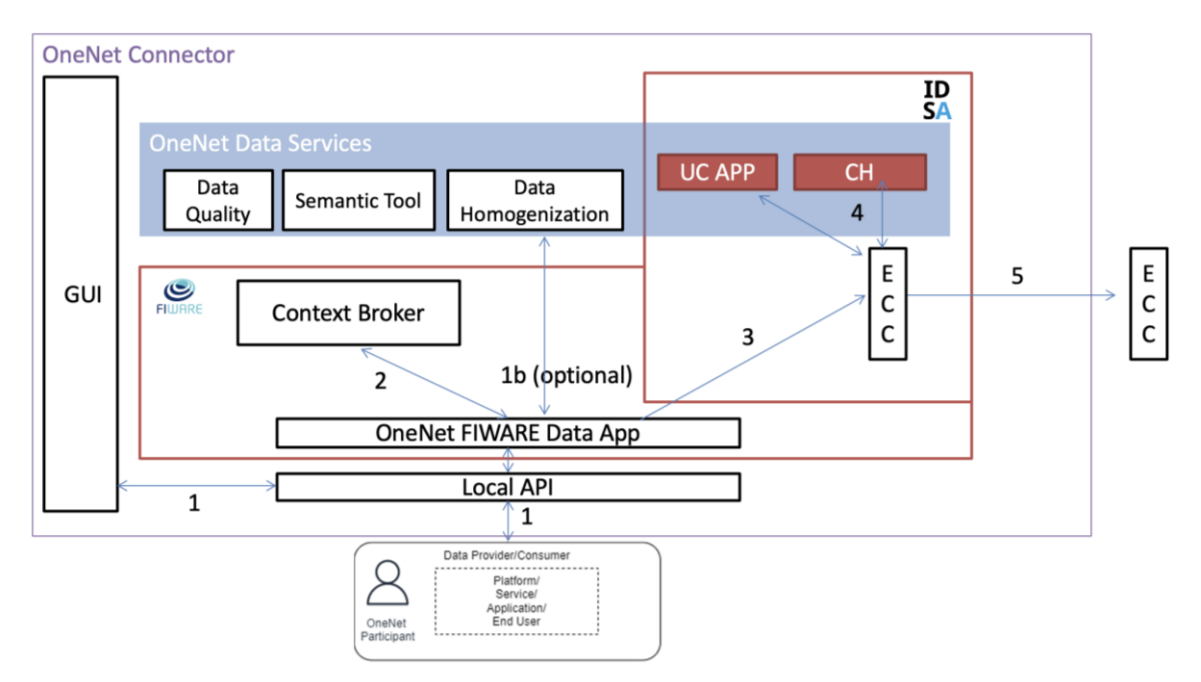

*Figure 6: Clearing House (CH) and Usage Control App (UC App)*

#### <span id="page-20-0"></span>**Copyright 2023 OneNet**

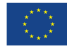

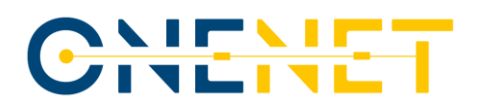

#### **3.2.2 New features/functionalities in final version**

The final version of the Data Integration and Homogenization sub-layer was released at M34 and integrated in the final version of the OneNet Connector. Below is reported a short summary of the functionalities included in this final version of the components. More details can be found in D6.[3 \[7\].](#page-57-6)

#### **FIWARE Data App and Context Broker**

In order to implement the creation of Data Offering in the Data Catalogue the FIWARE Data App supports the creation and retrieving of data entities through three main functionalities:

- *Create Entity*: a Data Provider can create new entities (in a specific data offering) within its own environment and makes them available to all the other OneNet Participants.
- *Registration*: a Data Consumer can register to specific data offering (and related data entities) for receiving data in automatic or manual way, after the acceptance of the Data Provider. The Data Consumer can register itself to many data providers and many data offerings.
- Get Entity: the Data Consumer, after the registration, can retrieve specific data entity from the data offering.

The entity creation and the consumer registration are implemented using the FIWARE Data App and the FIWARE Context Broker.

The retrieving of a specific entity is instead implemented passing through the IDS services of the OneNet Connector (mainly the Execution Core Container) ensuring the decentralization of the data exchange and the application of the IDS information model, security and privacy aspects.

#### **Data Homogenization Tool**

The Data Homogenization tool implements two main functionalities: the validation and conversion of market data entities. Upon reception of an XML or JSON entity, a validation of the data is applied for ensuring the compliance with the IEC 62325-451 standard. Successful validation facilitates subsequent entity conversion to NGSI-LD.

#### Validation

Request data is validated before conversion into NGSI-LD format. The tool offers a specific API for validation only. The API check whether an entity corresponds to the IEC standard. On successful entity validation, the API returns the HTTP status code 200 [OK] to confirm the validity of the request data.

Conversion

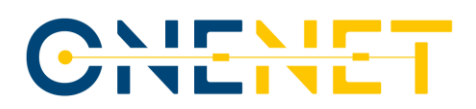

[Figure 7](#page-22-0) illustrates the data conversion flow of the data homogenization tool. An entity (XML or JSON format) is sent to the API with a POST request, it gets validated and converted into NGSI-LD format. After successful conversion, the converted entity is returned, facilitating entity storage in the FIWARE context broker.

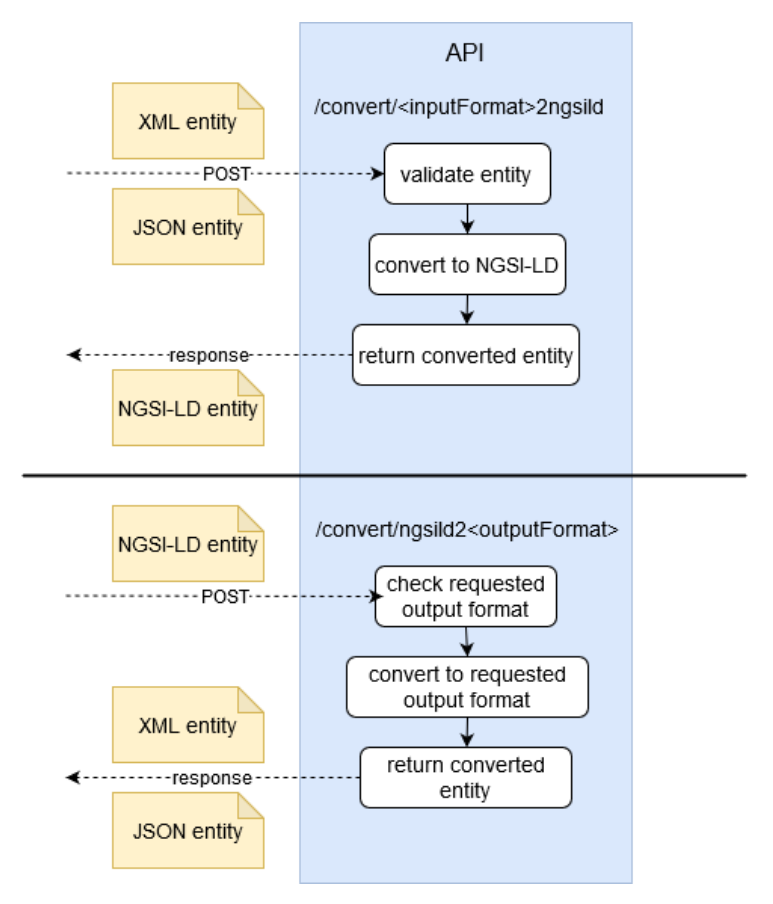

*Figure 7 – Data conversion flow*

<span id="page-22-0"></span>The lower half of [Figure 7](#page-22-0) illustrates reconversion from NGSI-LD format: the POST request includes the entity to convert, the format to convert to is determined by the API endpoint which is addressed in the request. The entity in NGSI-LD format is then converted to the requested format (XML or JSON) and returned to the caller of the API.

#### **Clearing House**

The OneNet Clearing House is implemented starting from the Fraunhofer IDS Clearing House and take advantage of its main functionalities.

#### **Copyright 2023 OneNet**

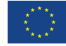

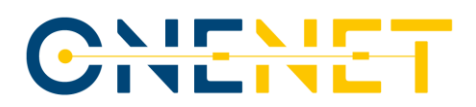

- The logging-service is capable to store data in the Clearing House in encrypted way and make them practically immutable (it requires an access token to be retrieved and decrypted)
- The document-api allow to retrieve encrypted logs via REST APIs and to decrypt them using validated tokens.

In addition, the OneNet Clearing House is also:

- completely integrated in the FIWARE Data App and could be enabled/disabled from config file.
- requires a valid DAPS certificate for logging system and data retrieving, as well as a contract negotiation between provider and consumer
- The contract negotiation is automatically activated during the registration phase within the FIWARE Data App
- OneNet Connector is able to log any data exchange both at consumer and provider level.

#### **Usage Control App**

The OneNet Usage Control App is implemented starting from the open-source IDS Dataspace Connector. In addition, it includes the following new functionalities:

- REST API to get, upload and remove the Contract Agreements from the Contract Agreements storage. The format of these Contract Agreements is the one specified by the IDS Information Model. These contracts will be used to apply the Data Usage Control enforcement.
- REST API to apply the Data Usage Control enforcement on the input data according to the Contract Agreements related to the pair consumer-producer indicated as input parameters.
- Policy Enforcement, the Usage Control module supports usage policies written in the IDS Usage Control Language based on ODRL.
- A new policy is supported which indicates if the data contains Personal Data

## **3.3 OneNet Orchestration Workbench to support integration and evaluation of data-driven services**

As described in D6.4 [**Error! Reference source not found.**] the OneNet System consists of three main c omponents. In addition to the OneNet Decentralized Middleware (which include the OneNet Connector) that is at the base of the data exchange, there are two additional components that enrich the OneNet offer for the integration, monitoring and evaluation of data and services.

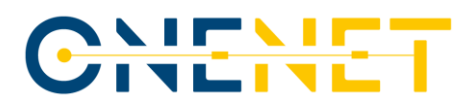

Among these, the OneNet Orchestration Workbench allows to interconnect the OneNet Network of Platforms with specific data-driven services to be tested and evaluated in the Workbench environment.

#### **3.3.1 Description**

The OneNet Orchestration Workbench is able to orchestrate and evaluate the performance and scalability of the cross-platform services that are being integrated and implemented in the OneNet System.

Any OneNet Participant and in particular the Service Providers is able to deploy, test and evaluate a specific service, integrating data coming from the OneNet Connector and to implement a data pipeline orchestration, supported by analytics and data visualisation features.

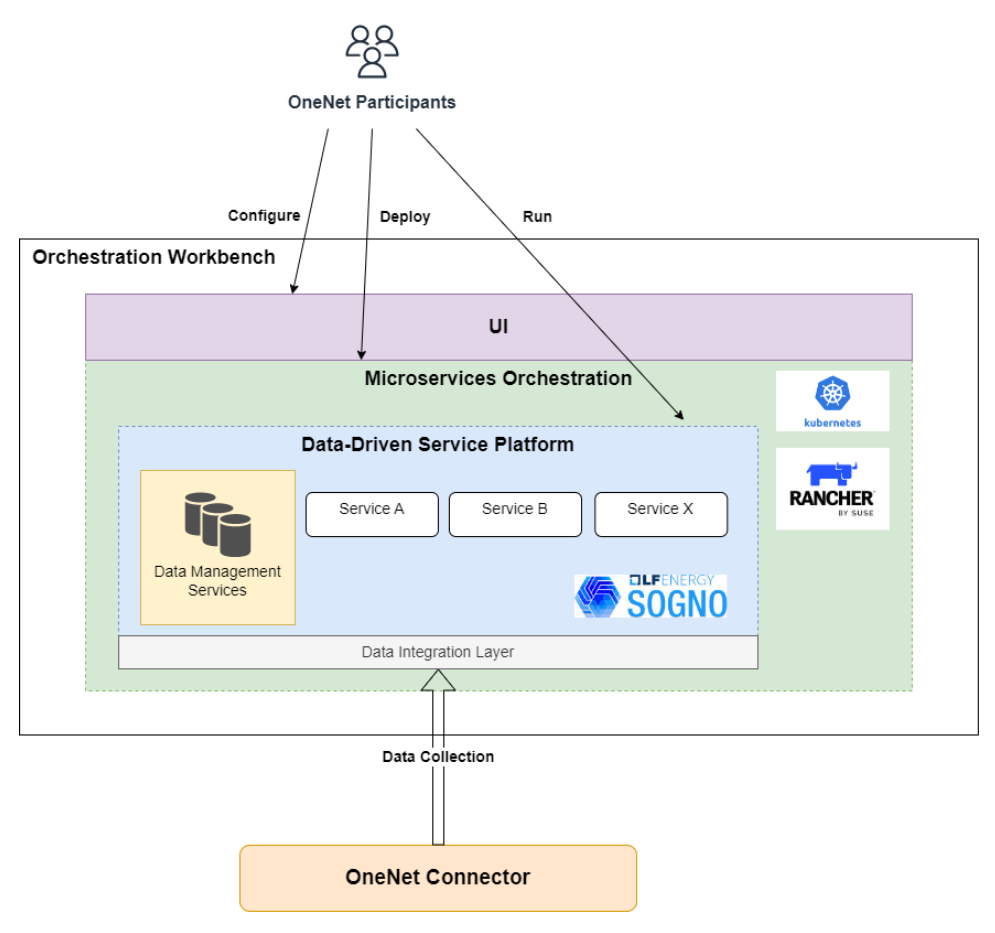

*Figure 8 - OneNet Orchestration Workbench*

<span id="page-24-0"></span>The OneNet Orchestration Workbench consists of a four-layer architecture:

• **UI Layer**: access for configuration and visualization of services and data.

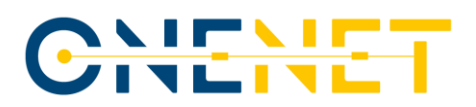

- **Microservice Orchestration Layer**: based on Rancher 2.0 and Kubernetes, allows the deployment and orchestration of services.
- **Service Platform Layer**: based the Linux Foundation Energy (LFE) SOGNO<sup>§</sup> platform, allows to integrate data (Data Management Services) and run the deployed services; and
- **Data Integration Layer**: integrates the OneNet Connector data sources via APIs and create a bridge with the Service Platform

The OneNet Orchestration Workbench architecture is shown i[n Figure 8.](#page-24-0)

#### **3.3.2 New features/functionalities in final version**

The OneNet Orchestration Workbench was released in two versions:

- First release in January 2023, reported in MS16.
- Final release in July 2023, reported in D6.4 [\[8\].](#page-57-7)

Below is reported a short summary of the functionalities included in this final version of the components. More details can be found in D6.4 [\[8\].](#page-57-7)

The OneNet Orchestration Workbench provides a Graphical User Interface (GUI) with the following sections:

- Login, the OneNet Participant can login through OneNet credentials (OneNet Identity Manager).
- Service Catalogue, the OneNet Participant can explore the service catalogue for testing one of the services.
- Service Deployment, the OneNet Participant can Deploy and Orchestrate services.
- Running and Testing, the OneNet Participant can integrate data coming from the OneNet Connector in a specific service, run it and test it, evaluating its performance exploiting SLAs tracking, analytics, alerting and notification.
- Data Visualization, the OneNet Participant can monitor the services and the data injected (e.g., measurement and grid topology)

A typical workflow in the OneNet Orchestration Workbench is shown i[n Figure 9](#page-26-0) and includes:

- OneNet Participant (Data Provider) can **create new data** using its own connector.
- OneNet Participant (Data Consumer) can **subscribe/consume data** using its own connector.
- OneNet Participant (Service Provider) can **deploy a data-driven service.**

<sup>§</sup> <https://lfenergy.org/projects/sogno/>

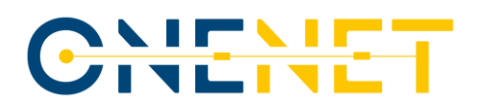

• OneNet Participant (Data Consumer) can **run services** using consumed data.

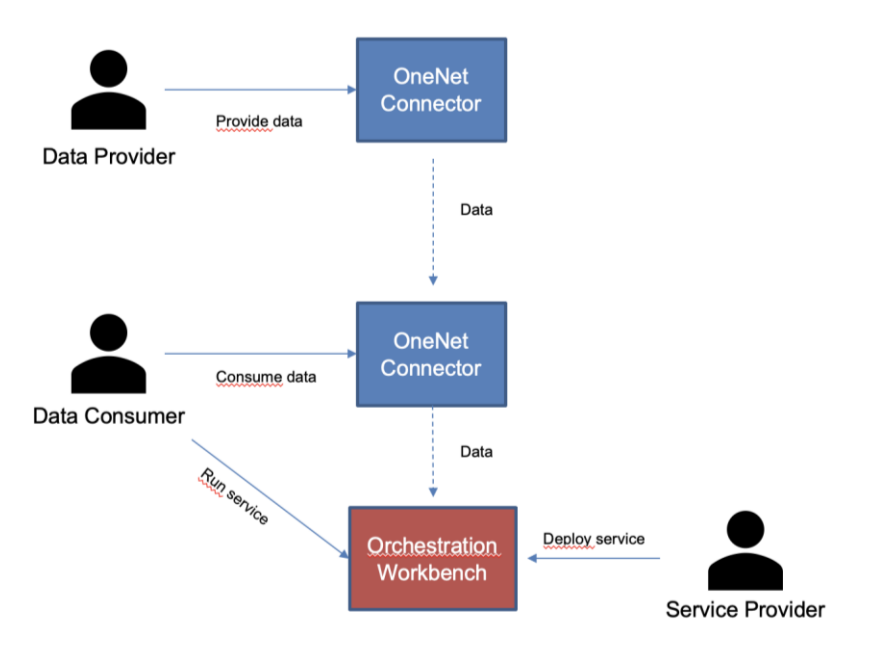

*Figure 9 - typical workflow in the OneNet Orchestration Workbench*

## <span id="page-26-0"></span>**3.4 Legal, Regulatory, Privacy and Cybersecurity Management & Compliance**

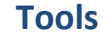

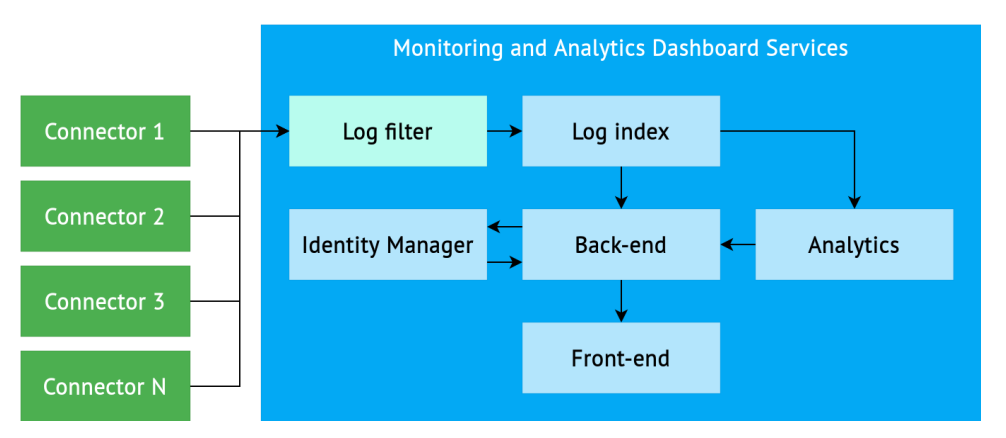

*Figure 10 - OneNet Monitoring and Analytics Dashboard service architecture*

<span id="page-26-1"></span>This section provides an overview of the tools comprising the OneNet Monitoring and Analytics Dashboard, which provides historical as well as real-time analytics by monitoring, filtering and processing logs from all connectors participating in the OneNet Interoperable Network of Platforms. The following figure depicts the architecture of the OneNet Monitoring and Analytics Dashboard. The reader is referred to D6.4 [\[8\]](#page-57-7) for a detailed

## CHEME

description of the services architecture and their interconnection. Furthermore, deliverable D6.6 [\[10\]](#page-57-8) offers a comprehensive presentation of the features, functionality and implementation of the first version of the OneNet Monitoring and Analytics Dashboard.

#### **3.4.1 Description**

The cornerstone of the OneNet Monitoring and Analytics Dashboard functionality is security through analytics. Core features include a data analytics dashboard that displays various information regarding connector usage arranged in a number of charts. Charts depict data such as number of requests per country, number of requests per day, live monitoring of requests, data sent over time and response codes over time. Another feature of the dashboard is anomaly detection, which allows dashboard users to monitor the activity of potentially malicious clients detected by an anomaly detection machine learning model. The dashboard also offers the ability to generate a security report based on the results of the anomaly detection algorithm and to use the advanced filtering tool to query any connector logs which fulfil certain criteria. Finally, it provides alerting functionality as well as administrative and configuration tools for OneNet participants through the account management page.

To achieve security through analytics, OneNet Connectors are configured to forward their logs to a specific endpoint of the OneNet Monitoring and Analytics Dashboard infrastructure. Incoming connector logs are filtered and transformed using Logstash and indexed using ElasticSearch to facilitate queries. Next, the aforementioned Dashboard functionality is implemented collectively by a number of tools and components using the indexed connector logs.

First, the OneNet Network Traffic & Endpoint Infrastructure Monitoring Tool is responsible for the aggregation and visualization of both historical and real-time data regarding Connector access and usage. A Spring Boot back-end service has been implemented which interfaces with the ElasticSearch instance using its Java API to perform complex queries and exposes endpoints to be used by the Dashboard front-end service.

Furthermore, the Keycloak Identity and Access Management tool has been integrated through the Spring Boot back-end. It utilizes the JSON Web Tokens provided and managed by Keycloak to secure the available endpoints and also to provide endpoints for authentication and authorization purposes.

Second, the OneNet Data Analysis, Rating & Classification Tool leverages the information extracted from collected logs to train a machine learning model which utilizes the Isolation Forest algorithm to detect anomalous client behaviour.

## CHEME

The Dashboard Graphical User Interface was developed using Angular, the Angular Material UI Component library and two libraries, ApexCharts.js and amCharts 5, for data visualization purposes. We also leverage Keycloak for its native account administration and configuration capabilities. Through the Account Management Console, the user may edit their personal information and credentials, as well as track and manage device and application activity.

Within the overall OneNet architecture, the OneNet Monitoring and Analytics Dashboard enhances the collection of services offered by the OneNet Interoperable Network of Platforms by providing a platform that procures monitoring, alerting and analytics data visualization for OneNet participants. The provided tools also facilitate the review and assessment of the behaviour of potentially malicious clients, which offers valuable aid in the decision-making of the OneNet administrator. Finally, the automated machine learning-based rating and classification mechanisms exemplify how machine learning can be employed to augment the cybersecurity aspect of the OneNet system.

#### **3.4.2 New features/functionalities in final version**

One of the new features implemented in the final version of the OneNet Monitoring and Analytics Dashboard is advanced filtering, which allows submitting queries for connector logs that fulfil certain criteria and receiving non-aggregated results. Through advanced filtering, the Dashboard user can narrow down their search for connector logs and refine their selection of results for a more specific analysis.

In the back-end, advanced filtering is implemented through the creation of a new API endpoint, POST /monitoring/network/advanced-filtering, which accepts a number of fields representing criteria and their values in its request body. Depending on which search criteria were specified by the user or not, the appropriate ElasticSearch query is constructed. Finally, it executes the query and returns the list of results. Each result represents a connector log and its respective related information.

In the front-end, the advanced filtering page is accessible through the navigation sidebar of the OneNet Monitoring and Analytics Dashboard. On the left side of the advanced filtering page, there is a set of labelled input boxes which allow the user to set a number of filter criteria before executing the search query. The following search criteria are available:

- Date range
- Request method
- Response size range
- Response code
- Client IP address
- **Country**

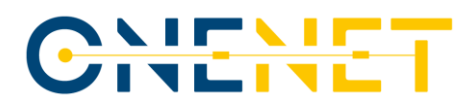

The right side of the page is where the search results are rendered. Results are initially folded, and each result may be expanded when clicked on to reveal all available information. Each result includes the following information:

- Timestamp
- Connector ID
- Request path
- Request size
- Request method
- Response code
- Response size
- Client IP address
- Country and city
- Operating system
- **Browser**

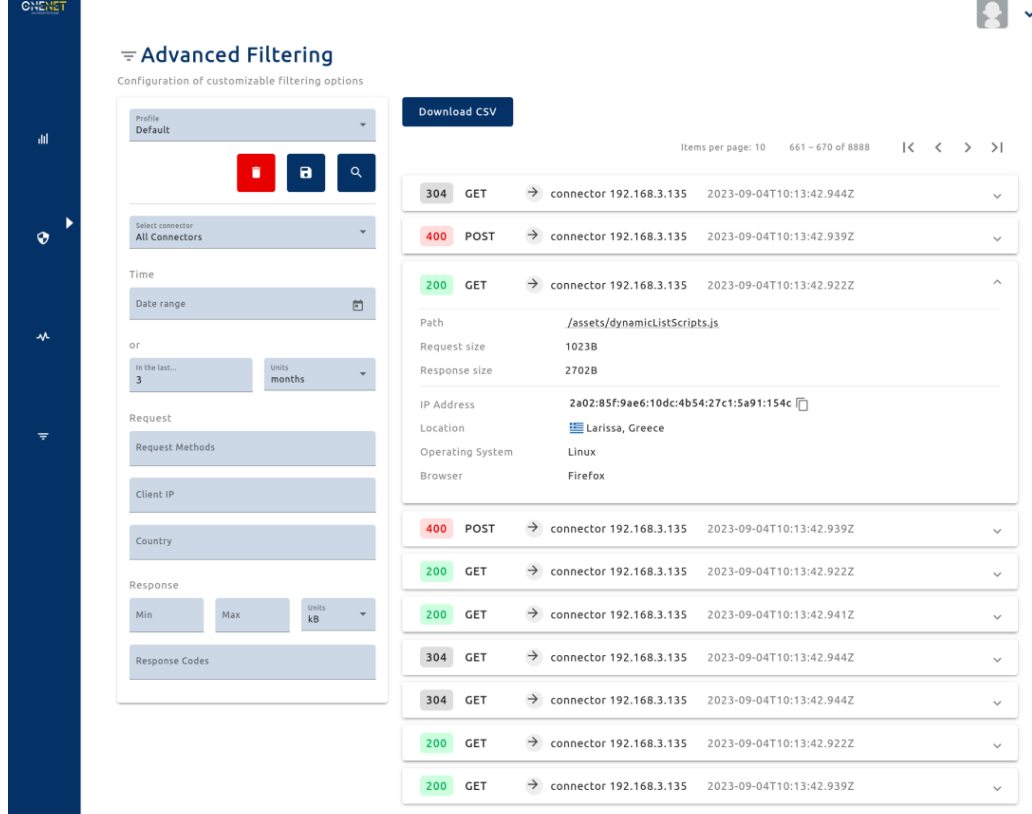

#### *Figure 11 - The advanced filtering page of the OneNet Monitoring and Analytics Dashboard*

<span id="page-29-0"></span>Furthermore, it is possible to save any advanced filtering configuration so that it may be reused in the future. By clicking on the save button under Profile, the user is presented with a dialog where they may enter a

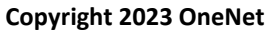

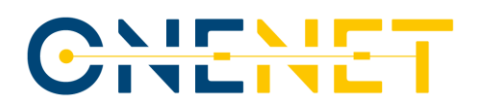

descriptive name for their current profile. Advanced filtering profiles are stored in the browser local storage. Saved profiles may be accessed through the profile selection menu as seen below.

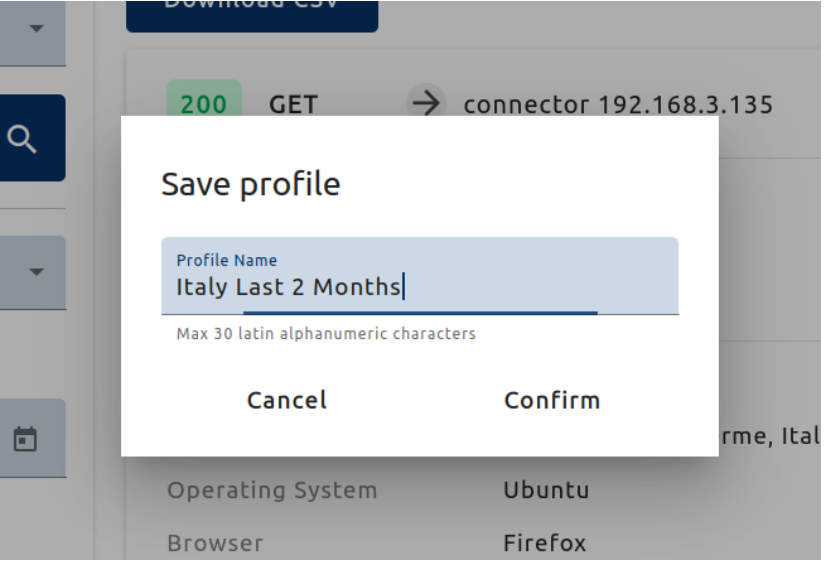

*Figure 12 - The advanced filtering profile save dialog*

<span id="page-30-0"></span>Configuration of customizable filtering options

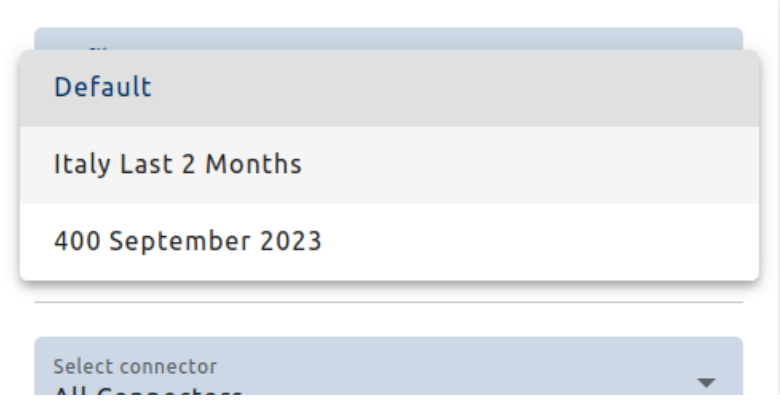

*Figure 13 - The advanced filtering profile selection menu*

<span id="page-30-1"></span>The next feature included in the final version of the Dashboard is the exporting of analytics results. Data from charts, the security report page and advanced filtering results can be exported to CSV and downloaded directly through the browser. Charts include more exporting options, such as downloading a still image of the chart in PNG or SVG format.

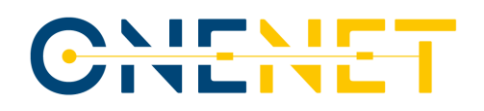

#### ≡  $10$ Download SVG Download ε PNG Download  $\epsilon$ CSV 4 2  $\mathbf 0$ 16/09/2023 17/09/2023 18/09/2023

Response codes over time

#### *Figure 14 - The export and download menu of the Response codes over time chart of the Dashboard*

<span id="page-31-0"></span>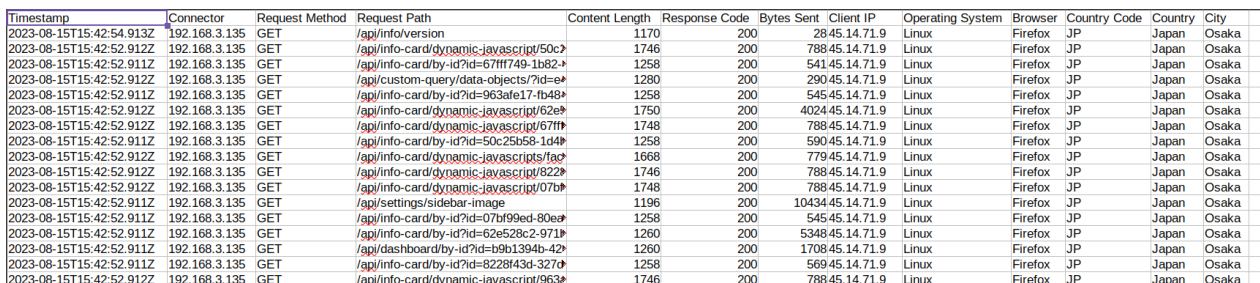

<span id="page-31-1"></span>*Figure 15 - The exported CSV of an advanced filtering query displayed using the LibreOffice Calc program.*

Next, a connector health page has been added to the Dashboard. Its main purpose is to display the health status of each connector IP address detected in the logs. Based on the latest log received, each connector is classified as Online if a recent log (within the last week) exists, Idle if a log within the last 60 days exists and offline otherwise.

For this purpose, in the back-end, a new endpoint, GET /monitoring/network/connectors-health-check, was implemented which returns every unique Connector IP and the respective timestamp of the last log received. In the front-end these results are displayed in a list where a circular icon is used to display the health status: Green for Online, orange for Idle, grey for Offline. Next to this icon, the IP of the Connector and the date and time of the last received log are printed.

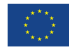

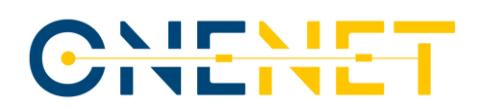

### *<b>∗Health Check*

Health status check based on last connector usage

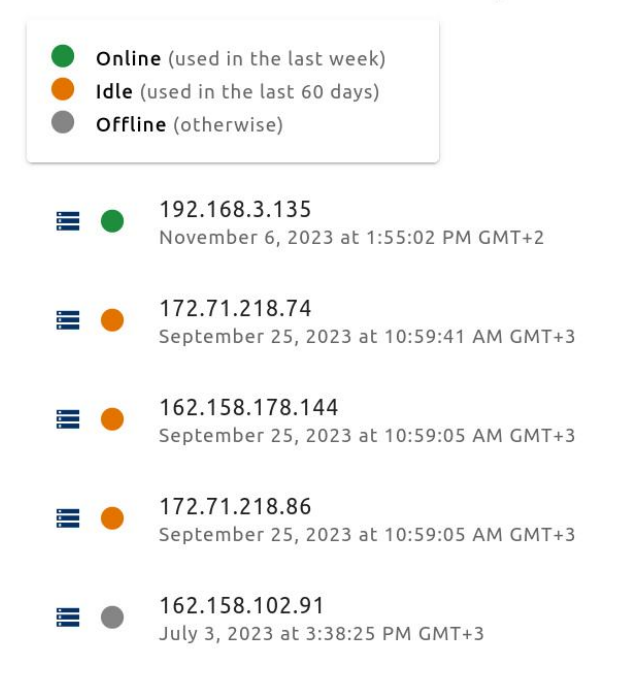

#### *Figure 16 - Health check page results*

<span id="page-32-0"></span>Finally, alerting functionality has been integrated in the Dashboard. Using Server-Sent Events, a new endpoint, GET /alerts/latest-alert-sse, has been implemented for receiving updates regarding abnormal clients. Caching of abnormal IPs takes place in the back-end so that the anomaly detection endpoint is not hit more than once per 2 minutes, which is the time required for each consecutive model prediction. In the front-end, abnormal IPs are stored in memory and also browser local storage. An alert is shown only when the difference between the last and current updates contains new abnormal client IPs. As a result, the user receives notifications that direct them to the security report whenever a new abnormal client is detected by the anomaly detection algorithm.

#### **Copyright 2023 OneNet**

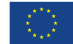

## CHENE

## ill Network Monitoring Analytics Select connector<br>All Connectors Access Map  $\sim$ di.

<span id="page-33-0"></span>*Figure 17 - An alert at the bottom of the page that notifies of new abnormal clients and directs the user to the security report*

**Copyright 2023 OneNet**

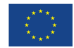

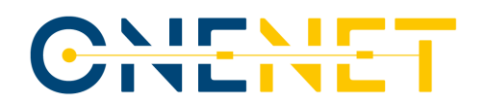

## **4 Tools evolution and compliance with OneNet Reference Architecture**

Within Task 6.7 was defined a standard methodology for integrating and evaluating components compliance with the OneNet reference architecture. As first step, a review of various approaches for the software integration and reference architecture compliance was identified and the selected approach was reported in D6.7 [\[11\]](#page-57-3) at M15 (December 2021) of the project.

In the following period an iterative approach was implemented for evaluating the quality and compliance of the tools implemented in WP6 and integrated within the overall OneNet system. This iterative approach is described in the next paragraph.

#### **4.1 Methodology**

The methodology for monitoring the tools evolution and their compliance with the OneNet Reference Architecture, followed an iterative approach in line with the implementation one, based on three releasees of the software:

- first release of the software in July 2022,
- intermediate release in January 2023
- final release in July 2023.

The selected methodology, described more in detail in D6.7 [\[11\]](#page-57-3) foreseen seven different steps:

- 1. Review of business goals & functional requirements
- 2. Review Software Component/Tool architecture
- 3. Create/update the component quality attribute tree matrix
- 4. Review the architectural approaches & the quality attribute utility tree
- 5. Brainstorm and prioritize scenarios
- 6. Analyse the architectural approaches
- 7. Capture the results & create final compliance report

Some of these steps were iterated after each release of the software:

- 1. Review of implemented functional requirements.
- 2. Update the component quality attribute tree matrix.
- 3. Brainstorm and prioritize next implementation and evaluation.
- 4. Check the results & create report.

The results of each iteration led to an evolution (based on prioritized requirements) and a consolidation

(based on the compliance with the architecture and the integration results) of the implemented tools.

All the activities conducted have been tracked and the final outcomes are included in Ch. [4.2](#page-35-0) and Ch. [4.3.](#page-49-0)

## CHENET

#### **4.1.1 List of tools and components**

The OneNet Reference Architecture described the implementation of the overall OneNet systems, which consists of several tools and components.

All these tools and components must be integrated in a compliant way with the OneNet Reference Architecture, satisfying all the specific functional requirements and business goals elicited during the design phase (see D5.1 [\[1\]\)](#page-57-4) and enhanced during the preliminary stage of the implementation phase (see D6.1 [\[5\]\)](#page-57-1).

Below is reported the list of tools taken into account for the implementation of the overall OneNet system and for the evaluation of the requirements and compliance with the architecture. More details about the tools are described in D6.7 [\[11\].](#page-57-3)

- OneNet Decentralised Middleware (and OneNet Connector)
	- o Context Broker
	- o Vocabulary provider, Semantic Tools and Services
	- o Identity Provider and Management (Authentication & Authorization)
	- o Data Access Control (Usage Control)
	- o Clearing House
	- o Data Quality Tool
	- o User Interface
- OneNet Orchestration Workbench
	- o Data Process Management (Orchestration & Workflow)
	- o Service Management
	- o Performance Evaluation
- OneNet Monitoring & Analytics Dashboard
	- o Administration
	- o Analytics & KPIs
- Cyber-security & Data Privacy
	- o Network Traffic & Endpoint Infrastructure Monitoring
	- o Data Analysis, Rating & Classification

#### <span id="page-35-0"></span>**4.2 Business Goals and Functional Requirements**

This chapter reports the analysis of the business goals and requirements expected for the overall OneNet System.

The first activities conducted for monitoring the advancement of the components' development and integration within the OneNet Architecture was reporting the status of the developed components. [Table 4.1](#page-36-0)
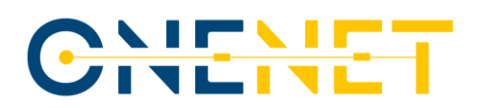

reports the list of components and the status on the three main release: first release of the system in September 2022, intermediate release on January 2023 and final release on July 2023.

#### *Table 4.1 – OneNet Framework Components – Per-release information*

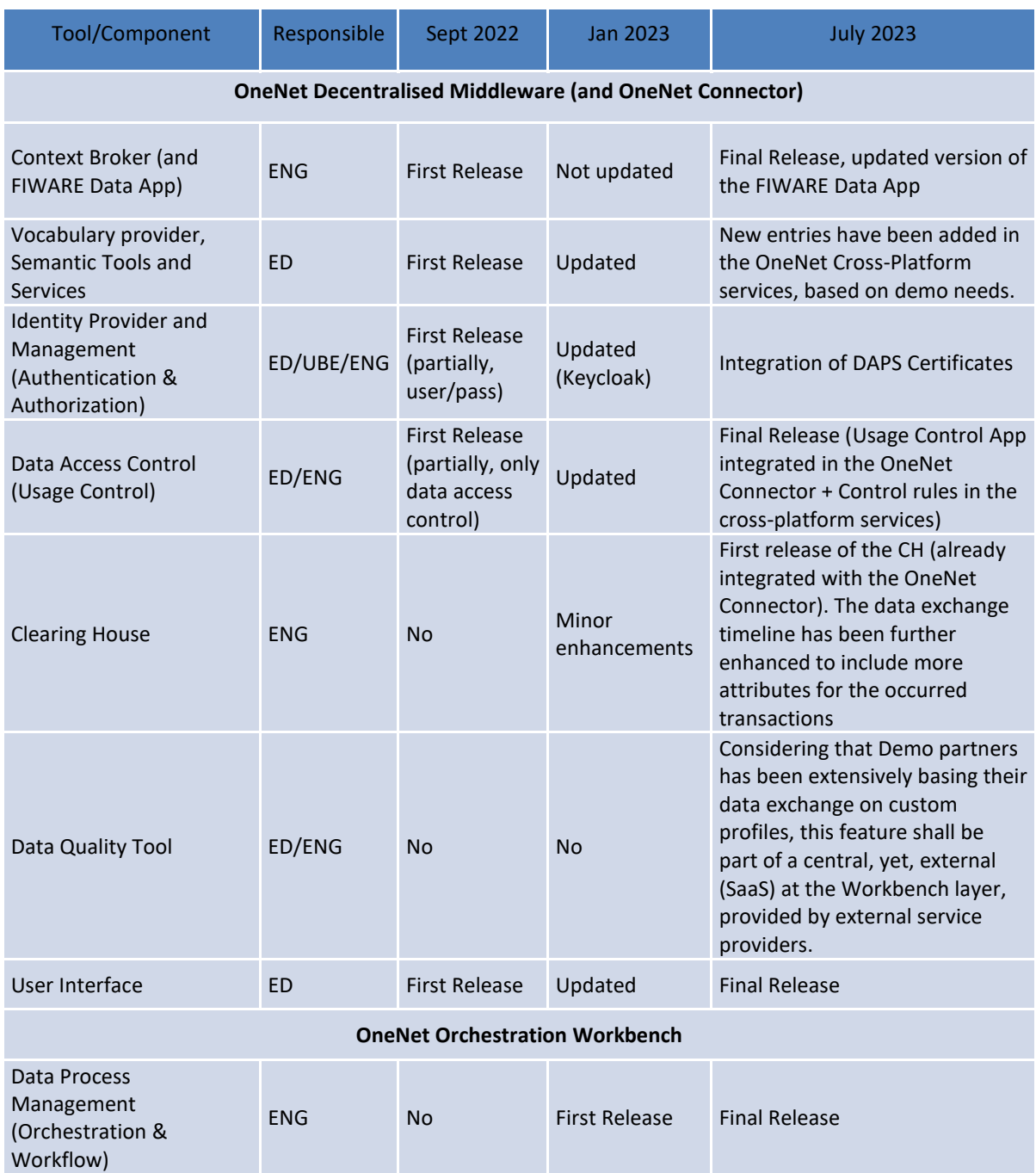

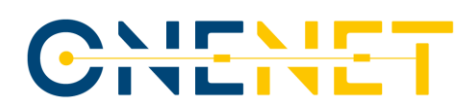

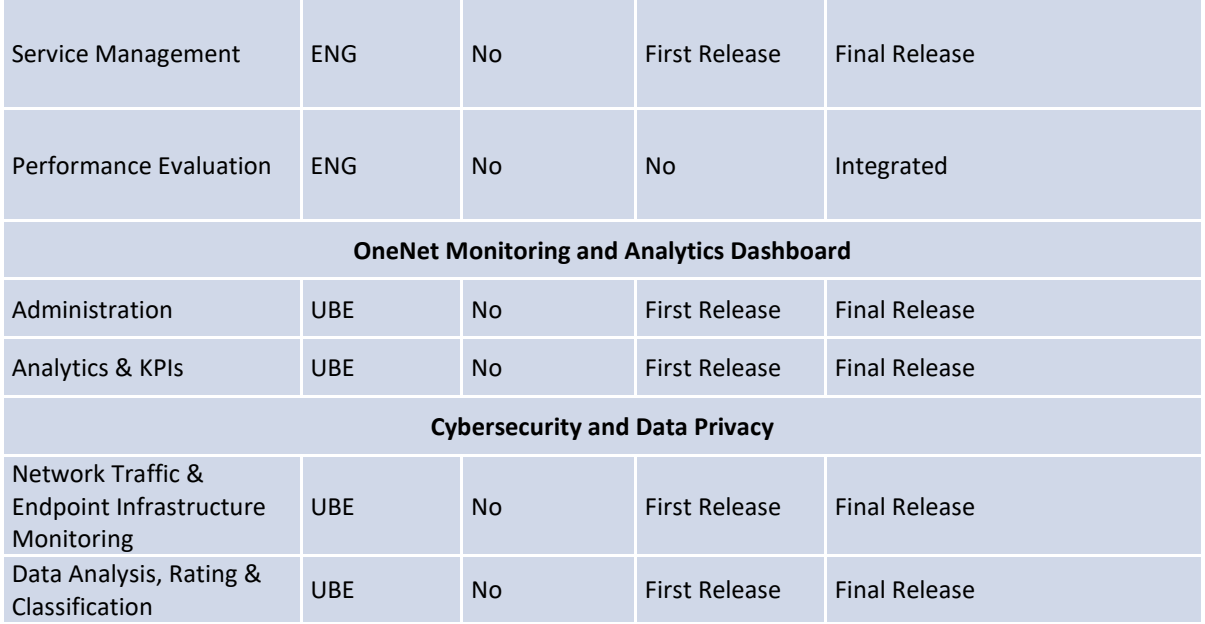

The second main activities conducted was tracking the advancement on the satisfaction of the functional requirement in the different release. (see also D6.1 [\[5\]](#page-57-0) p.37ff).

[Table](#page-37-0) 4.2 below reports the final status of the functional requirements (as such functional requirement are reported in D6.1 p. 37f[f 58\[5\]\)](#page-57-0).

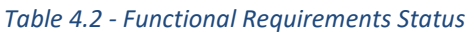

<span id="page-37-0"></span>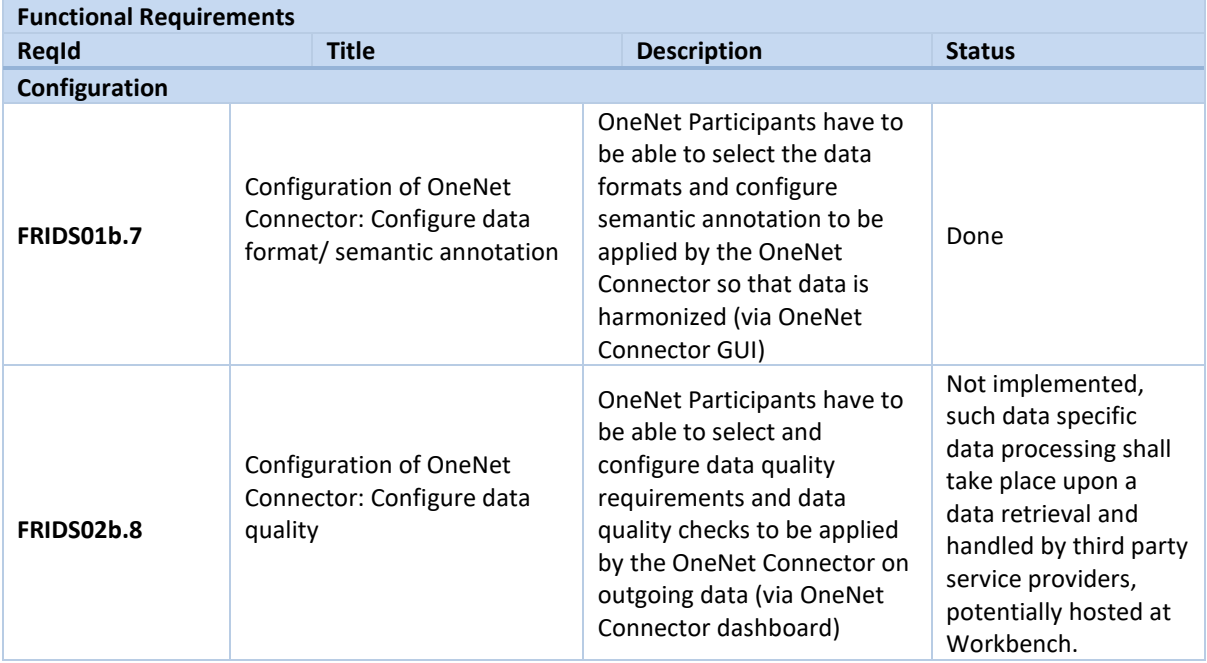

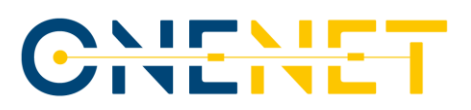

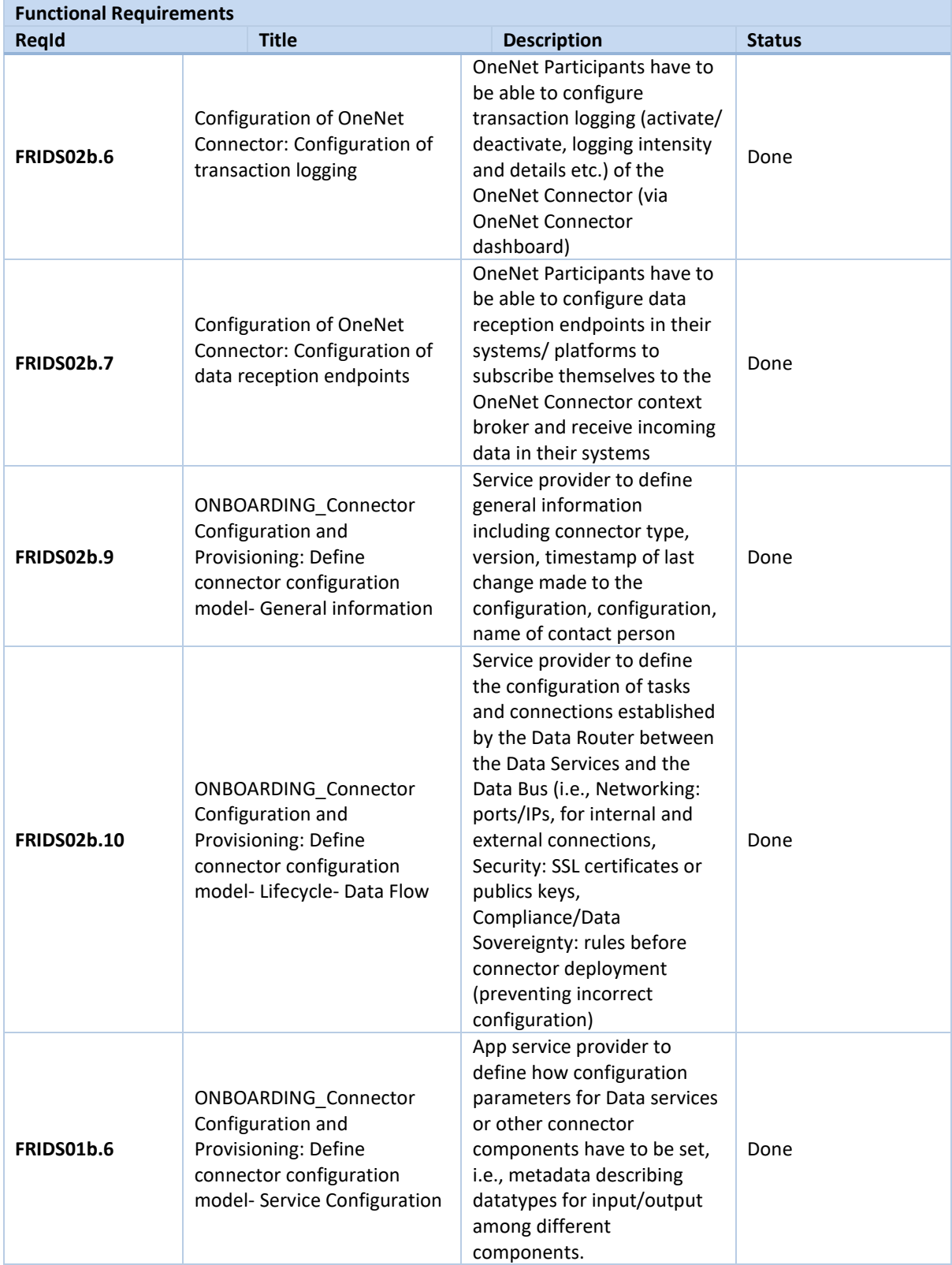

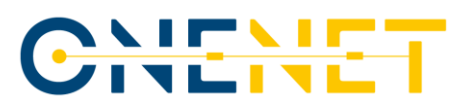

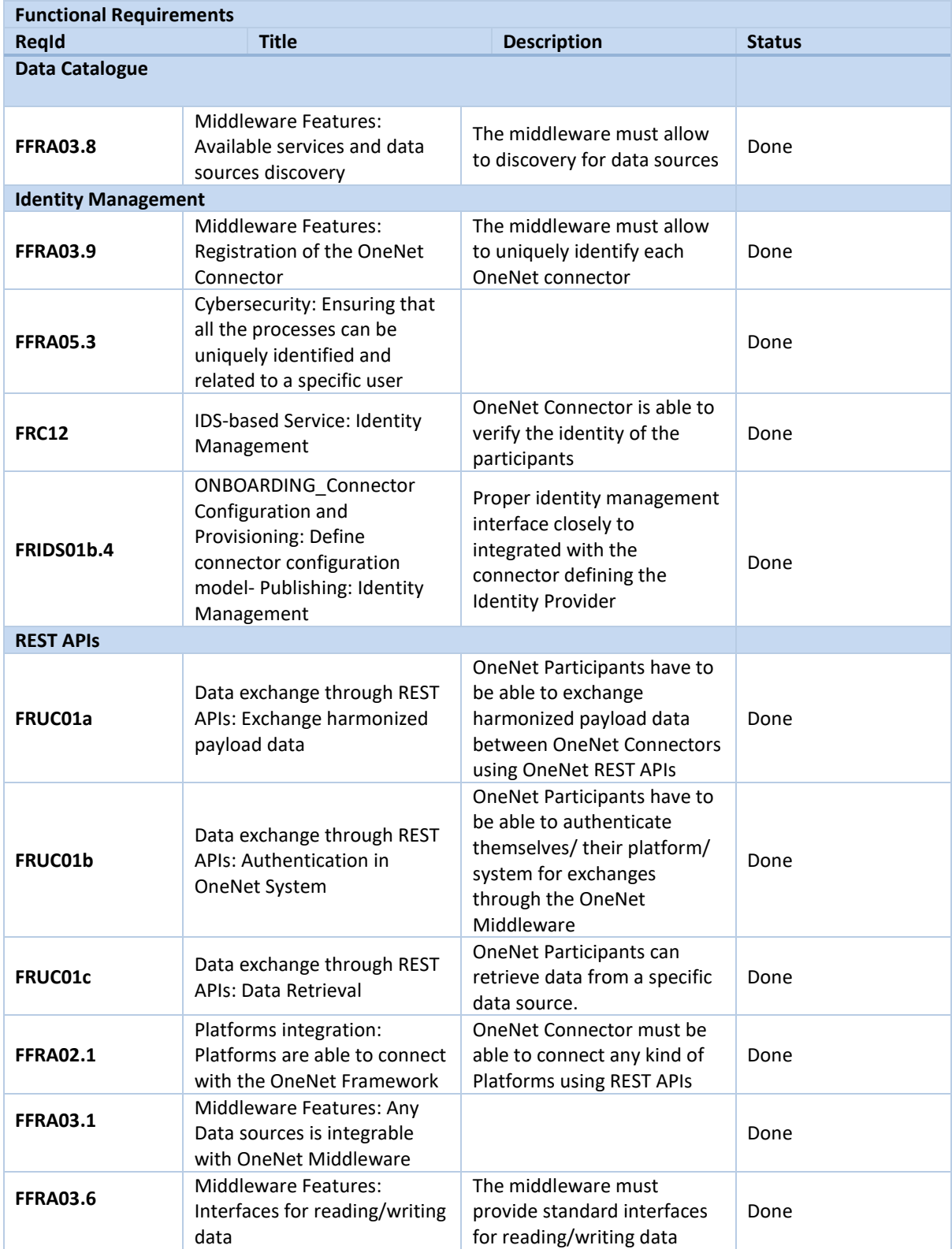

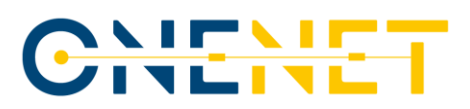

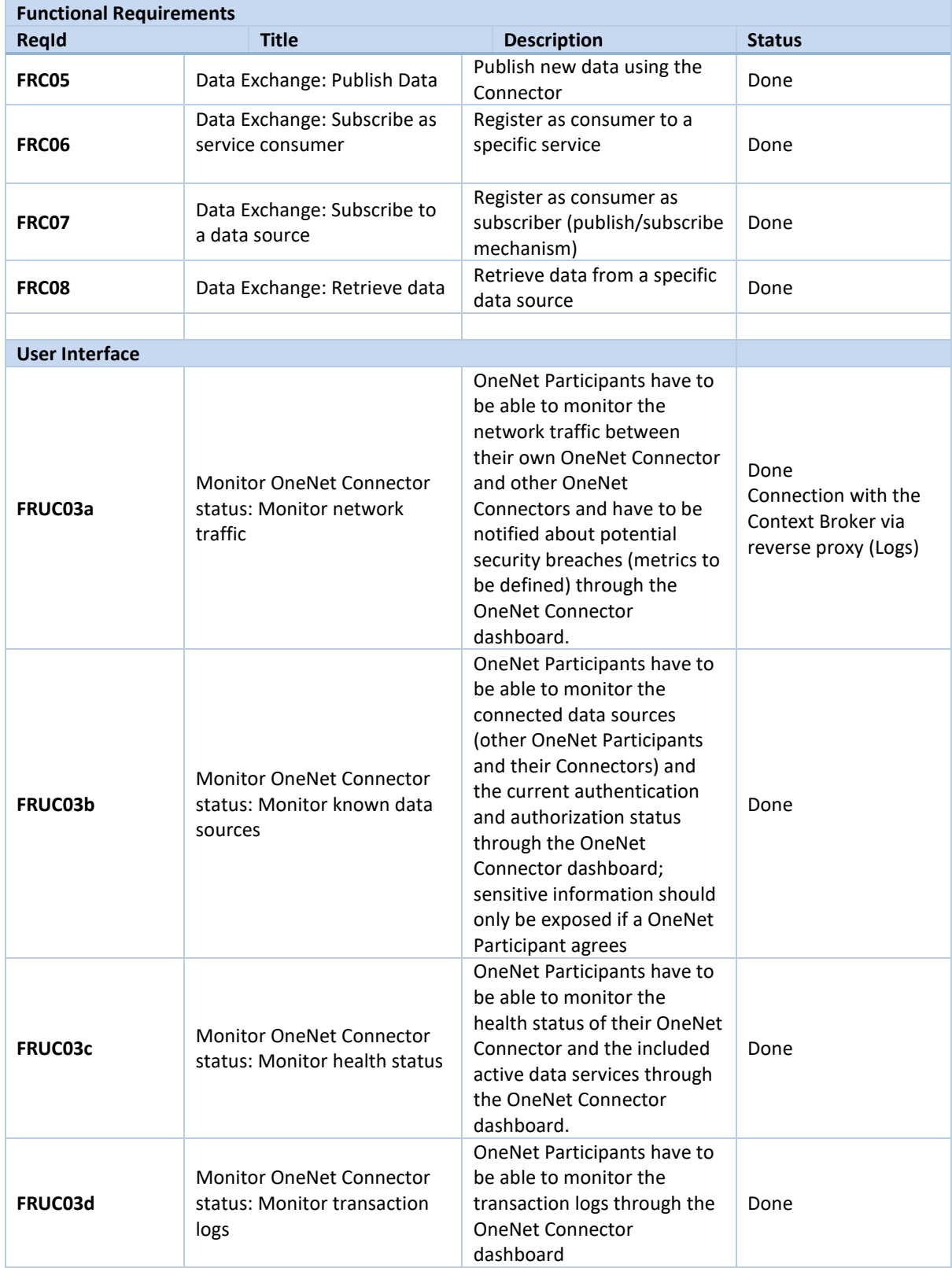

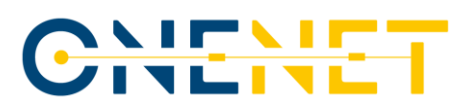

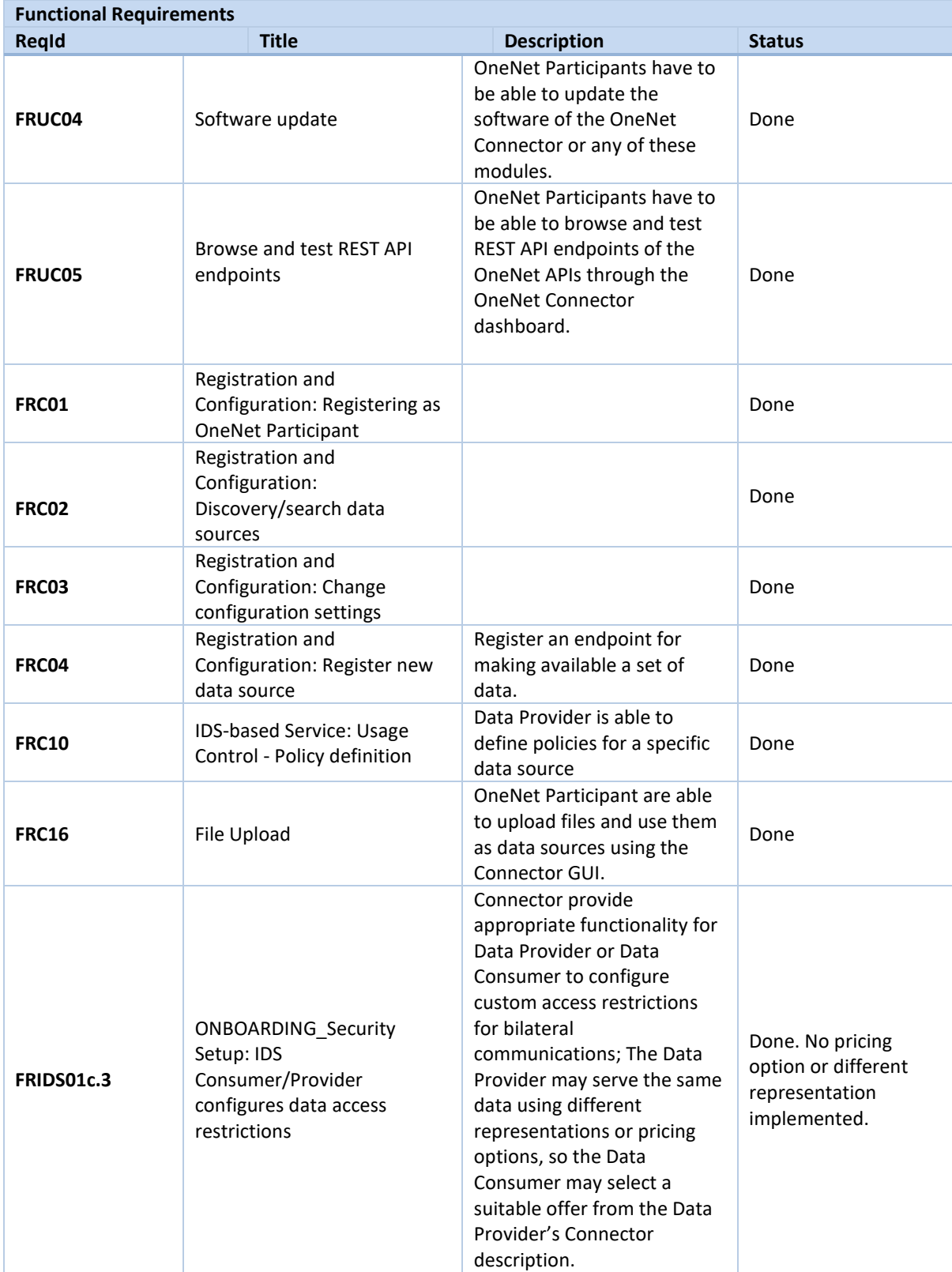

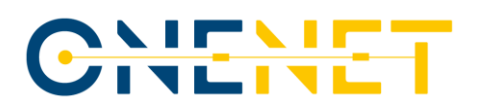

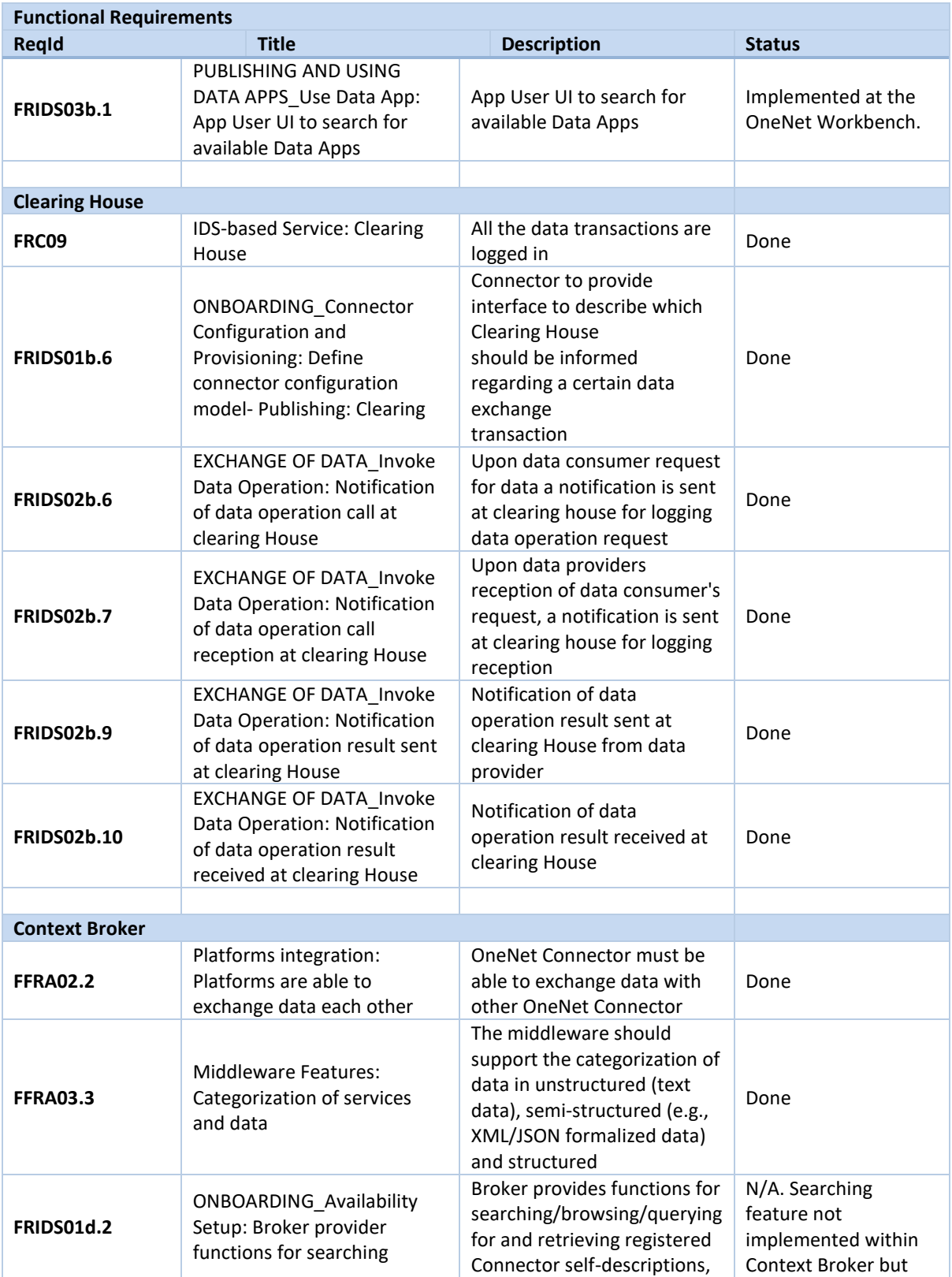

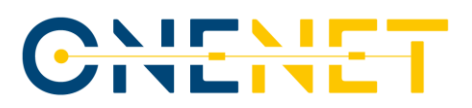

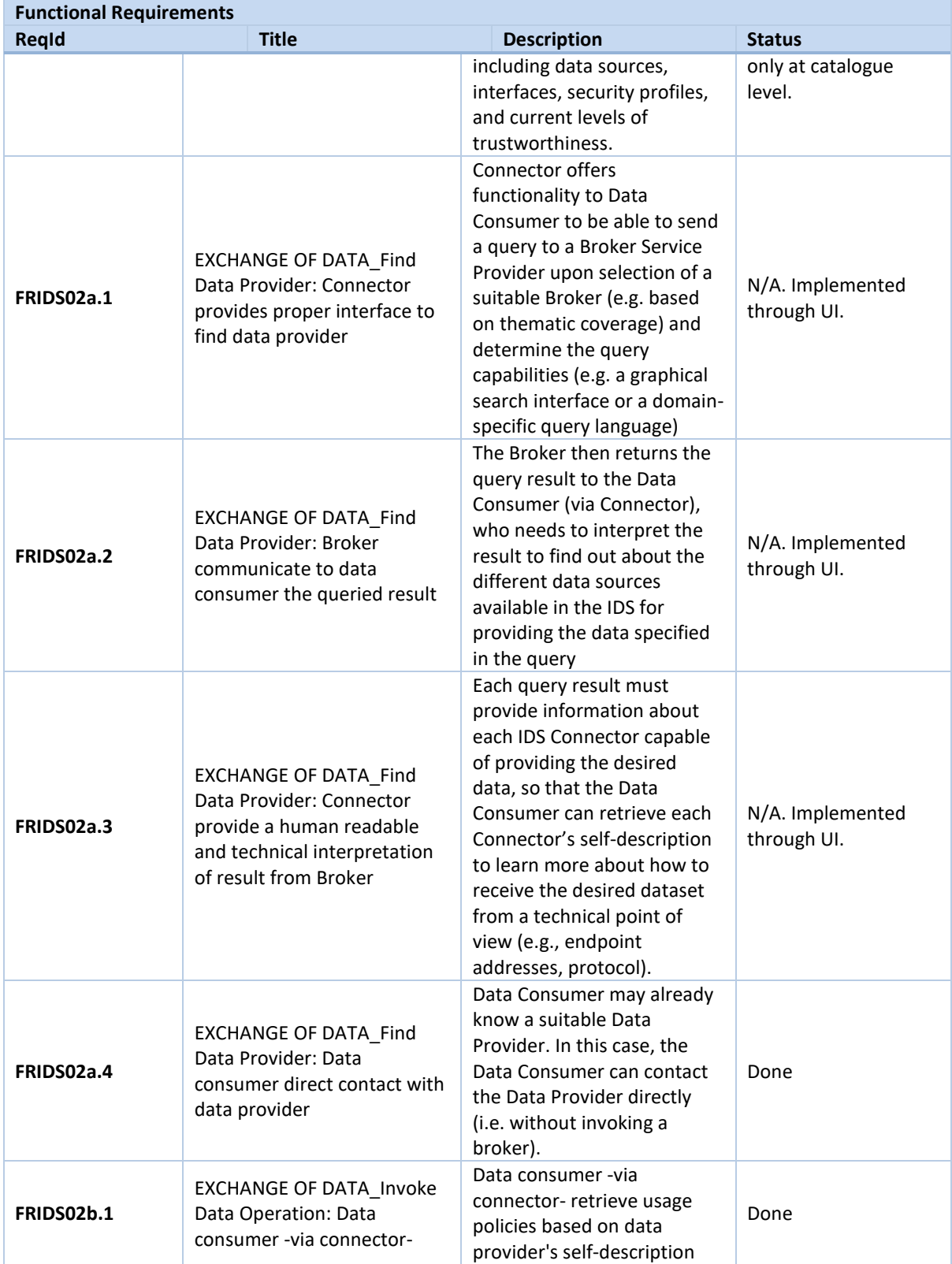

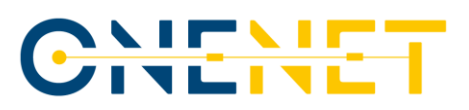

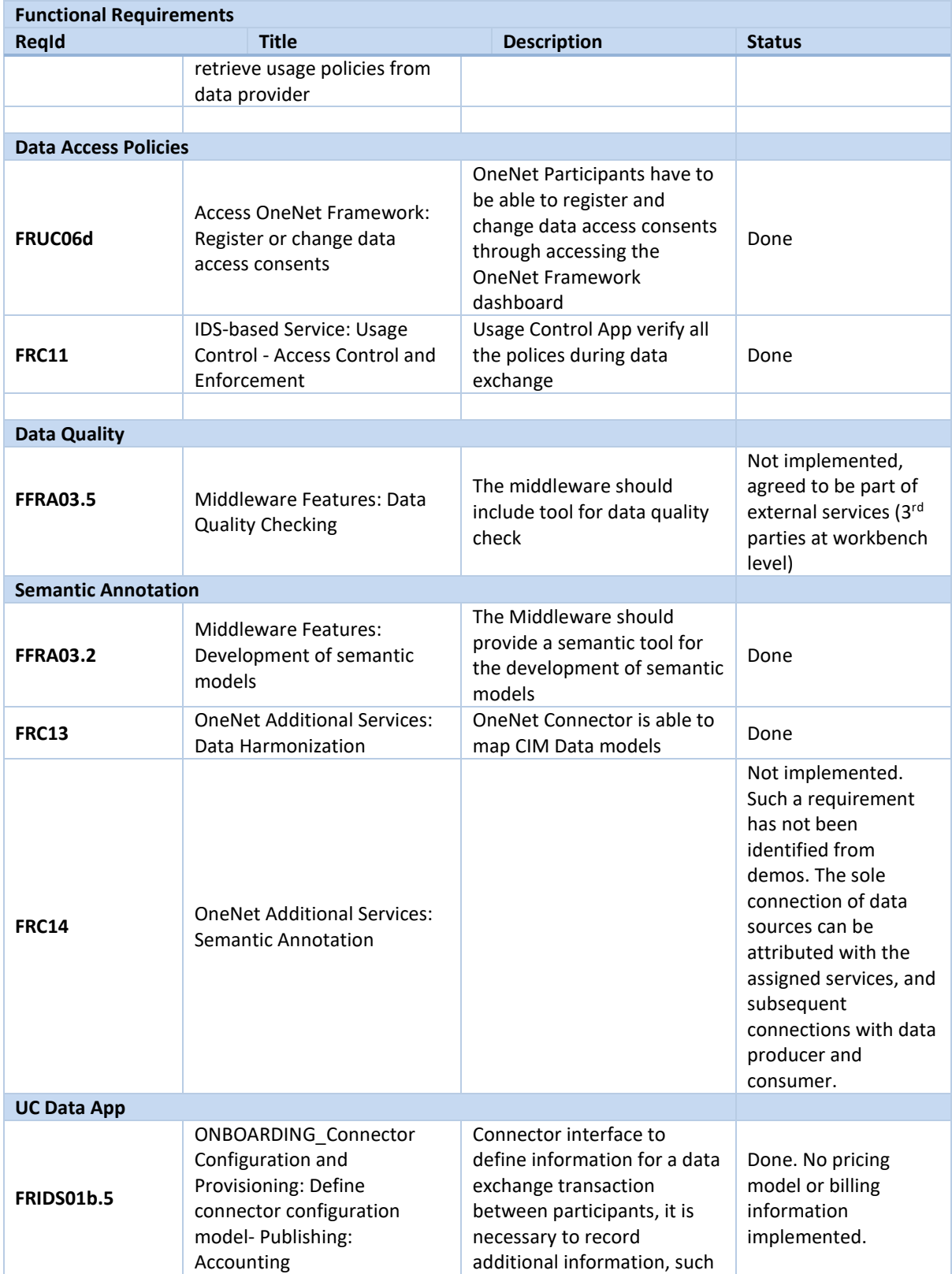

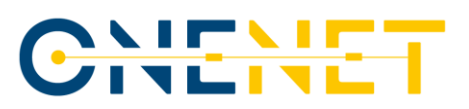

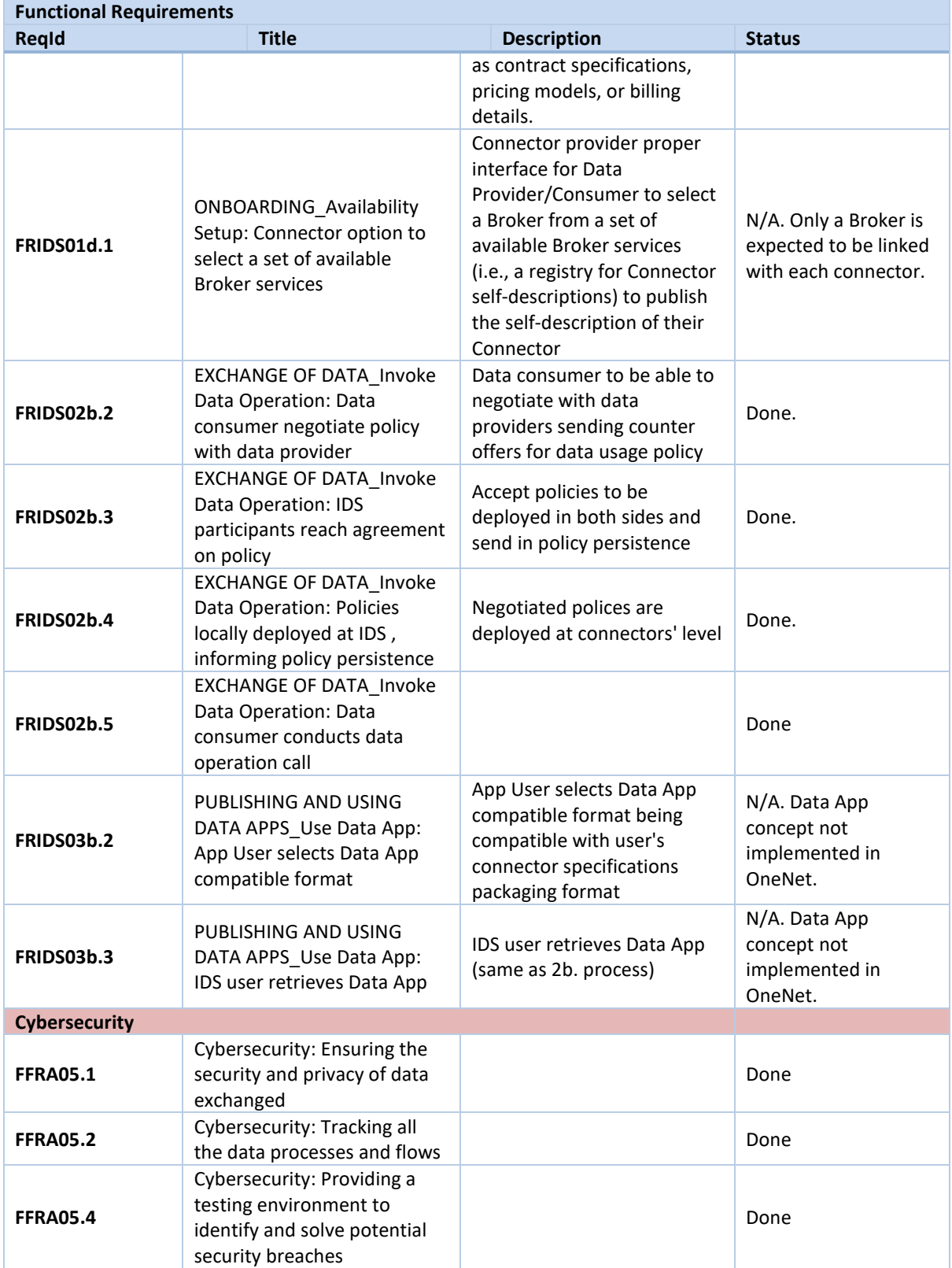

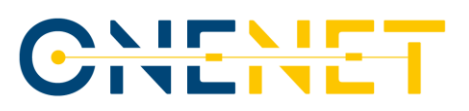

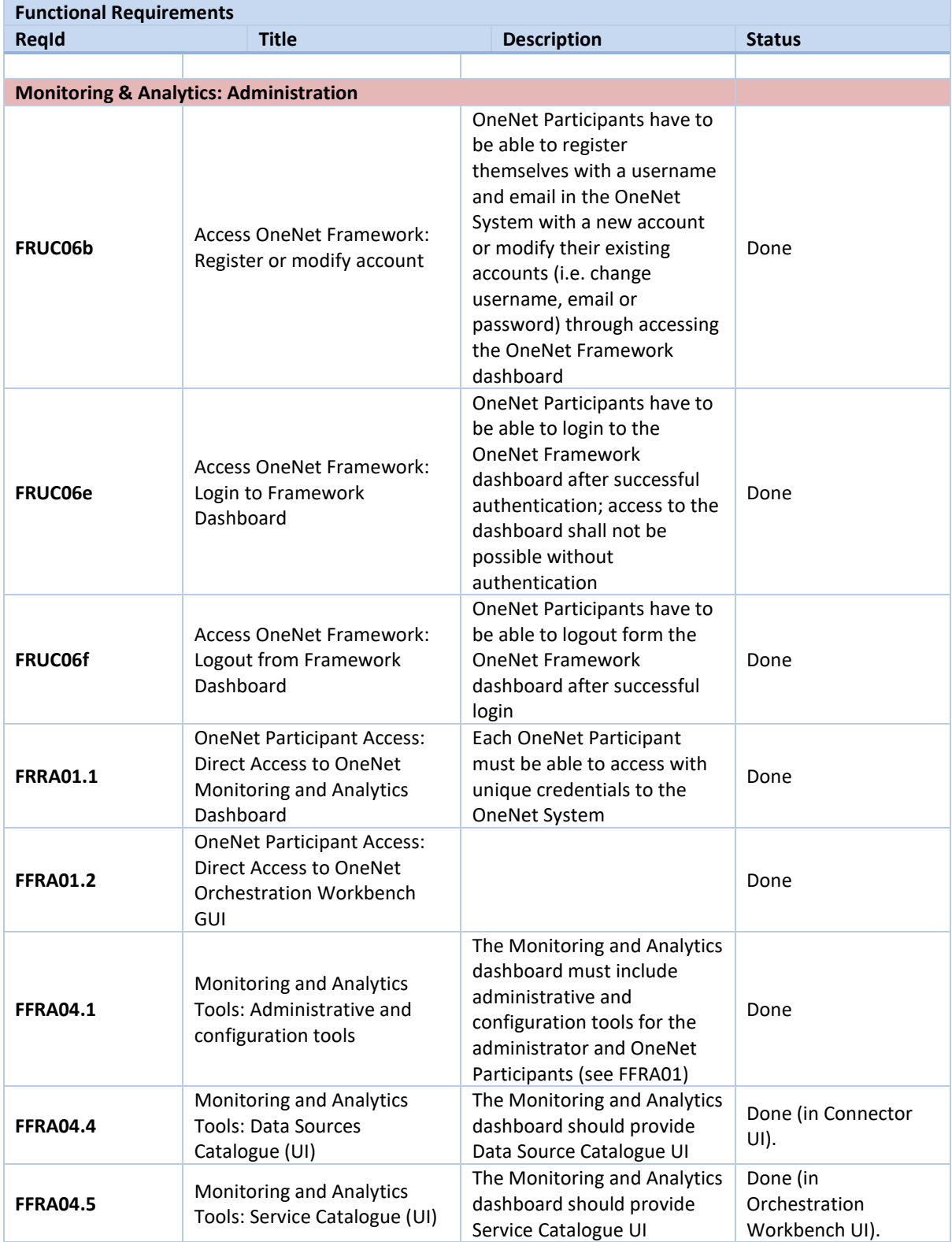

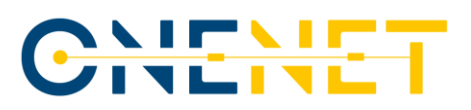

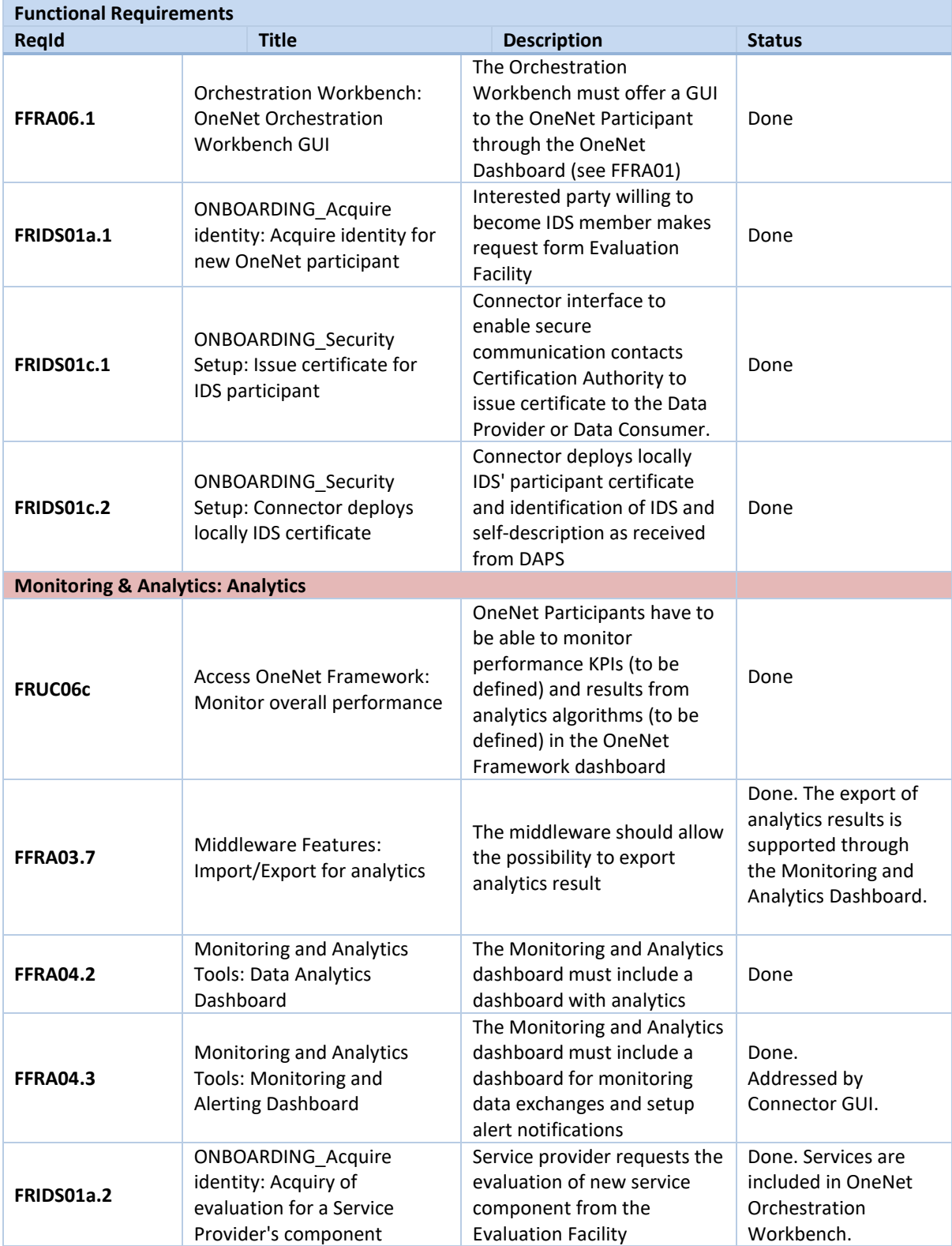

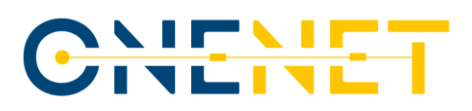

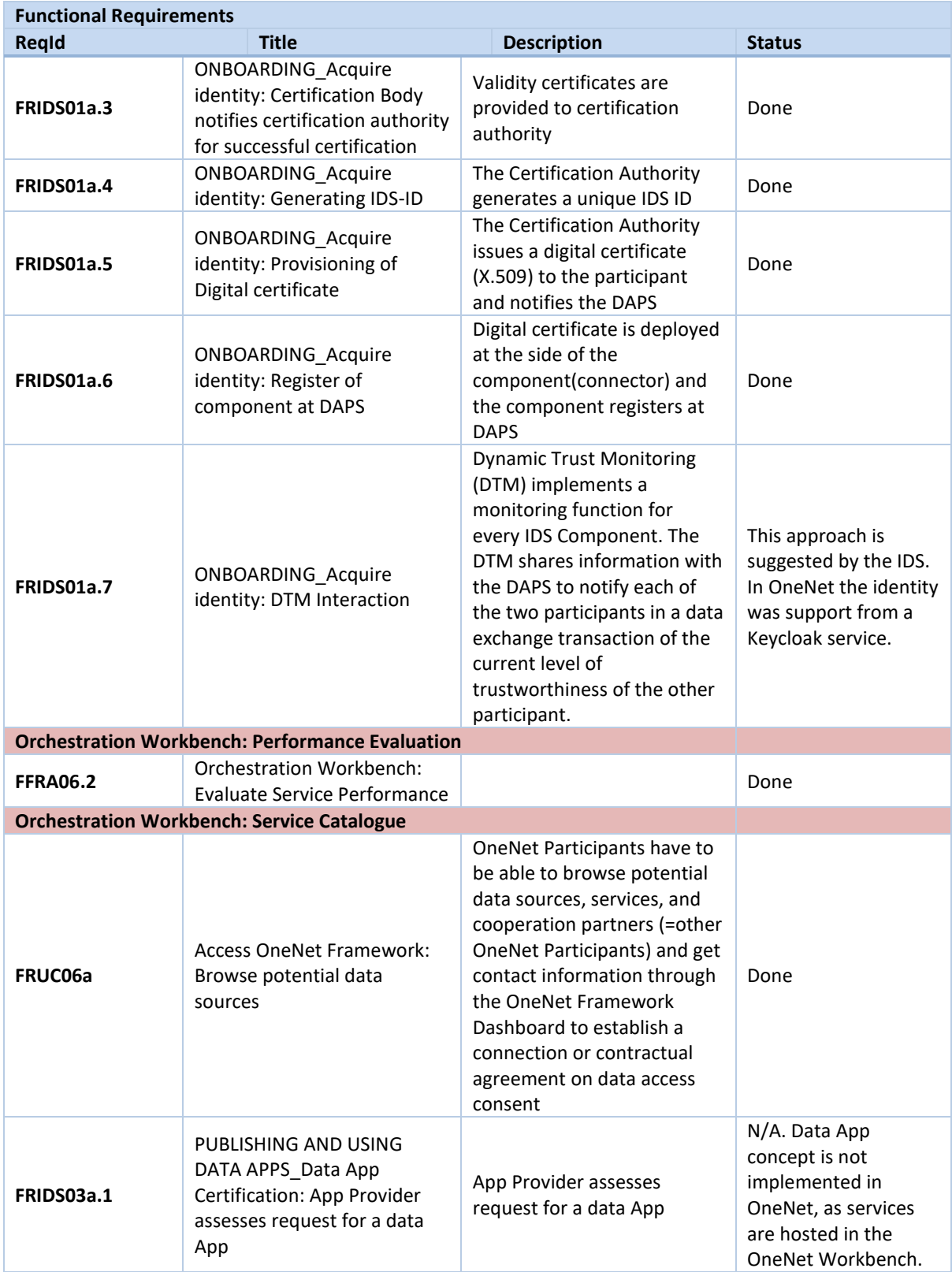

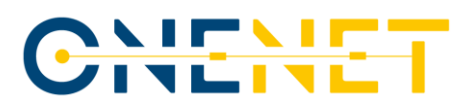

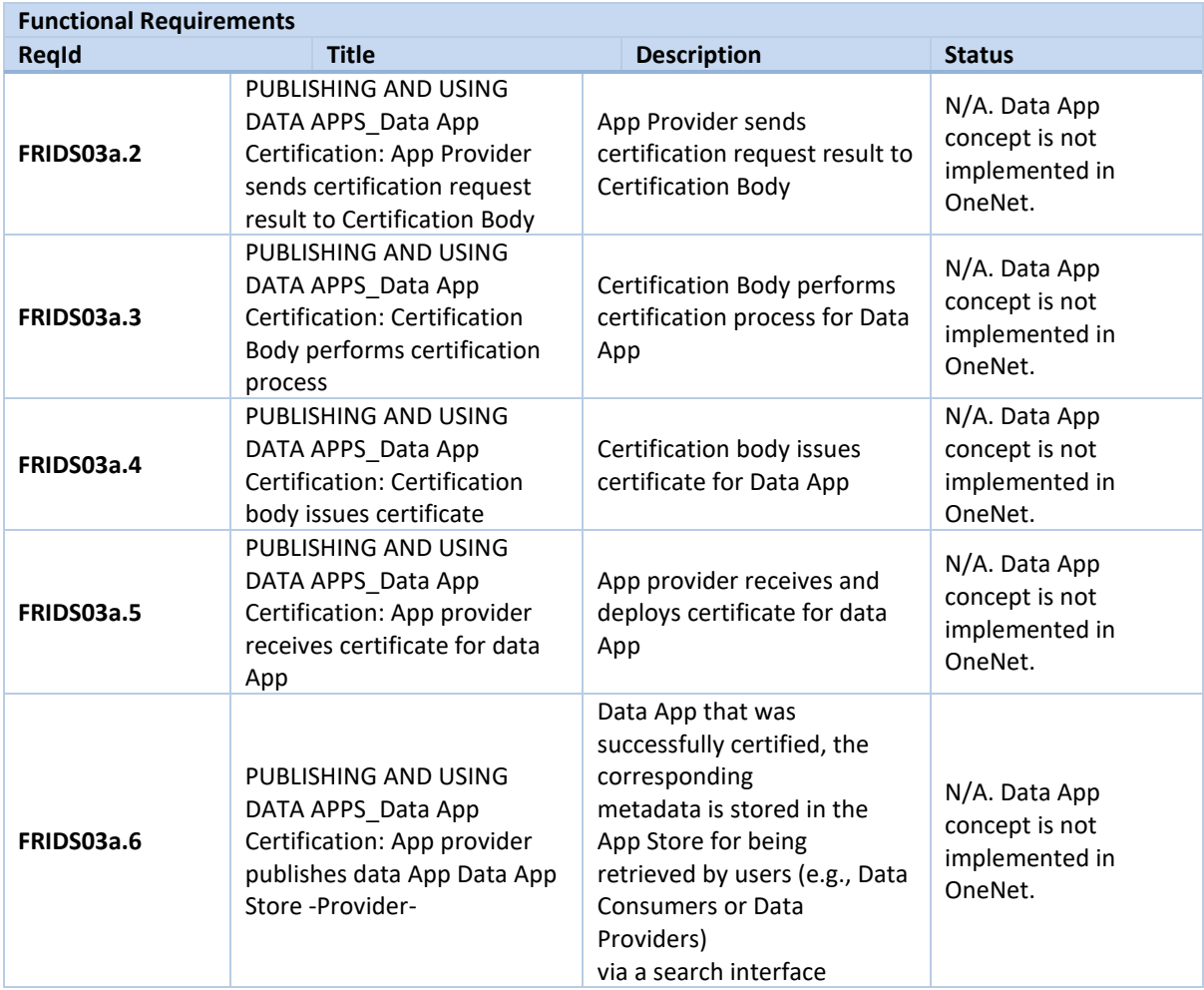

### **4.3 Software Components Quality Attributes Matrix**

The main approach was to create a specific quality model for the OneNet tools and components evaluation process based on specific characteristics (attributes) which are be taken into account while evaluating any software component.

The quality of a system is the degree to which the system satisfies the stated and implied needs of its various stakeholders, and thus provides value. Those stakeholders' needs (functionality, performance, security, maintainability, etc.) are precisely what is represented in the quality model, which categorizes the product quality into characteristics and sub-characteristics.

The product quality model defined in ISO/IEC 25010 comprises the eight quality characteristics shown in the following figure:

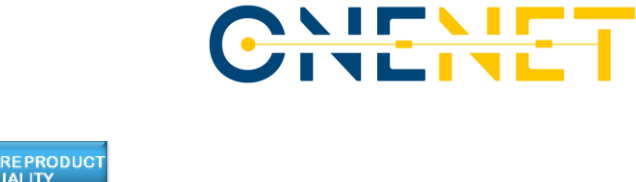

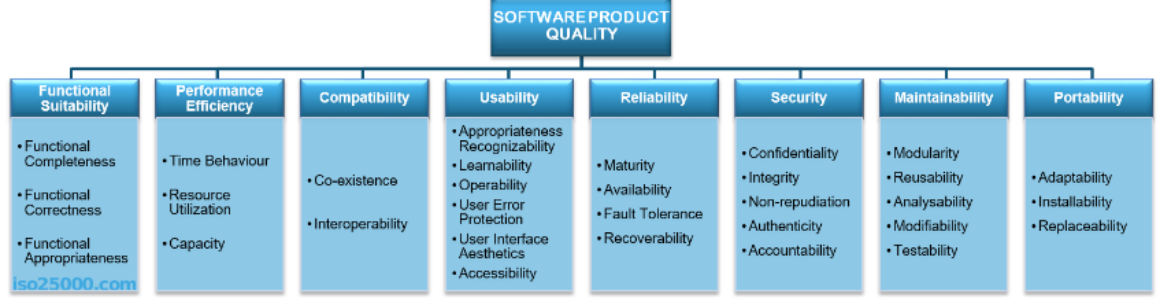

*Figure 18 - Product Quality Model (ISO/IEC 25010)*

The main quality attributes for evaluation are:

- 1. Functional Suitability
- 2. Performance Efficiency
- 3. Compatibly
- 4. Usability
- 5. Reliability
- 6. Security
- 7. Maintainability
- 8. Portability

#### *Table 4.3 – Quality Attributes description*

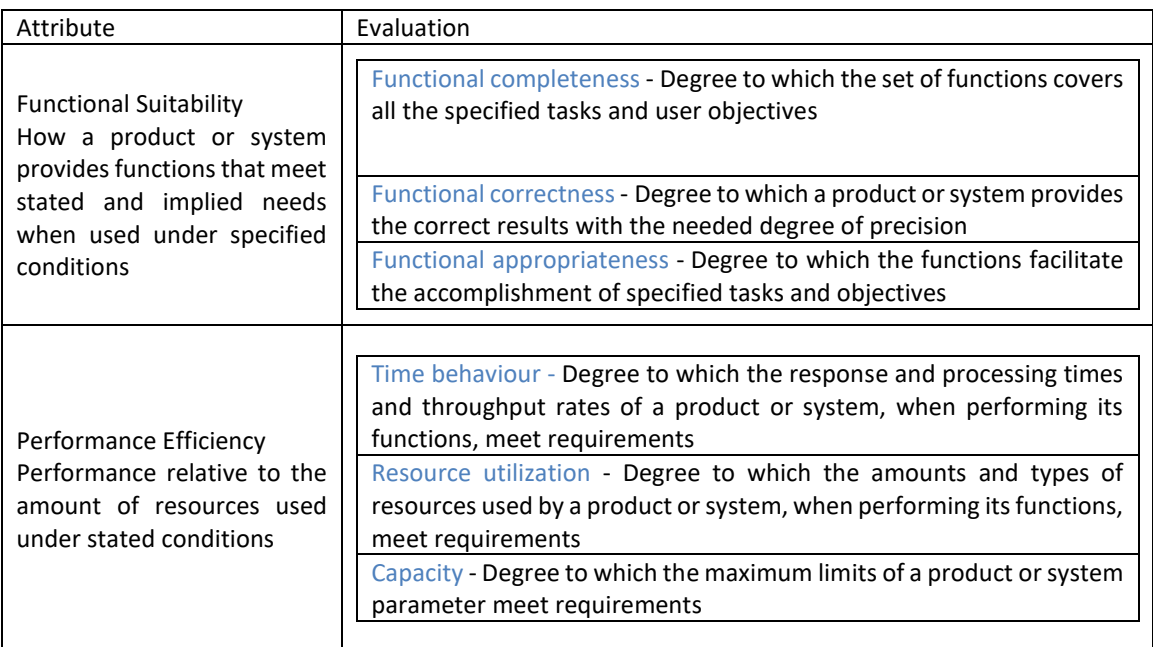

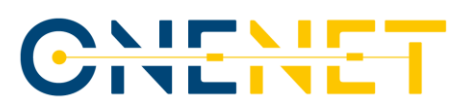

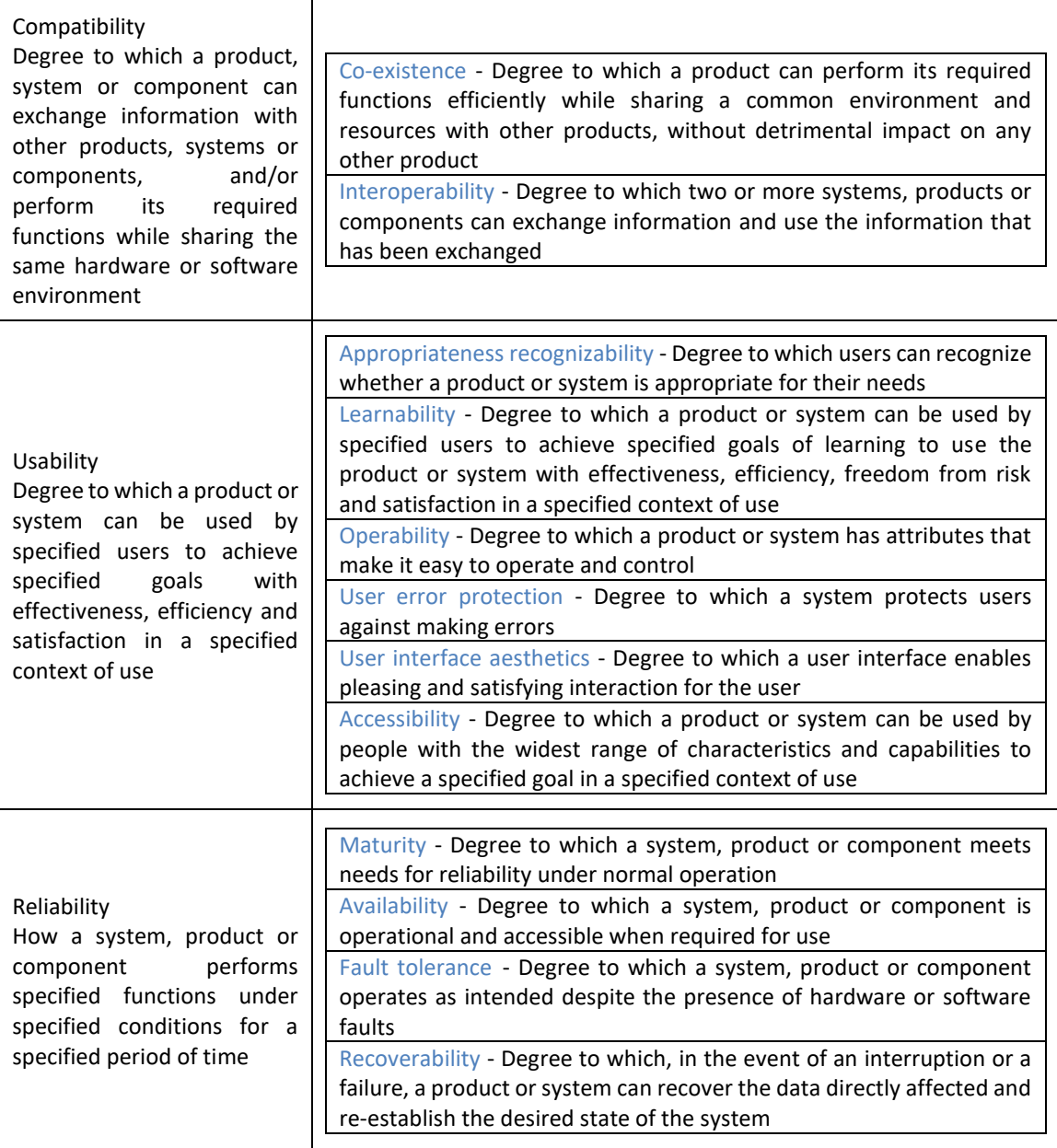

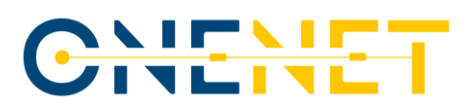

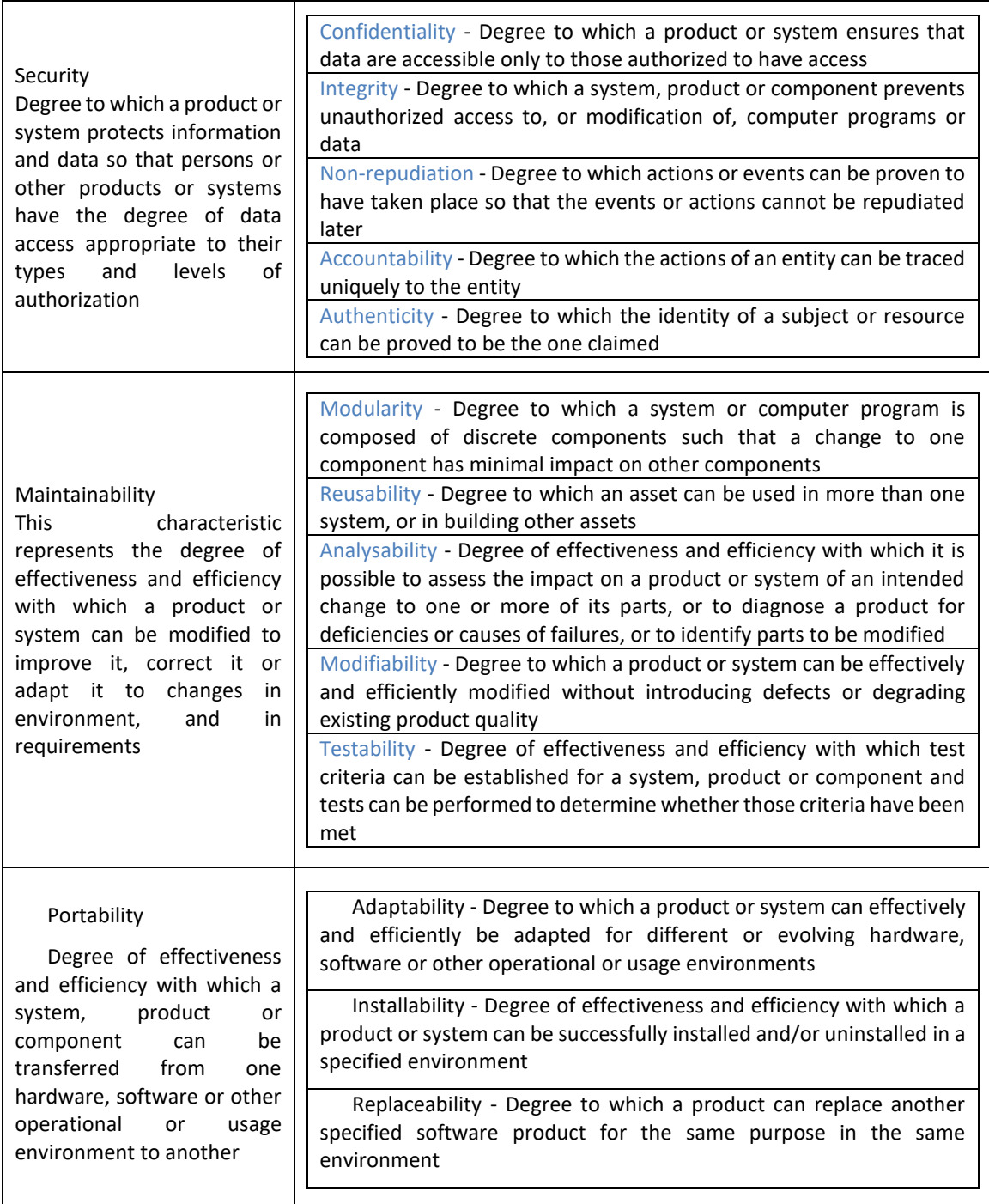

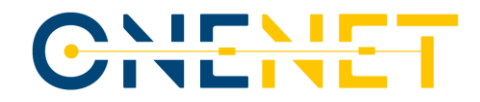

#### *Table 4.4 - Software Components Quality Attributes Matrix*

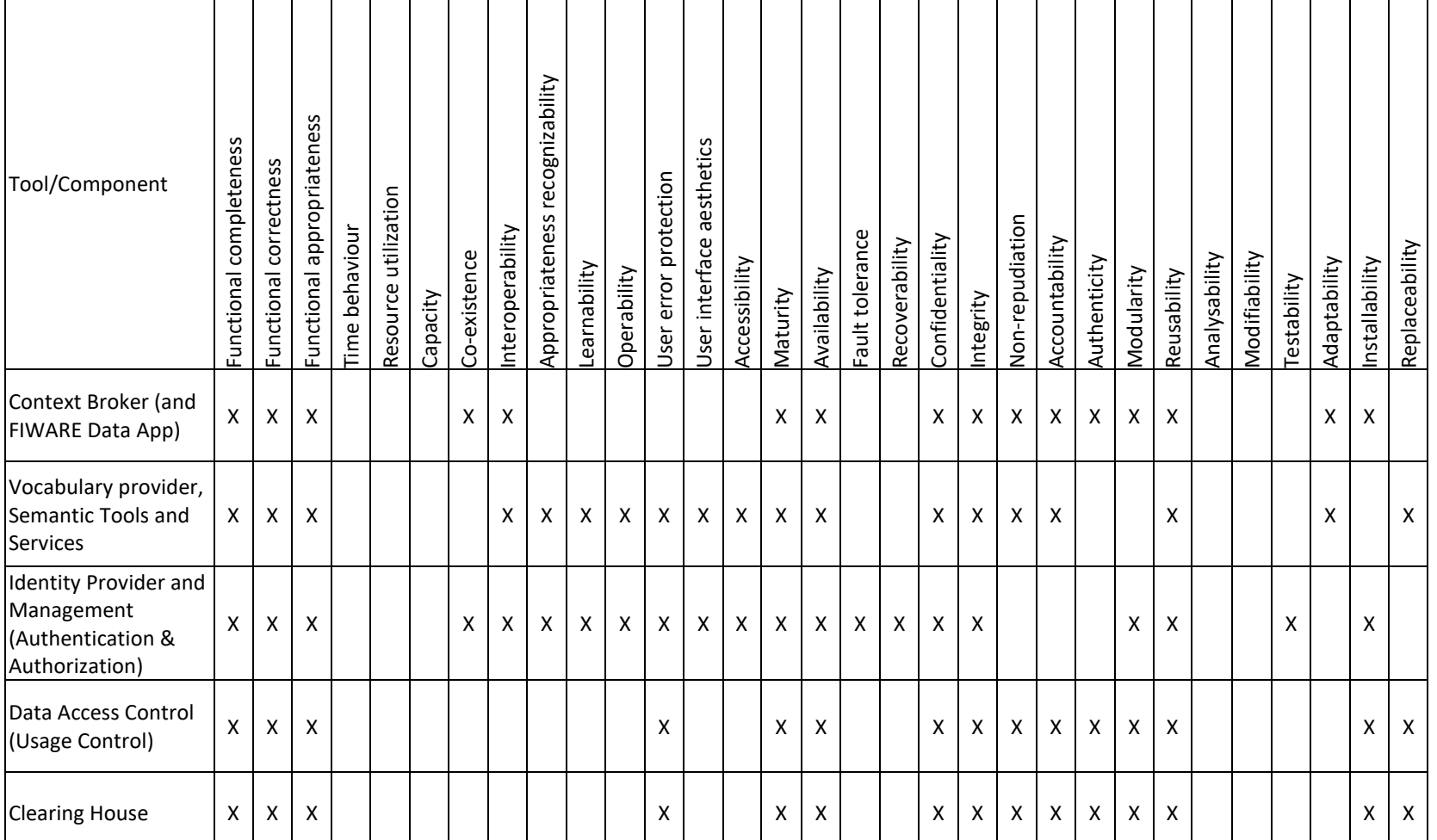

#### **Copyright 2023 OneNet**

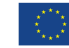

*This project has received funding from the European Union's Horizon 2020 research and innovation programme under grant agreement No 957739* 

Page 54

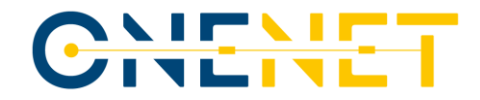

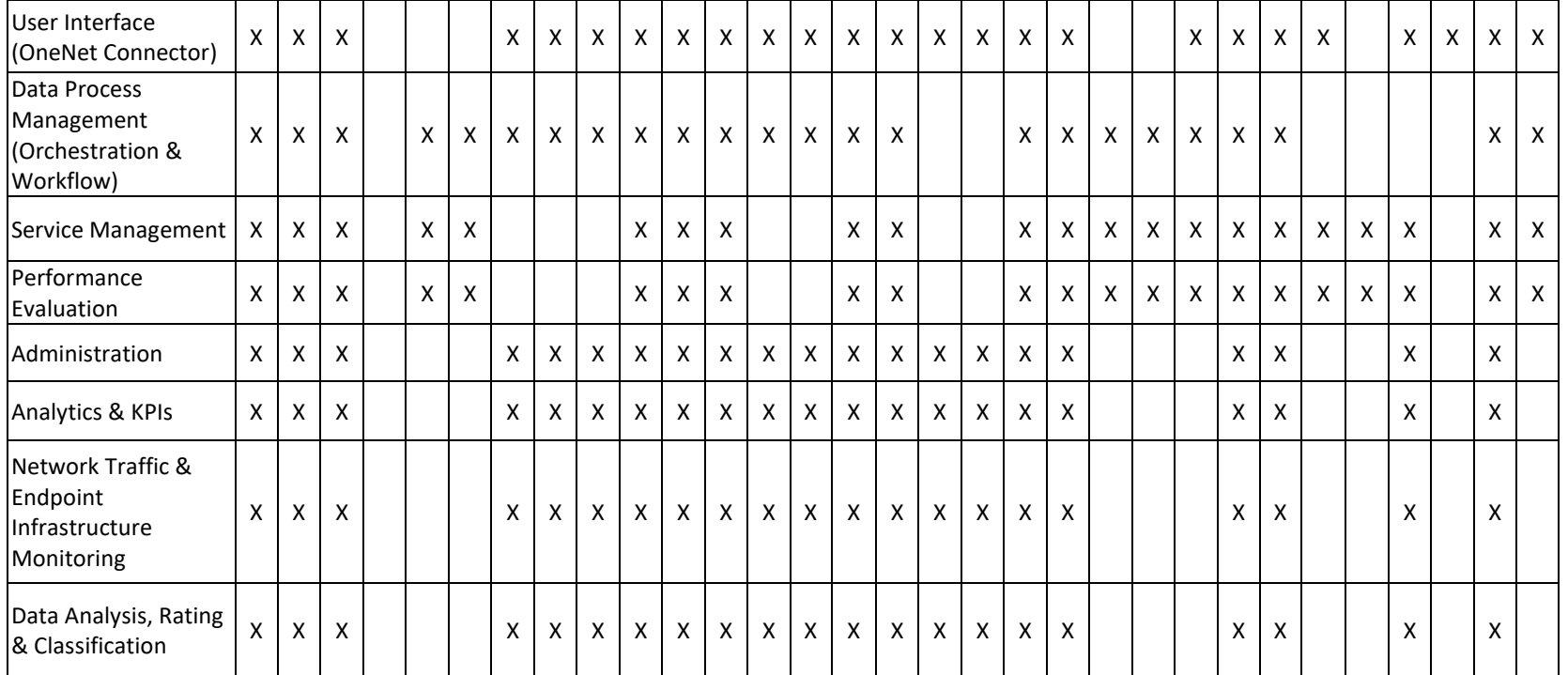

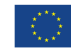

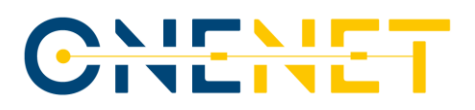

## **5 Conclusion**

This report has provided a presentation of the evolution of the OneNet Framework focusing on the enhancements that have been included in its final version. The OneNet Framework offers a robust infrastructure to support and orchestrate trusted, secure and seamless interconnectivity of energy stakeholders. The overall design and development of the OneNet System has considered and combined features of the IDS and FIWARE initiatives adopting data space traits to ensure data and service interoperability among service providers, data producers/consumers.

The evolution of the OneNet Framework along three releases, emphasized on the technological enhancement and the evaluation on quality attributes to assure, beyond the fulfilment of the functional requirements related to the data exchange, also compliance with legal, privacy and regulatory requirements as they have been described in the OneNet System design [\(\[1\]](#page-57-1)[\[2\]](#page-57-2)[\[3\]](#page-57-3)[\[4\].](#page-57-4)

The OneNet Framework sets up a reference data space and hybridizes it towards the development of energy specific features. It is the OneNet Connector that delivers a distributed software component that can be deployed on the premises of any stakeholder that wishes to enter in the OneNet data and service ecosystem. It allows data to be exchanged directly (P2P) between the participating stakeholders, without the intermediation of any data hub or other kind of data repository.

The OneNet Middleware provides for the incoming meta-data orchestration from the OneNet connectors, assuming also for the administration of the OneNet ecosystem (meta-data logging, OneNet cross-platform services maintenance, user management). This central component of the OneNet Workbench allows for third party applications to be deployed (considering different orchestration types) there and allow for the open access to OneNet stakeholders.

The OneNet Network Monitoring and Analytics Dashboard is also present as a central component designed to provide the OneNet administrator and OneNet users with historical and real-time data regarding requests to Connectors, security reporting, alerting and filtering capabilities.

The final release of the OneNet Framework as presented here, has demonstrated its fundamental communication capabilities in several pilots within the OneNet project by being deployed in different operational environments and stakeholders' platforms.

The OneNet Framework implementation has demonstrated that a seamless, secure and trusted data exchange among different stakeholders in the energy domain is possible in a structured and harmonised way, overcoming regional and national borders without the necessity to change current IT platforms and systems or losing control over data.

#### **Copyright 2023 OneNet**

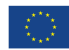

*This project has received funding from the European Union's Horizon 2020 research and innovation programme under grant agreement No 957739* 

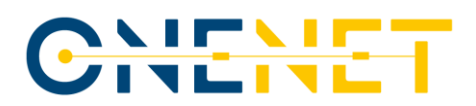

The developed concepts within the OneNet project (see [\[1\]](#page-57-1)[\[2\]](#page-57-2)[\[3\]](#page-57-3)[\[4\]\)](#page-57-4) and the OneNet Framework implementation as presented in this document and the other deliverables of the OneNet project [\(\[5\],](#page-57-0) **Error! R eference source not found.**, [\[7\],](#page-57-5) [\[8\],](#page-57-6) [\[9\],](#page-57-7) [\[10\],](#page-57-8) [\[11\]\)](#page-57-9) form a solid and high TRL basis (8) for further exploitation:

- A set of S/W components, the OneNet Reference Architecture is being and will be further exploited in subsequent Horizon Europe Projects (Enershare, TwinEU, RESONANCE etc.), and will remain accessible beyond the OneNet project's duration under respective Open-Source licenses.
- The methodology of defining Cross-Platform-Services and respective Business Objects [\(\[3\],](#page-57-3) [\[4\]\)](#page-57-4) along with a repository of 64 Cross-Platform-Services and the data schemata for their Business Objects will also remain available.
- An application to include the OneNet Framework and Components as a project under the Linux Foundation Energy will be also submitted by the respective project partners.

# <span id="page-57-4"></span>CHENET

# **References**

- <span id="page-57-1"></span>[1] D5.1 - OneNet Concept and Requirements. Available at [https://ec.europa.eu/research/participants/documents/downloadPublic?documentIds=080](https://ec.europa.eu/research/participants/documents/downloadPublic?documentIds=080166e5e2ad20de&appId=PPGMS) [166e5e2ad20de&appId=PPGMS.](https://ec.europa.eu/research/participants/documents/downloadPublic?documentIds=080166e5e2ad20de&appId=PPGMS)
- <span id="page-57-2"></span>[2] D5.2 - OneNet Reference Architecture. Available at [https://onenet-project.eu/wp](https://onenet-project.eu/wp-content/uploads/2022/12/OneNet_D5.2_v1.0.pdf)[content/uploads/2022/12/OneNet\\_D5.2\\_v1.0.pdf.](https://onenet-project.eu/wp-content/uploads/2022/12/OneNet_D5.2_v1.0.pdf)
- <span id="page-57-3"></span>[3] D5.3 - Data and Platform Assets Functional Specs and Data Quality Compliance. Available at [https://onenet-project.eu/wp-content/uploads/2022/12/OneNet-D5.3-v1.0.pdf.](https://onenet-project.eu/wp-content/uploads/2022/12/OneNet-D5.3-v1.0.pdf)
- [4] D5.6 Report on Extended Data, Platform and Service Interoperability. Available at [https://onenet-project.eu/wp-content/uploads/2022/12/OneNet\\_D5.6\\_v1.0.pdf.](https://onenet-project.eu/wp-content/uploads/2022/12/OneNet_D5.6_v1.0.pdf)
- <span id="page-57-0"></span>[5] D6.1 - Report on decentralized edge-level middleware for scalable platform agnostic data management and exchange. Available a[t https://onenet-project.eu/wp](https://onenet-project.eu/wp-content/uploads/2023/02/D6.1-OneNet-v1.0.pdf)[content/uploads/2023/02/D6.1-OneNet-v1.0.pdf.](https://onenet-project.eu/wp-content/uploads/2023/02/D6.1-OneNet-v1.0.pdf)
- [6] D6.2 Cross stakeholder Data Governance for Energy Data Exchange. Available at [https://onenet-project.eu/wp-content/uploads/2023/04/D6.2-OneNet-v1.0.pdf.](https://onenet-project.eu/wp-content/uploads/2023/04/D6.2-OneNet-v1.0.pdf)
- <span id="page-57-5"></span>[7] D6.3 - Extended Interoperability and Management with FIWARE. Available at [https://onenet-project.eu/wp-content/uploads/2023/09/OneNet\\_D6.3\\_v1.0.pdf.](https://onenet-project.eu/wp-content/uploads/2023/09/OneNet_D6.3_v1.0.pdf)
- <span id="page-57-6"></span>[8] D6.4 - AI, Big Data, IoT Orchestration Workbench. Available a[t https://onenet](https://onenet-project.eu/wp-content/uploads/2023/09/OneNet_D6.4_v1.0.pdf)[project.eu/wp-content/uploads/2023/09/OneNet\\_D6.4\\_v1.0.pdf.](https://onenet-project.eu/wp-content/uploads/2023/09/OneNet_D6.4_v1.0.pdf)
- <span id="page-57-7"></span>[9] D6.5 - OneNet Reference Platform First Release. Available at [https://ec.europa.eu/research/participants/documents/downloadPublic?documentIds=080](https://ec.europa.eu/research/participants/documents/downloadPublic?documentIds=080166e5f01ba432&appId=PPGMS) [166e5f01ba432&appId=PPGMS.](https://ec.europa.eu/research/participants/documents/downloadPublic?documentIds=080166e5f01ba432&appId=PPGMS)
- <span id="page-57-8"></span>[10] D6.6 - Tools for Legal, Regulatory, Privacy and Cybersecurity Compliance. Available at [https://onenet-project.eu/wp-content/uploads/2023/09/OneNet\\_D6.6\\_v1.0-1.pdf.](https://onenet-project.eu/wp-content/uploads/2023/09/OneNet_D6.6_v1.0-1.pdf)
- <span id="page-57-9"></span>[11] D6.7 - Compliance to Reference Architecture Management Tools. Available at [https://ec.europa.eu/research/participants/documents/downloadPublic?documentIds=080](https://ec.europa.eu/research/participants/documents/downloadPublic?documentIds=080166e5ee422a5f&appId=PPGMS) [166e5ee422a5f&appId=PPGMS.](https://ec.europa.eu/research/participants/documents/downloadPublic?documentIds=080166e5ee422a5f&appId=PPGMS)

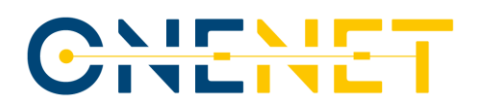

# **Annex A Component Manuals – Final version**

### **A.1 OneNet Middleware and OneNet Connectors GUI**

The final OneNet Reference Framework release is available on the project's <u>[Github repository.](https://github.com/european-dynamics-rnd/OneNet)<sup>5</sup></u>

The system administrator is essentially responsible for the administering the operation of the OneNet central Middleware. Accordingly, the creation/registration of new OneNet users takes place solely through the system administrator's environment. The administrator menus are illustrated in Menu A.1.

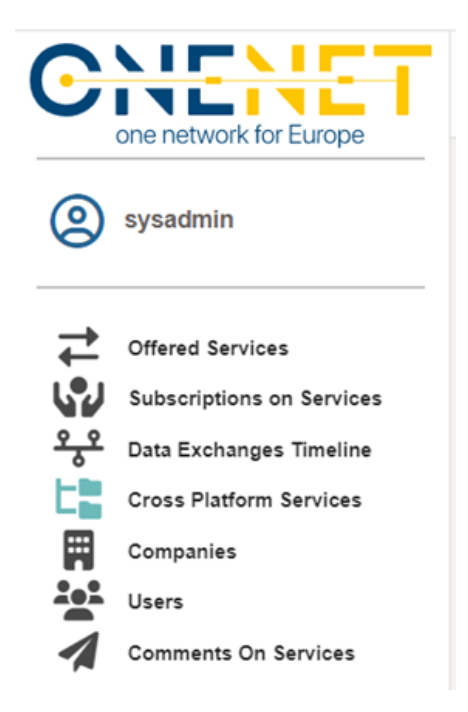

#### *Menu A.1 Administrator's menu*

Therefore, the admin can have an overview on the different processes for all OneNet users, observing only meta-data which are stored in the OneNet middleware and not the actual data that are exchanged directly between Producer and Consumer. For instance, offered services details (meta-data here refers to the service specification and the service provider etc.), all the offered services that they are available in the ecosystem; subscription on services that details all the registered subscriptions; cross-platform services which contain the open and configurable (by admin user and the following to be explained in Section 8.2) list of OneNet crossplatform services; the Companies and the Users registered on the Middleware upon request.

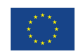

<sup>5</sup> <https://github.com/european-dynamics-rnd/OneNet>

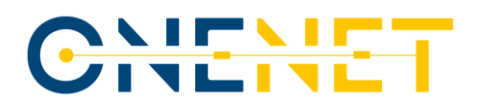

A system administrator might create new user profiles which always have to be assigned with an affiliated Company. Screen 1 illustrates the respective dashboard in which the system administrator might add or edit companies in the ecosystem.

| H)                  |                | $\mathbb{O}$<br>Search<br>₩<br>立<br>$\;$ |
|---------------------|----------------|------------------------------------------|
| <b>En Companies</b> |                | <b>O</b> New                             |
| name                | address        | phone                                    |
|                     |                |                                          |
| European Dynamics   | Luxemburg      | 2102348756                               |
| , pr<br>ENG         | Italy          | 6993649230                               |
| UBI<br>ا م          | Athens, Greece | 767                                      |
| <b>RWTH</b><br>×    |                |                                          |
| FhG<br>, pr         |                |                                          |

*Screen 1: Companies registry.*

The corresponding dashboard for user management (configuration of existing and creation of new users) is presented in Screen 2. Multiple users might be assigned with a company.

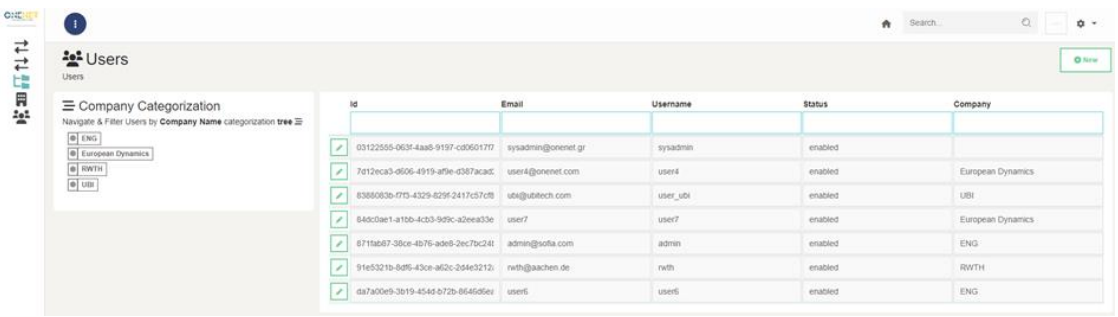

#### *Screen 2: User Management.*

The system administrator might view from Services tab (Screen 3):

- 1. any information related cross-platform services and update this information. It is the system administrator's sole responsibility to add or update a new cross-platform service. For instance, a system administrator might wish to update the semantic definition of a cross-platform service,
- 2. all offered services from all users,
- 3. all requests sent to services providers to accept/reject a service subscription,
- 4. any service subscriptions to any cross-platform service.

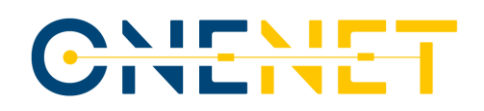

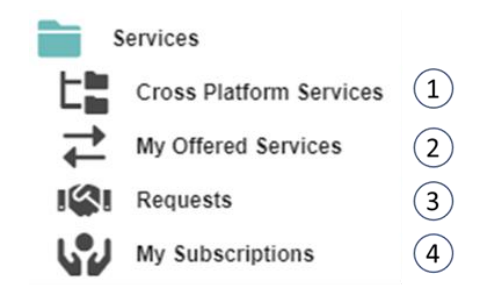

*Screen 3: Services dashboard and sub-menus*

The system administrator has also the capability to view meta-data information about OneNet data exchanges (Screen 4):

- 1. any data provisions from OneNet data providers,
- 2. any **meta-data** information for data available for consumption,
- 3. a dashboard with a list of completed data exchanges.

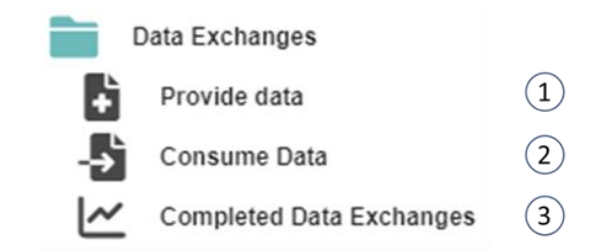

*Screen 4: Data exchanges dashboard and sub-menus.*

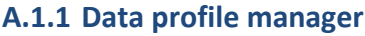

| ⋐<br>service-editor                             | Cross Platform Service Comments<br>Navigate to Cross Platform Service Comments of Users |                  |                 |                                      | Page                                                                          | >> of Total 1 Pages<br>$\ll$<br>$\epsilon$ |
|-------------------------------------------------|-----------------------------------------------------------------------------------------|------------------|-----------------|--------------------------------------|-------------------------------------------------------------------------------|--------------------------------------------|
|                                                 | Created On                                                                              | Username         | Email           | Title                                | <b>Cross Platform Service</b>                                                 | <b>Status</b>                              |
| Cross Platform Services<br>Comments On Services | 20/12/2022 12:17<br>,                                                                   | <b>IEGSAuser</b> | legsa@eurodyn.c | Test of comments!                    | Forecasts > Maintenance forecast ><br>Pediction of maintenance periods        | Pending                                    |
| Available menu<br>Editing options               | 29/09/2022 09:20<br>,                                                                   | PlatoneUser      | platone@eng.it  | Test                                 | Grid Models > Network reconfiguration ><br>Network reconfiguration data       | Accepted                                   |
|                                                 | 2 22/09/2022 12:54                                                                      | PlatoneUser      | platone@eng.it  | Test                                 | Forecasts ▶ Maintenance forecast ▶<br>Forecasts of icing and storm conditions |                                            |
|                                                 | 19/09/2022 06:32                                                                        | <b>IEGSAuser</b> | iegsa@eurodyn.c | Change of profile                    | Reports and Invoices F Energy Account<br>Document CEnergy clearing results    |                                            |
|                                                 | 16/09/2022 11:17<br>ı                                                                   | PlatoneUser      | platone@eng.it  | Missing profile                      | Forecasts ▶ Baselines ▶ Baselines<br>reports                                  |                                            |
|                                                 | 14/09/2022 14:14<br>ı                                                                   | <b>IEGSAuser</b> | legsa@eurodyn.c | User7 Change suggest to weather fore | Forecasts ▶ Forecast data (general) ▶<br>weather forecast                     |                                            |
|                                                 | 14/09/2022 13:07<br>∕                                                                   | PlatoneUser      | platone@eng.it  | ffghf                                | Forecasts ▶ Forecast data (general) ▶<br>weather forecast                     |                                            |
|                                                 | 14/09/2022 13:00<br>╭                                                                   | PlatoneUser      | platone@eng.it  | a                                    |                                                                               |                                            |

*Screen 5: Data profile manager menu*

The data profile manager is an essentially one additional administration menu which is dedicated to the configuration and maintenance of the cross-platform services list. As the cross-platform services list is an

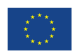

# <u>NIFNIF</u><br>ZIVETYE

evolving directory, in the sense that new entries might need to be registered or existing services might need updates either to their functional description or to their semantic definition. The data profile manager's menu is presented in Screen 5.

The data profile manager essentially gives access to the comments received from users. Accordingly, the data profile manager can access the comment with the edit button and change status (Pending, Accepted, Rejected) on the comments when this is properly addressed. On the corresponding cross platform services tab this admin role can edit a specific service to provide any kind of updates. Particularly on the semantic definition of a service the profile manager can upload the harmonized semantic schemas as in Screen 6.

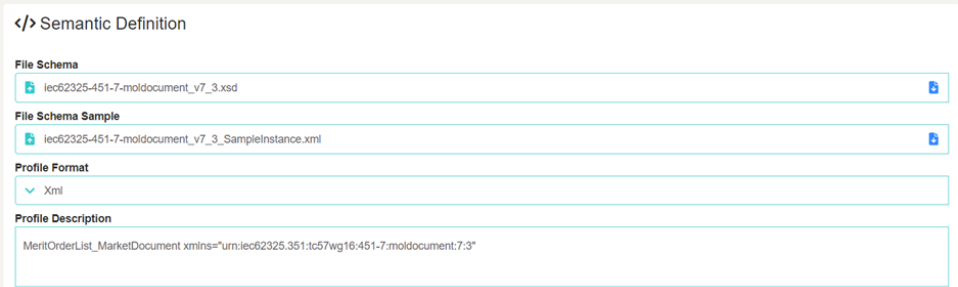

#### *Screen 6: Semantic definition of a cross-platform service.*

#### **A.1.2 OneNet users**

Prior to the description of the OneNet Connector's GUI, it is vital to highlight the key concept/workflow that is designed to provide seamless and secure data exchange among platforms. As illustrated in the figure below, there are certain preconditions for new OneNet entrants, to provide or consume data:

- **Data provision**: OneNet user that wishes to act as a data provider, needs primarily, to register (i.e. in the OneNet Middleware) what type of services will be offered. This is performed in centralized manner, to inform all the potentially interested parties about this new service offering. The service offering is assigned with cross-platform service type, as defined in OneNet, so that there is common understanding (description, syntactics/semantics). Once this new service offering is registered, then a service provider can make available data items in the OneNet ecosystem. In fact, only meta-data information will be made available (for this new data item) to all OneNet users that have an active subscription for this service.
- **Data consumption**: OneNet user that wishes to consume data, needs firstly, to express the interest for a specific cross-platform services, by making a service subscription, accordingly. Once the subscription is marked accepted by the service provider, then the data consumer will be able to get updates (i.e., given proper meta-data descriptions) on new data items assigned with this service. For new data items, the data consumer can make a GET request to the provider by clicking the respective button as it is explained in the forthcoming sections.

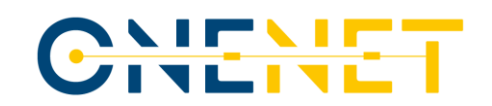

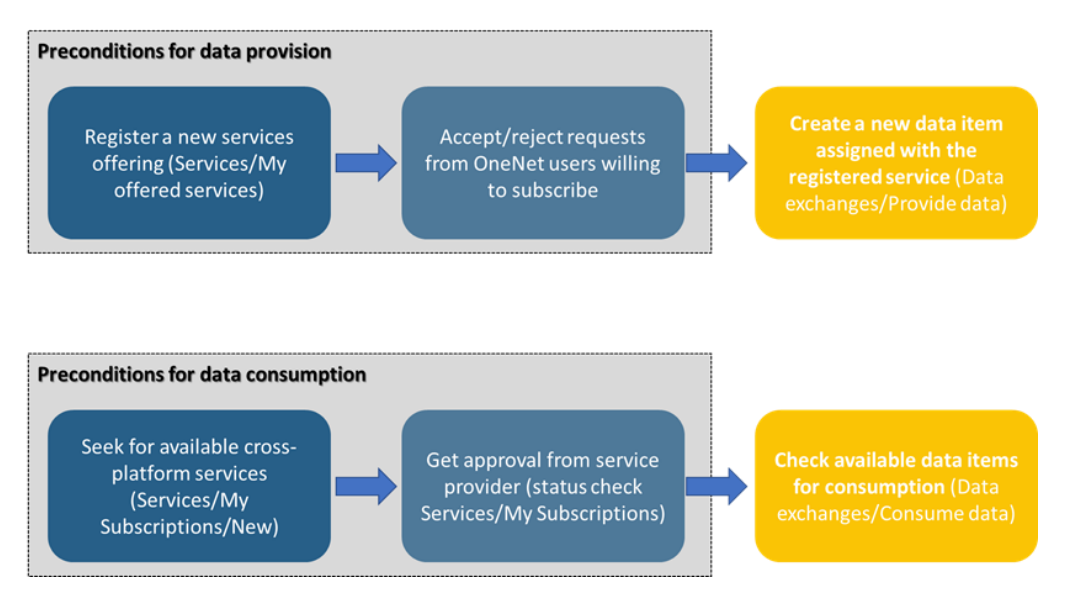

*Figure: Key concept for exchanging data through OneNet Connector.*

#### **A.1.3 Accessing OneNet GUI**

For companies/users that are willing to deploy the OneNet connector proper user profiles will be created and shared with them, which will be used to get access to the GUI of OneNet [\(https://onenet-ngsi](https://onenet-ngsi-ld.eurodyn.com/login)[ld.eurodyn.com/login](https://onenet-ngsi-ld.eurodyn.com/login) ). The Log-in screen appears in Screen 7. A user will notice the Keycloak authorization service which enables a common authorization mechanism along the OneNet solutions.

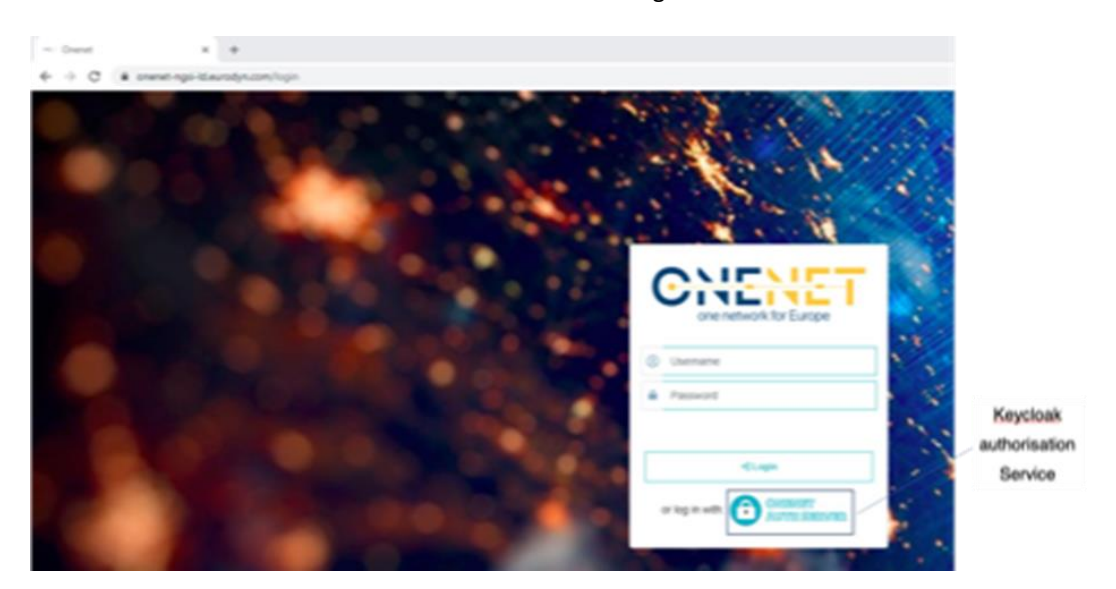

*Screen 7: OneNet Connector's GUI log-in screen.*

#### **A.1.4 Main screen**

The main screen that the user will be redirected to is presented in Screen 8, which essentially provides an overview of KPIs calculated at the OneNet connector's level. Such information might refer to data items

#### **Copyright 2023 OneNet**

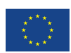

*This project has received funding from the European Union's Horizon 2020 research and innovation programme under grant agreement No 957739* 

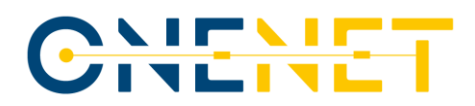

consumed/provided, offered services, active subscriptions, along with the connector's connectivity check. All the presented analytics provide a go to button that shift the user to the corresponding menu.

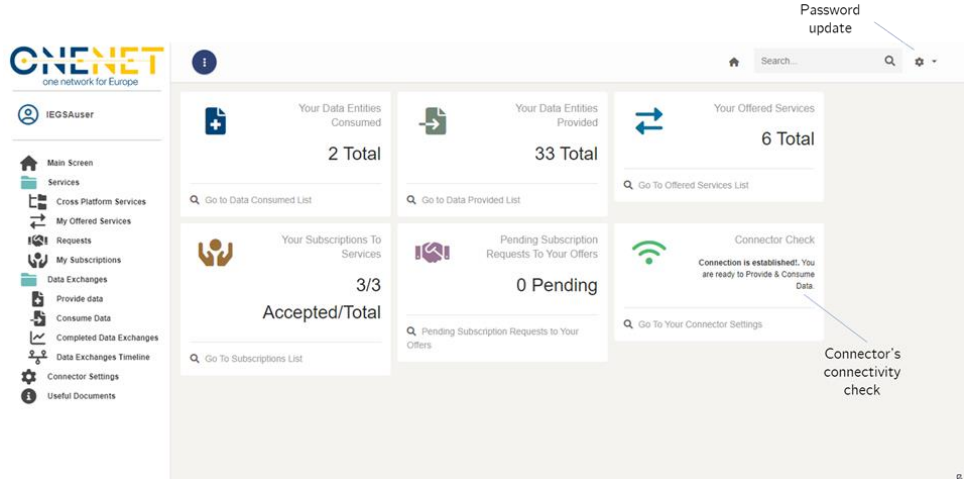

*Screen 8: Main screen.*

A user can update the pre-set password by clicking on settings as illustrated in Screen 8.

#### **A.1.5 Services**

In general, the services framework is designed to provide all the necessary details about the definition of OneNet cross platform services (i.e. business objects, functional description, semantic definition), the offering of a cross-platform service into the OneNet ecosystem as well as the subscription in a cross-platform service.

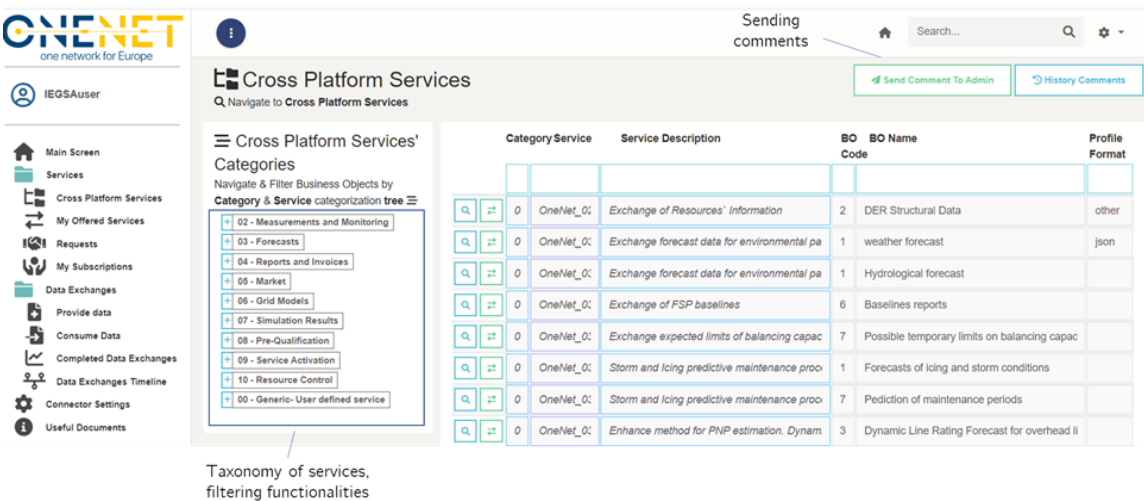

#### **A.1.5.1Cross-Platform Services**

*Screen 9: Cross-platform services tab.*

#### **Copyright 2023 OneNet**

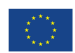

*This project has received funding from the European Union's Horizon 2020 research and innovation programme under grant agreement No 957739* 

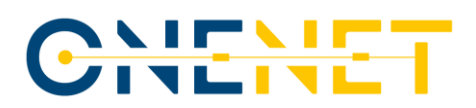

The cross-platform services tab is essentially a view-only environment which provides a directory on crossplatform services as they are proposed and categorized in OneNet project (see Screen 9). It should be noted that if an OneNet user cannot find a matching cross-platform service, then it is indicated that the 00- Generic- Nonexisting shall be used providing analytical descriptions for this cross-platform service. The latter will ease the evolution of cross-platform services and proceed with updates on the catalogue.

To send comments for updates or omissions for a specific cross-platform service, a user needs to click the button "Send Comments To Admin", which will redirect to a new dashboard where the user needs to select the referencing service along with the comments as in Screen 10.

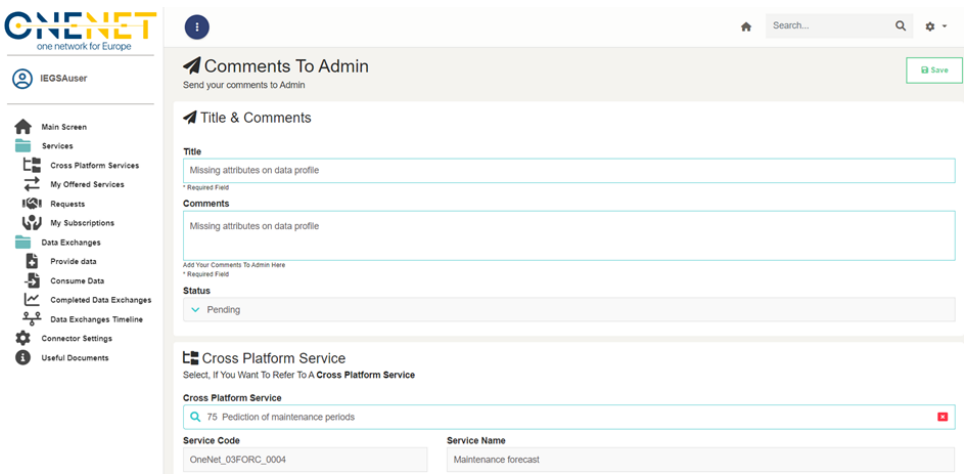

*Screen 10: Comments to admin screen.*

#### **A.1.5.2My offered Services**

 $\blacktriangleleft$ 

 $\frac{3}{4}$ 

|                                                                                                    |                                                                                                    |                                                                                |                  |                      | Adding a new one         |  |  |
|----------------------------------------------------------------------------------------------------|----------------------------------------------------------------------------------------------------|--------------------------------------------------------------------------------|------------------|----------------------|--------------------------|--|--|
| one network for Europe                                                                                                    | $\bullet$                                                                                                    | <b>Edit button</b>                                                             |                  | Search<br>舟          | $\circ$<br>☆ -           |  |  |
| <b>Main Screen</b><br>Services                                                                                                    | <b>∠My Offered Services</b><br>Navigate to your Offered Services, X Delete or Create @ a new Offered Service |                                                                                |                  |                      | O New                    |  |  |
| ᄖ<br><b>Cross Platform Services</b>                                                                                                    | $\equiv$ Offered Services                                                                                    | Category                                                                       | Created On       | <b>Input Profile</b> | <b>Input Data Source</b> |  |  |
| My Offered Services                                                                                                    | Categorization                                                                                               |                                                                                |                  |                      |                          |  |  |
| Navigate & Filter Data Offerings by<br><b>IM</b><br>Requests<br>$\mathbf{u}^{\prime\prime}$<br>My Subscriptions<br>User categorization tree $\equiv$<br>Data Exchanges<br>06 - Grid Models<br><b>Connector Settings</b><br>n<br>03 - Forecasts<br><b>Useful Documents</b><br>02 - Measurements and Monitoring<br><b>Y</b> Filters<br><b>Y</b> Filter<br>Select & Refine Seach | Category, Service, Business Object &                                                                         | Grid Models > Network<br>reconfiguration > Network<br>reconfiguration data     | 01/07/2022 06:44 | test                 | test                     |  |  |
|                                                                                                    |                                                                                                    | Forecasts > Baselines > Baselines<br>reports                                   | 29/06/2022 06:15 | test                 | test                     |  |  |
|                                                                                                    |                                                                                                    | Grid Models > Network<br>reconfiguration > Short-Circuit<br>power forecast.    | 04/07/2022 10:29 | Input Profile        | Input Data Source        |  |  |
|                                                                                                    |                                                                                                    | Measurements and Monitoring ><br>Resource information > DER<br>structural Data | 01/07/2022 09:19 | test                 | test                     |  |  |
|                                                                                                    | Category                                                                                                    |                                                                                |                  |                      |                          |  |  |
|                                                                                                    | Q<br>ø                                                                                                    |                                                                                |                  |                      |                          |  |  |
|                                                                                                    | Service                                                                                                    |                                                                                |                  |                      |                          |  |  |
|                                                                                                    | $\alpha$<br>ES.                                                                                              |                                                                                |                  |                      |                          |  |  |
|                                                                                                    | <b>Business Object</b>                                                                                       | <b>Existing offered</b>                                                        |                  |                      |                          |  |  |
|                                                                                                    | Q<br>п                                                                                                    |                                                                                | services         |                      |                          |  |  |

*Screen 11: My offered services tab.*

This tab is when a user wishes to provide/deliver a new cross-platform service. By clicking this tab, see Screen 11, the user can preview existing offered services by the same user, to which one sort based on the filters. The

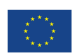

# CHENE

user has the option to edit an existing service and proceed with updates on the offering, by clicking on the edit Button. For a new offering, the user needs to click New.

By clicking New, the user will view a pop window as in Screen 12. The user must assign this new service with a business object that is in turn under a cross-platform service. By clicking in the Business Object, the list that is presented in the Cross-platform Services tab will again appear. The user has also to claim whether service delivery will occur using OneNet harmonized data profiles, else to define the data profile of information to be shared. In the OneNet info there is information regarding the service provider timestamp, the assigned by the system unique user-ID as well the information of the service provider as in Screen 13. The semantic definition area is the one where the service provider states details on how the data to entities (assigned with this service) will be formatted. For this reason, once a user selects a specific cross-platform service then the harmonized -if any- will be loaded automatically. In case the services provider wishes to set custom profile, then, needs to check the box "Custom Semantics".

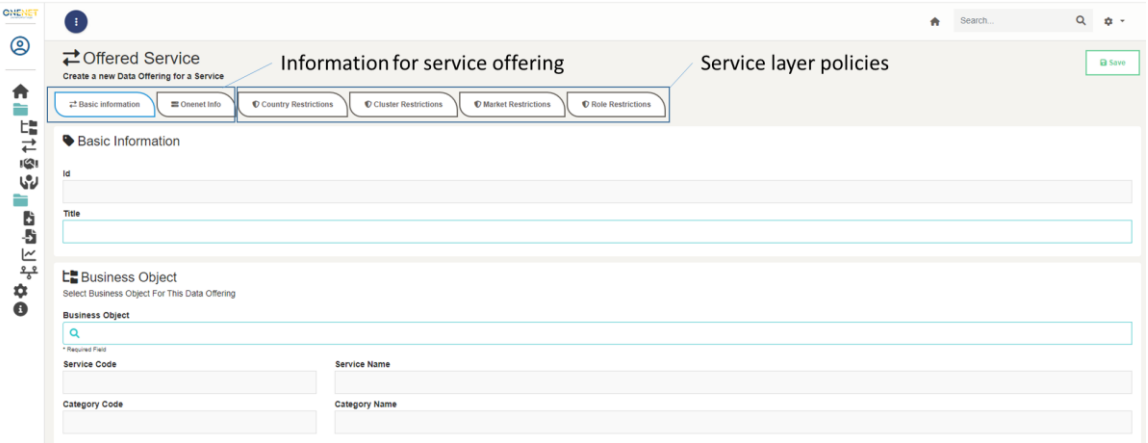

#### *Screen 12: Adding a new cross-platform service offering.*

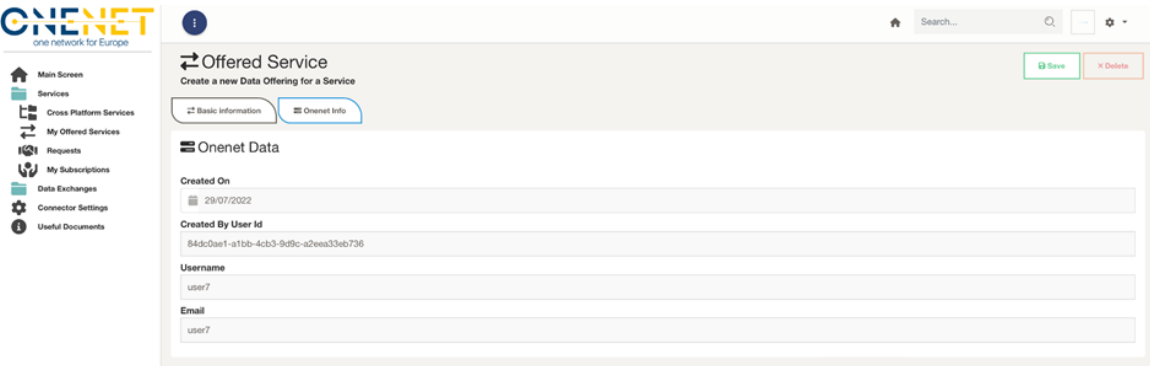

#### *Screen 13: OneNet Info on my offered services.*

The remainder tabs (Country Restrictions, Cluster Restrictions, Market Restrictions and Role Restrictions) are policies that may be applied into a new service offering. Applying a policy into a service poses limitations to the

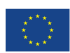

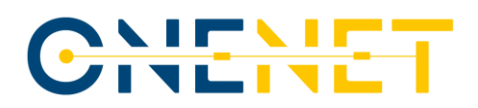

actors that will be able to view that this service is available in the OneNet ecosystem, avoiding for unwished service requests. This is a practical feature particularly for services that have a strict regional application. The Role Restriction though can allow multiple users from other countries to access and view meta-data of the offering such as Weather Data Provider, DSO, TSO, TSO DSO Coordination Platform, System Operator, Service Provider, Scheduling Coordinator, Retailer, Renewable Energy Source Manager, etc.

#### **A.1.6 Requests**

This tab provides a listed summary of incoming requests from other OneNet users for the Offered services, as in Screen 14. The service can view the list of pending or already responded requests. The requests can be addressed by clicking the Edit button. The window that appears accordingly is on Screen 15, which, essentially, provides information about requesting user and company. From this tab, a service can even change the status of a service from "Accept" to "Reject." Note that, once a request is accepted or rejected then it cannot change again.

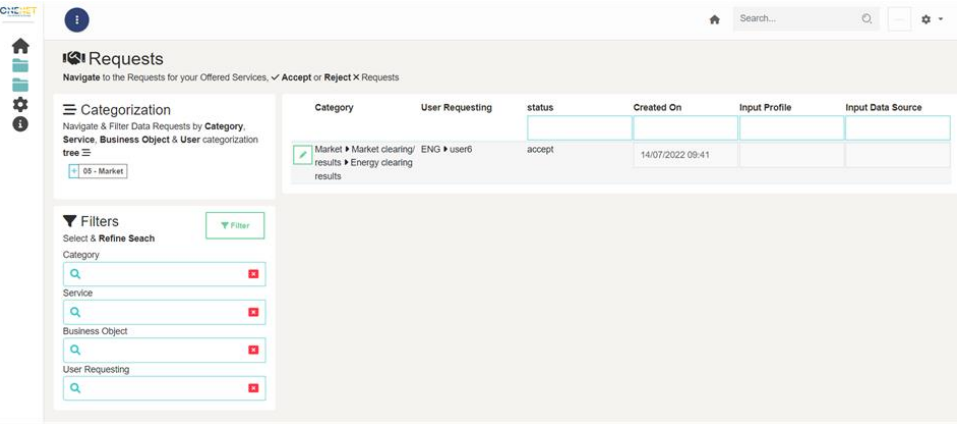

*Screen 14: Requests, incoming request for offered services.*

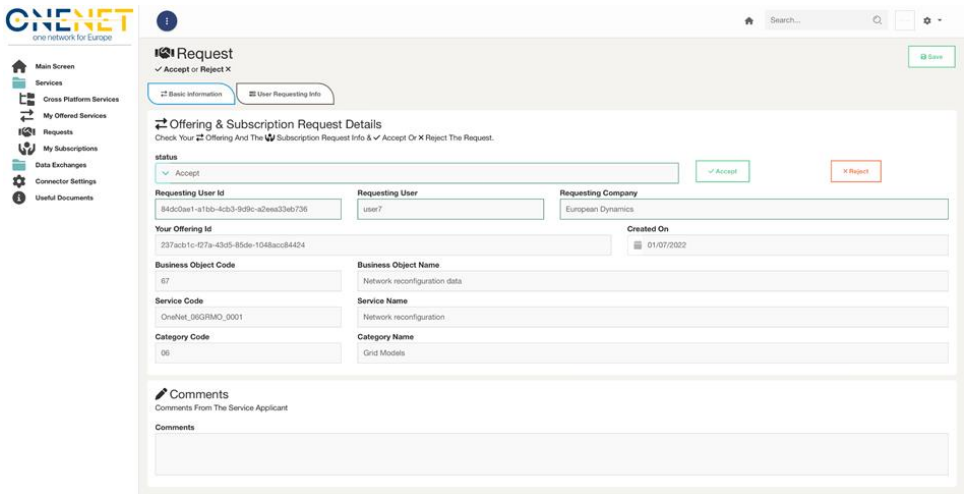

*Screen 15: Responding a request on offered service.*

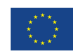

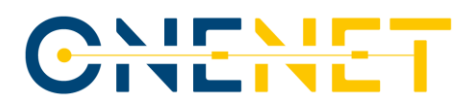

#### **A.1.7 My subscriptions**

Accordingly, the "My subscriptions" tab is for a user to make subscription to available services. The main screen on this tab is a listed summary of current subscriptions as in Screen 16.

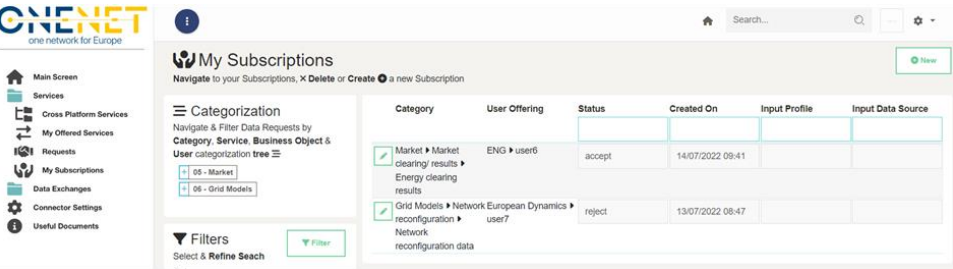

*Screen 16: My subscriptions.*

A user can make a new request to service providers by clicking the "New" button, where the tab that appear

#### is on Screen 17.

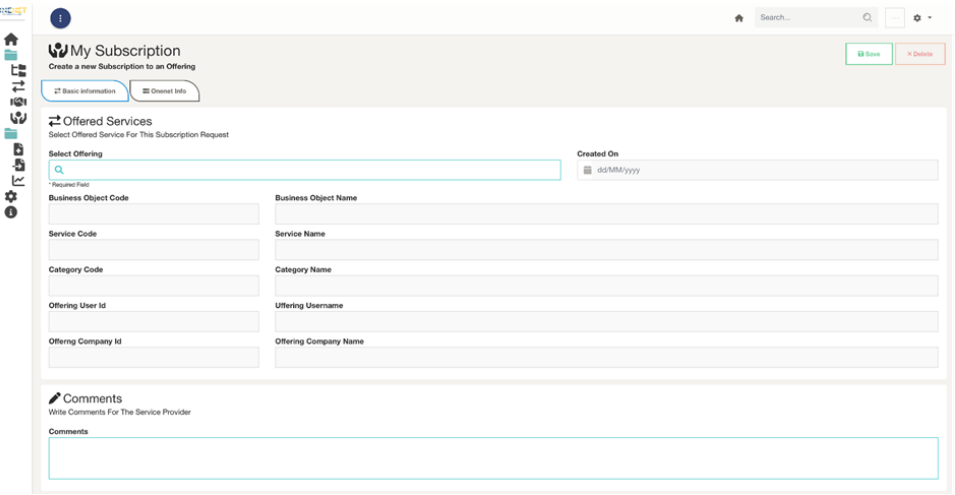

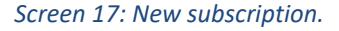

#### **A.1.8 Data exchanges**

The data exchanges framework is the one to perform actual data exchanges (data provision or consumption) among OneNet users serving offered services and subscriptions, accordingly. This framework is organized in three self-explanatory tabs: "Provide data", "Consume data" and "Completed Data Exchanges".

#### **A.1.8.1Provide data**

Screen 18 shows the main Provide data tab, where it presents a list of the current user's data item provisions. It is essential to note that for an existing data provision the file cannot be changed; due to issues related the operation of OneNet Connector. Therefore, the user might create a new entry for the data provision. To do so, the user must click on "New", where a window will pop up as in Screen 18.

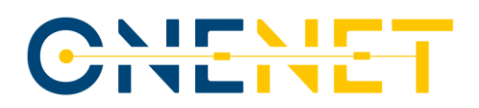

| w<br><b>LET</b><br>one network for Europe | Ŧ.                                                                                                    |                                                                                                    |                  | Search<br>٠  | $\circ$            | ☆ -   |
|-------------------------------------------|----------------------------------------------------------------------------------------------------|----------------------------------------------------------------------------------------------------|------------------|--------------|--------------------|-------|
| Main Screen<br>Services                   | <b>Data Provided</b>                                                                                                    | Navigate to Data that you provided by Category, Service, Business Object & User categorization tree $\Xi$ |                  |              |                    | O New |
| ᇣ<br><b>Cross Platform Services</b>       | $\equiv$ Categorization<br>Navigate & Filter Data by Category,<br>Service, Business Object & User<br>categorization tree $\equiv$<br>$+ 05 - Market$ | Category                                                                                                  | Created On       | Title        | <b>Description</b> |       |
| ⇄<br>My Offered Services                  |                                                                                                    |                                                                                                    |                  |              |                    |       |
| <b>IGI</b><br>Requests                    |                                                                                                    | Market I Market clearing/ results I                                                                       | 14/07/2022 09:40 | Test 14 July | Test 14 July       |       |
| W<br>My Subscriptions                     |                                                                                                    | Energy clearing results                                                                                   |                  |              |                    |       |
| Data Exchanges                            |                                                                                                    |                                                                                                    |                  |              |                    |       |
| b<br>Provide data                         |                                                                                                    |                                                                                                    |                  |              |                    |       |
| 费<br>Consume Data                         |                                                                                                    |                                                                                                    |                  |              |                    |       |
| ∣∼<br><b>Completed Data Exchanges</b>     |                                                                                                    |                                                                                                    |                  |              |                    |       |
| n<br><b>Connector Settings</b>            |                                                                                                    |                                                                                                    |                  |              |                    |       |

*Screen 18: Provide data tab*

The user will have to assign the new data item with an existing offering and then upload a file through the upload file functionality. The input shall be aligned with the definition of the offered service in order the potential data consumer can utilize it.

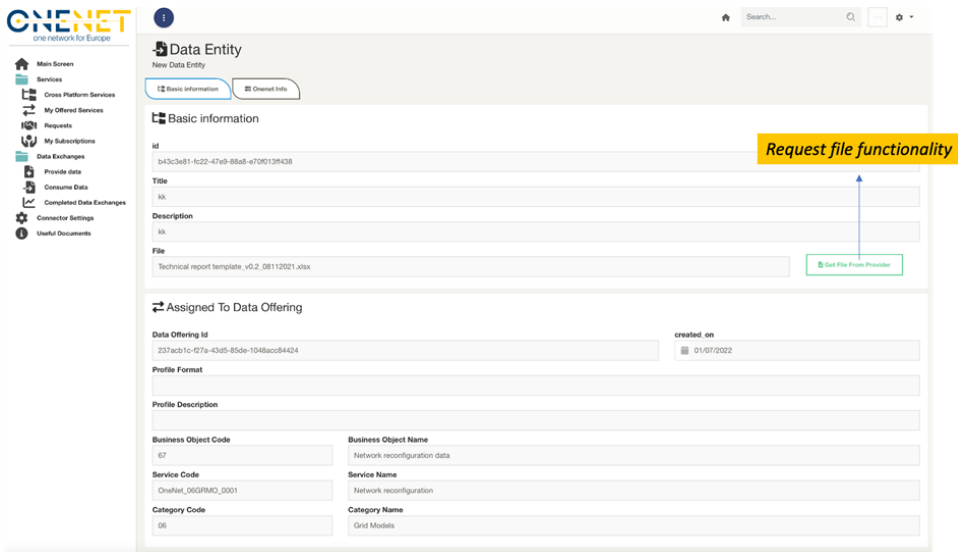

*Screen 19: Adding a new data item.*

#### **A.1.8.2Consume data**

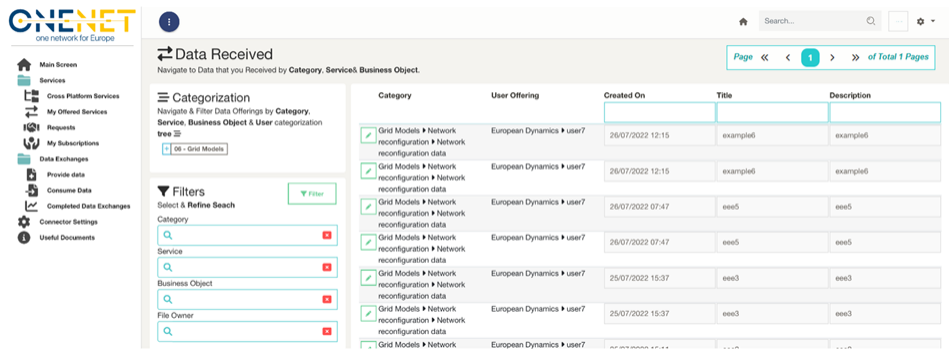

*Screen 20: Consumer data tab.*

#### **Copyright 2023 OneNet**

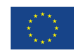

*This project has received funding from the European Union's Horizon 2020 research and innovation programme under grant agreement No 957739* 

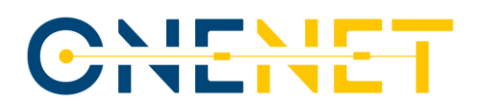

This tab for consuming data provides listed information for available data items (related to My subscriptions services) -see Screen 20-. To consume any of these data items, a user needs to click on the data entity and a new pop-up will appear as in Screen 21, which provides multiple meta-data information about provided data. There is this streamlined process of requesting the data by clicking a button as a download functionality, yet the UI deals in the backend to trigger the necessary processes related to IDSA and FTCs.

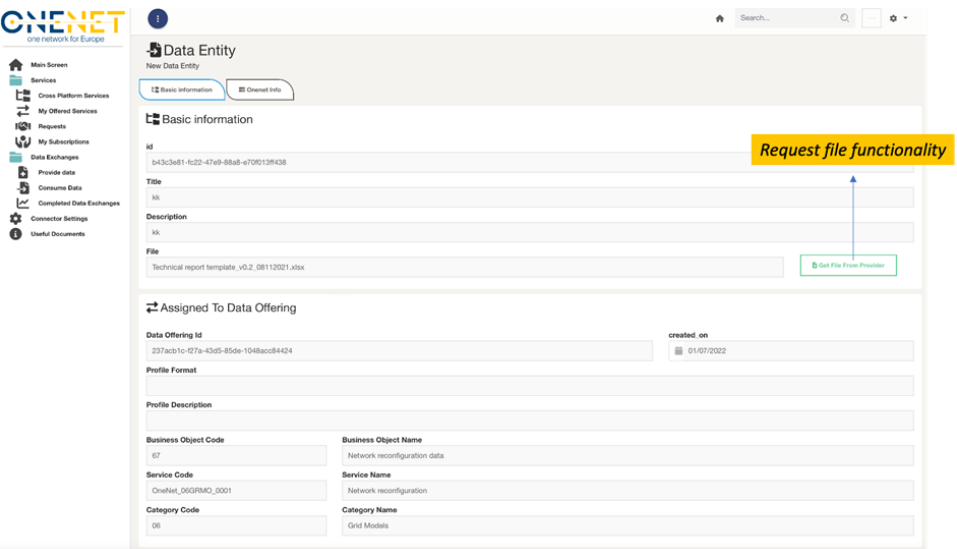

*Screen 21: Data entity information and get functionality.*

#### **A.1.8.3Completed data exchanges**

This tab provides an overview/history (see Screen 22) of completed data exchanges (data provided/consumed), where a user can check analytical information by clicking in any of those.

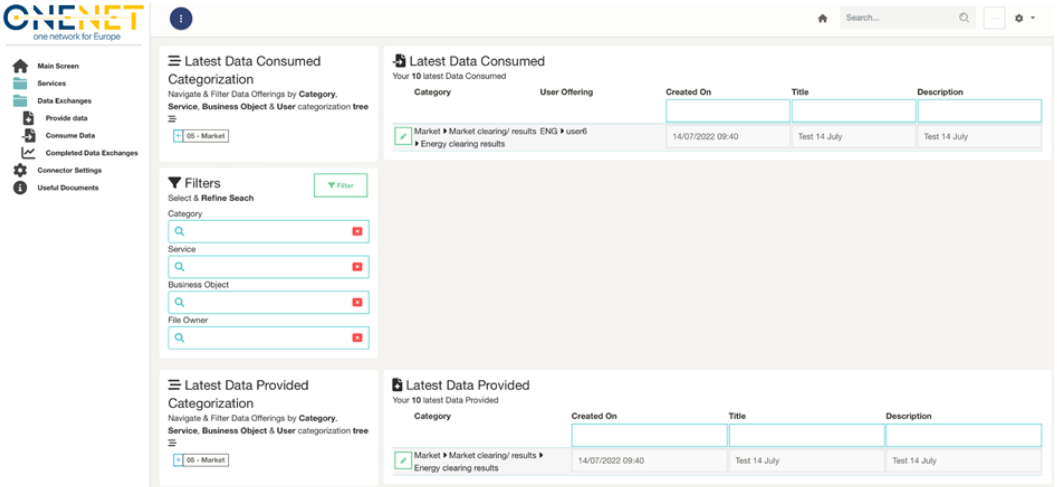

*Screen 22: Completed data exchanges tab.*

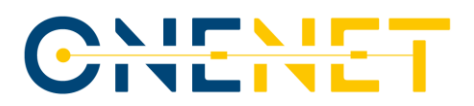

#### **A.1.9 Data Exchanges Timeline**

This dashboard is a rather a visualized Timeline (see Screen 23) that contains all the completed data exchanges for the user. Essentially is a supportive dashboard to improve user's experience, as multiple data exchanges are performed.

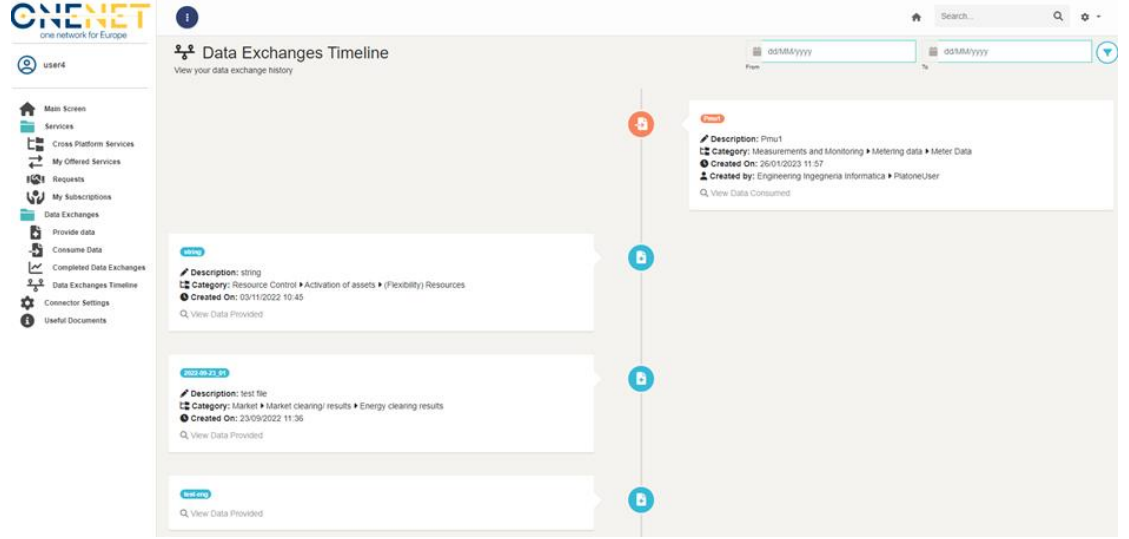

*Screen 23: Data Exchanges Timeline.*

#### **A.1.10 Connector Settings**

This tab is rather a configuration/setting one which provides the option to user to change the configuration files of the OneNet connector. Obviously, this can harm the connectivity and operation of the OneNet connector, therefore it is not suggested for typical (i.e., non-IT users) to test it. A user can have an overview of the actual endpoints configuration and test their connectivity (see Screen 24).

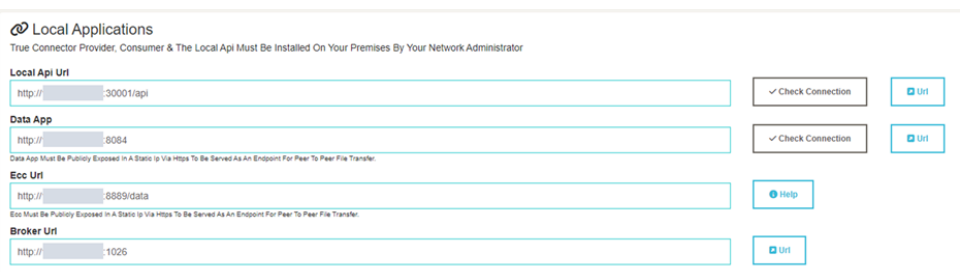

*Screen 24: Connector settings.*

#### **A.1.11 Documents & Downloads**

This tab provides useful documents (like the latest versions of the Manual and Deployment Guide) as well as for the latest S/W packages of OneNet (see Screen 25).

#### **Copyright 2023 OneNet**

*This project has received funding from the European Union's Horizon 2020 research and innovation programme under grant agreement No 957739* 

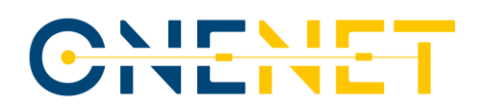

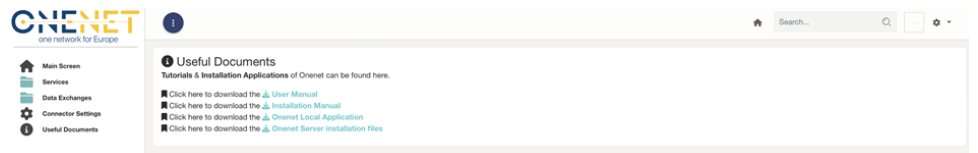

*Screen 25: Documents & Downloads*

### **A.2 OneNet Orchestration Workbench**

The OneNet Orchestration Workbench provides a web-based platform to any OneNet Participants, offering the possibility to:

• Login through OneNet credentials (integrating the centralized OneNet Identity Manager).

- Integrate data sources using the OneNet Connector.
- Deploy, Orchestrate and Monitoring data-driven services.
- Explore Service Catalogue.
- Run services.
- Evaluate service performance.

#### **A.2.1 Login**

The login section allows any OneNet Participant to access the OneNet Orchestration Workbench using its own OneNet credentials. The OneNet Orchestration Workbench authentication mechanisms is synchronized with the OneNet Connector and Decentralized Middleware, ensuring a unique identification mechanism.

The Screen 26 below shows the login section in the Orchestration Workbench GUI.

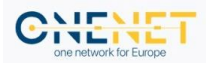

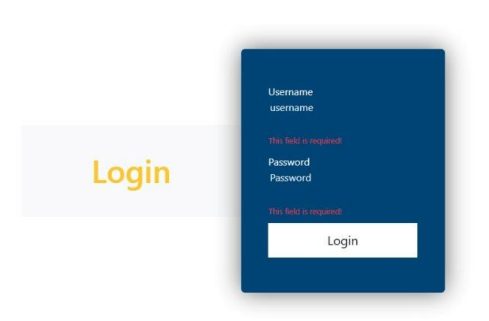

## Welcome to Onenet Orchestration Workbench App

*Screen 26: OneNet Orchestration Workbench Login section*

#### **Copyright 2023 OneNet**

*This project has received funding from the European Union's Horizon 2020 research and innovation programme under grant agreement No 957739*
# CHENET

 $\mathbf{L}$ 

### **A.2.2 Data Integration**

CHE

C

After login into the OneNet Orchestration Workbench the OneNet Participant is able to integrate data using the OneNet Connector. The Workbench shows all the data offerings, subscriptions and data consumed using the OneNet Connector. No data are stored in the OneNet Orchestration Workbench, unless a user explicitly wants to transfer data to a specific OneNet service. The two screens below show the data offerings (Screen 27) and data consumed (Screen 28) retrieved from the OneNet Connector APIs.

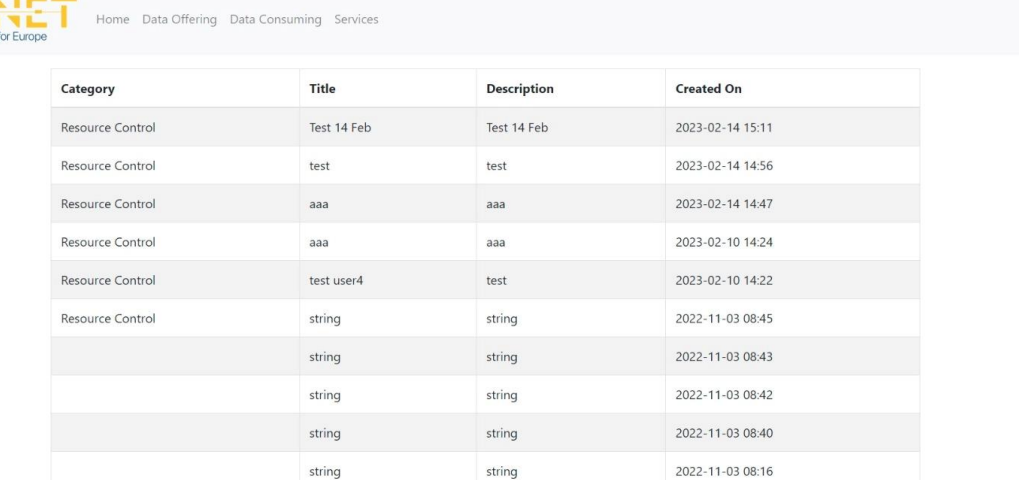

### *Screen 27: OneNet Orchestration Workbench Data Offerings section*

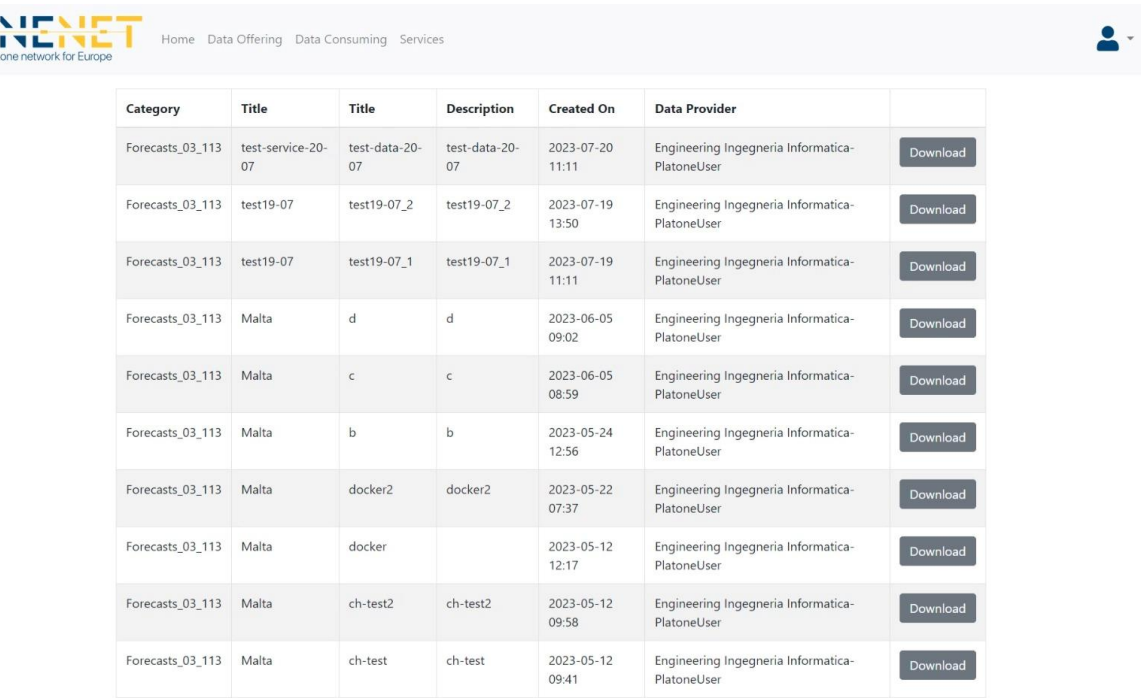

*Screen 28: OneNet Orchestration Workbench Subscriptions and Data Consumption section*

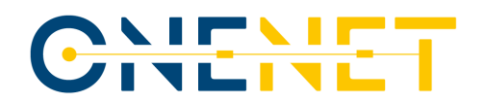

## **A.2.3 Service Deployment, Orchestration and Monitoring**

The OneNet Participant, acting as Service Provider can deploy its own service into the Microservice Orchestration Layer, based on Rancher 2.0 and Kubernetes. This platform allows to deploy, monitoring and orchestrate service in automatic way.

The Rancher GUI is available only for the administrator of the Orchestration Workbench, while all the provided functionalities (deploy, monitoring, etc..). are available via APIs through the Orchestration Workbench GUI. The screens below show some sections of Rancher GUI: login (Screen 30), deployed services (Screen 31), services status and monitoring (Screen 32).

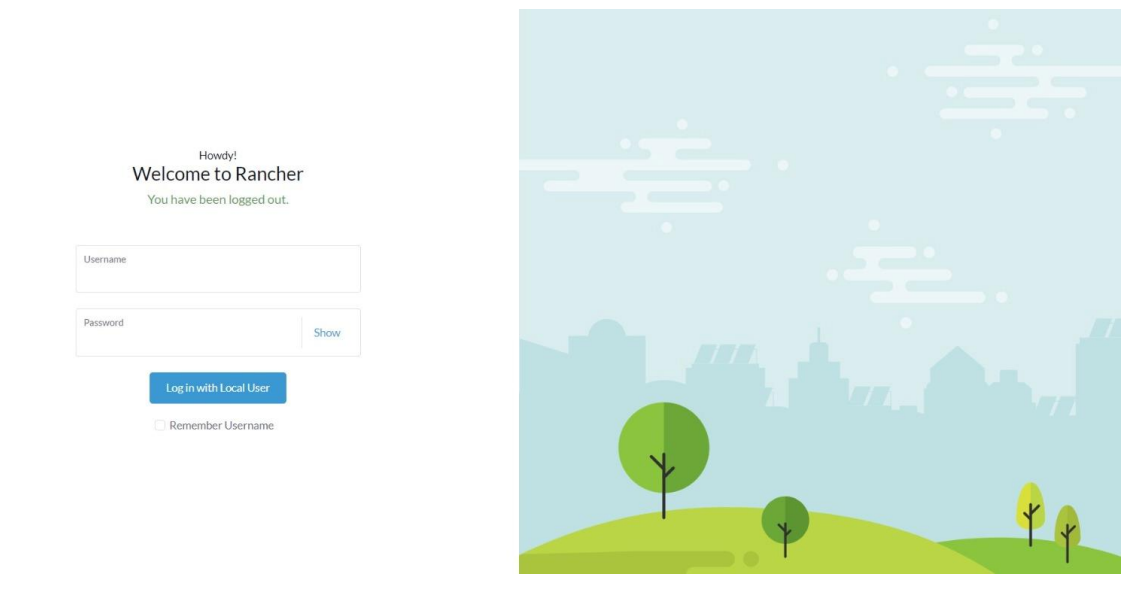

*Screen 30: Microservice Orchestration Layer - Rancher Login*

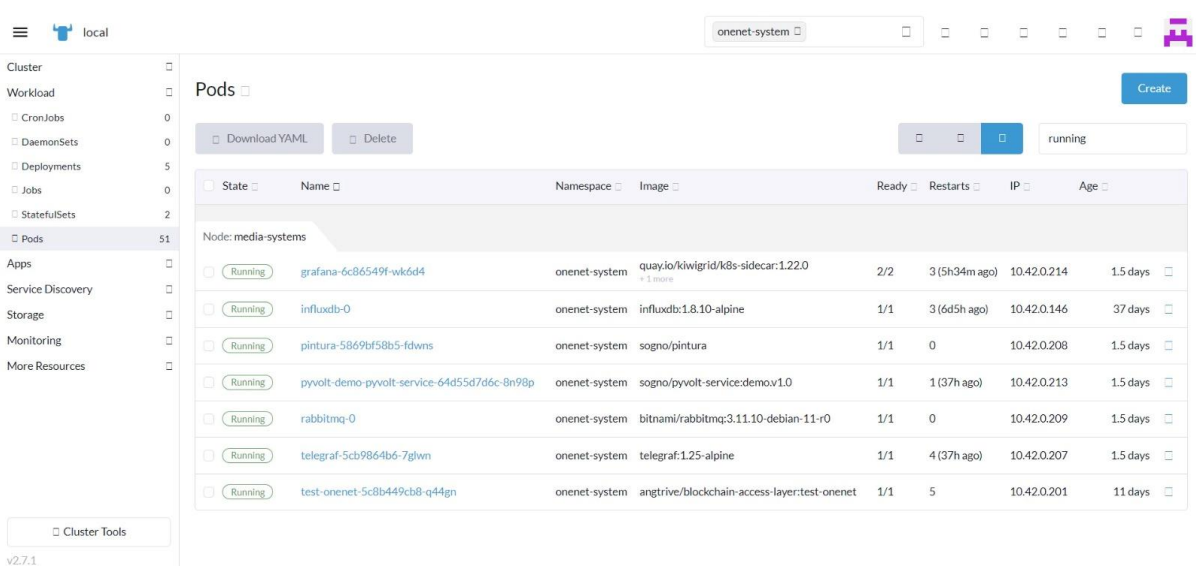

### *Screen 31: Microservice Orchestration Layer - Deployed services*

### **Copyright 2023 OneNet**

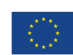

English D

*This project has received funding from the European Union's Horizon 2020 research and innovation programme under grant agreement No 957739* 

# <u>CALEME</u>

| $\equiv$<br>local     |                  |                 |                            |                        |                   | onenet-system □                                  | 0                         | ο<br>о   | $\Box$ | о      | α<br>$\Box$   | Ā      |
|-----------------------|------------------|-----------------|----------------------------|------------------------|-------------------|--------------------------------------------------|---------------------------|----------|--------|--------|---------------|--------|
| Cluster               | $\Box$           |                 |                            |                        |                   |                                                  |                           |          |        |        |               |        |
| Workload              | $\Box$           | Workloads =     |                            |                        |                   |                                                  |                           |          |        |        |               | Create |
| CronJobs              | $\circ$          |                 |                            |                        |                   |                                                  |                           |          |        |        |               |        |
| DaemonSets            | $\circ$          | $\Box$ Redeploy | Download YAML              | $\Box$ Delete          |                   |                                                  |                           |          |        | Filter |               |        |
| Deployments           | 5                |                 |                            |                        |                   |                                                  |                           |          |        |        |               |        |
| <b>Jobs</b>           | $\circ$          | State =         | Name <sub>[]</sub>         | Namespace <sup>1</sup> | Type <sub>2</sub> | Image <sub>1</sub>                               | Restarts Age <sup>1</sup> |          | Health |        |               |        |
| StatefulSets          | $\overline{2}$   | Active          | grafana                    | onenet-system          | Deployment        | quay.io/kiwigrid/k8s-sidecar:1.22.0<br>$+1$ more | 6                         | 114 days |        |        |               | O      |
| Pods<br>Apps          | 51<br>$\Box$     | Active          | influxdb                   | onenet-system          | StatefulSet       | influxdb:1.8.10-alpine                           | $\mathbf{3}$              | 114 days |        |        |               | $\Box$ |
| Service Discovery     | $\Box$           | Active          | pintura                    | onenet-system          | Deployment        | sogno/pintura                                    | 5049                      | 114 days |        |        |               | $\Box$ |
| Storage<br>Monitoring | $\Box$<br>$\Box$ | Active          | pyvolt-demo-pyvolt-service | onenet-system          | Deployment        | sogno/pyvolt-service:demo.v1.0                   | 11                        | 114 days |        |        |               | 日      |
| More Resources        | $\Box$           | Active          | rabbitmg                   | onenet-system          | StatefulSet       | bitnami/rabbitmq:3.11.10-debian-11-r0            | $\circ$                   | 114 days |        |        |               | $\Box$ |
|                       |                  | Active          | telegraf                   | onenet-system          | Deployment        | telegraf: 1.25-alpine                            | 32                        | 114 days |        |        | <b>BELLET</b> | 日      |
|                       |                  | Active          | test-onenet                | onenet-system          | Deployment        | angtrive/blockchain-access-layer:test-onenet     | 10                        | 109 days |        |        |               | $\Box$ |
|                       |                  |                 |                            |                        |                   |                                                  |                           |          |        |        |               |        |
| Cluster Tools         |                  |                 |                            |                        |                   |                                                  |                           |          |        |        |               |        |
| 10774                 |                  |                 |                            |                        |                   |                                                  |                           |          |        |        |               |        |

*Screen 32: Microservice Orchestration Layer - Services monitoring*

# **A.2.4 Service Catalogue**

All the service deployed shown in the Orchestration Workbench Dashboard can integrate data coming from the OneNet Connector. The OneNet Orchestration Workbench provides an interface for exploring the Service Catalogue and test any available service with the integrated data.

The Screen 33 below shows an example of Service Catalogue with two services ready to be tested.

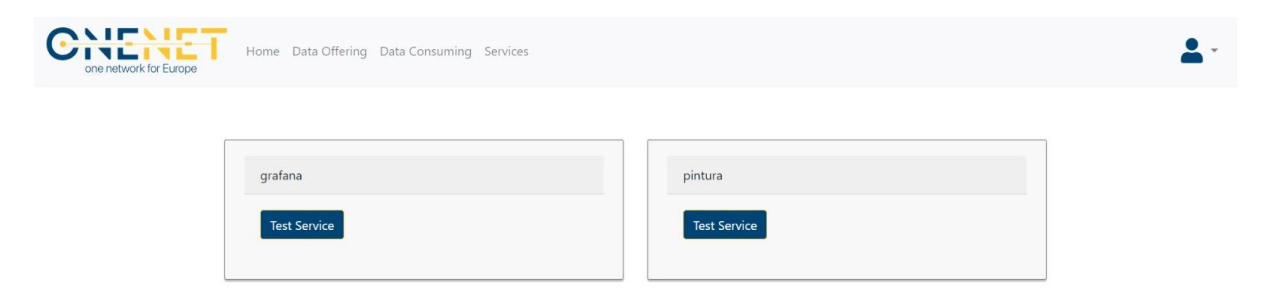

*Screen 33: OneNet Orchestration Workbench - Service Catalogue*

# **A.2.5 Service Execution**

After exploring the Service Catalogue, the OneNet Participant can test any of the service available, using OneNet Connector integrated data. The Screen 34 shows an example of service execution, in which the OneNet Participant can select the data to be provided to Grafana for data visualization.

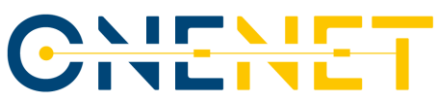

| Category         | <b>Title</b>           | <b>Title</b>        | <b>Description</b>  | <b>Created On</b>   | <b>Data Provider</b>                               |      |
|------------------|------------------------|---------------------|---------------------|---------------------|----------------------------------------------------|------|
| Forecasts_03_113 | test-service-20-<br>07 | test-data-20-<br>07 | test-data-20-<br>07 | 2023-07-20<br>11:11 | Engineering Ingegneria Informatica-<br>PlatoneUser | Send |
| Forecasts_03_113 | test19-07              | test19-07_2         | test19-07_2         | 2023-07-19<br>13:50 | Engineering Ingegneria Informatica-<br>PlatoneUser | Send |
| Forecasts_03_113 | test19-07              | test19-07_1         | test19-07_1         | 2023-07-19<br>11:11 | Engineering Ingegneria Informatica-<br>PlatoneUser | Send |
| Forecasts_03_113 | Malta                  | $\mathsf{d}$        | d                   | 2023-06-05<br>09:02 | Engineering Ingegneria Informatica-<br>PlatoneUser | Send |
| Forecasts_03_113 | Malta                  | $\mathsf{C}$        | $\subset$           | 2023-06-05<br>08:59 | Engineering Ingegneria Informatica-<br>PlatoneUser | Send |
| Forecasts_03_113 | Malta                  | $\mathbf b$         | b                   | 2023-05-24<br>12:56 | Engineering Ingegneria Informatica-<br>PlatoneUser | Send |
| Forecasts_03_113 | Malta                  | docker2             | docker2             | 2023-05-22<br>07:37 | Engineering Ingegneria Informatica-<br>PlatoneUser | Send |
| Forecasts_03_113 | Malta                  | docker              |                     | 2023-05-12<br>12:17 | Engineering Ingegneria Informatica-<br>PlatoneUser | Send |
| Forecasts_03_113 | Malta                  | ch-test2            | ch-test2            | 2023-05-12<br>09:58 | Engineering Ingegneria Informatica-<br>PlatoneUser | Send |
| Forecasts_03_113 | Malta                  | ch-test             | ch-test             | 2023-05-12<br>09:41 | Engineering Ingegneria Informatica-<br>PlatoneUser | Send |

*Screen 34: OneNet Orchestration Workbench - Service execution and data integration*

# **A.2.6 Performance evaluation**

| ତ        | 品 General / Kubernetes / Networking / Namespace (Pods) ~ |                                       |                              |                      |                                          | 4 Last 1 hour UTC v                                                                                              | $\Theta$<br>$\sqrt{2}$ 10s $\sim$ |  |  |  |  |
|----------|----------------------------------------------------------|---------------------------------------|------------------------------|----------------------|------------------------------------------|----------------------------------------------------------------------------------------------------|-----------------------------------|--|--|--|--|
|          | default ~<br>onenet-system v<br>datasource<br>namespace  | resolution                            | $5m \sim$                    |                      |                                          |                                                                                                    |                                   |  |  |  |  |
| Q        | Current Bandwidth                                        |                                       |                              |                      |                                          |                                                                                                    |                                   |  |  |  |  |
| 88       |                                                          | <b>Current Rate of Bytes Received</b> |                              |                      | <b>Current Rate of Bytes Transmitted</b> |                                                                                                    |                                   |  |  |  |  |
|          |                                                          | 733 B/s<br>onenet-system              |                              |                      | $1.91$ kB/s<br>onenet-system             |                                                                                                    |                                   |  |  |  |  |
|          |                                                          |                                       |                              | Current Status v     |                                          |                                                                                                    |                                   |  |  |  |  |
|          | Pod                                                      | <b>Bandwidth Received</b>             | <b>Bandwidth Transmitted</b> |                      |                                          | Rate of Received Packets Rate of Transmitted Packets Rate of Received Packets DroppedRate of Transmitted Packets |                                   |  |  |  |  |
|          | test-onenet-5c8b449cb8-q44gn                             | 137.63 B/s                            | 113.63 B/s                   | 1.17 p/s             | $1.45\,\mathrm{p/s}$                     | 0 <sub>p</sub> /s                                                                                                | <b>Brepped</b>                    |  |  |  |  |
| $\Theta$ | pyvolt-demo-pyvolt-service-64d55d7d6c-8n98p              | 2.53 B/s                              | 3.63 B/s                     | $0.05\,\mathrm{p/s}$ | $0.07$ p/s                               | 0 <sub>p</sub> /s                                                                                                | 0 p/s                             |  |  |  |  |
|          | telegraf-5cb9864b6-7glwn                                 | 50.88 B/s                             | 130.50 B/s                   | $0.39\ \mathrm{p/s}$ | $0.85\,\mathrm{p/s}$                     | 0 p/s                                                                                                    | 0 p/s                             |  |  |  |  |
| $\odot$  | pintura-5869bf58b5-fdwns                                 | 97.63 B/s                             | 1.25 kB/s                    | $1.16$ p/s           | 1.16 p/s                                 | 0 <sub>p</sub> /s                                                                                                | 0 <sub>p</sub> /s                 |  |  |  |  |

*Screen 35: OneNet Orchestration Workbench - Overall system evaluation*

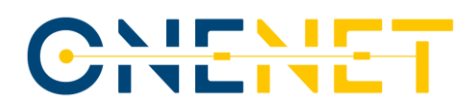

The Orchestration Workbench also includes an open-source monitoring solution based on Prometheus.io. It allows to monitor any service deployed in the Orchestration Workbench and to provide and kind of insights and alerting.

The screens show how the monitoring service, integrated with Grafana is able to monitor the overall system (Screen 35) and a specific service (Screen 36).

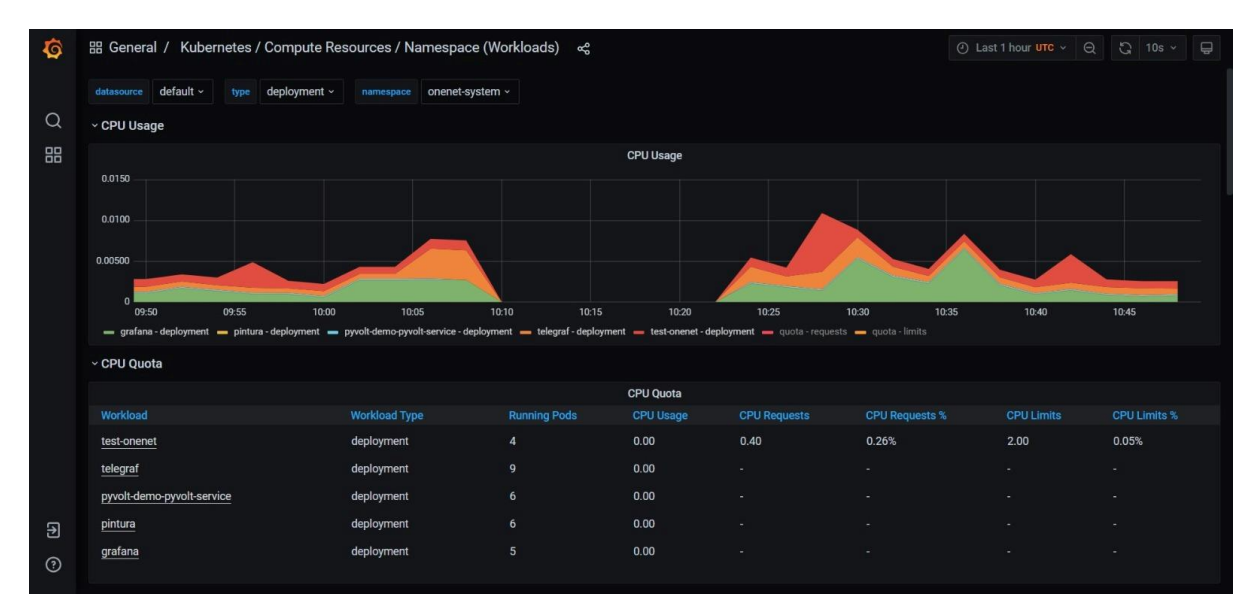

*Screen 36: OneNet Orchestration Workbench - Service monitoring*

# **A.3 OneNet Monitoring and Analytics Dashboard**

The OneNet Network Monitoring and Analytics Dashboard is designed to provide the OneNet administrator and OneNet users with historical and real-time data regarding requests to Connectors, security reporting, alerting and filtering capabilities. This section will guide the user through the key available features of this web application.

The Dashboard may be accessed by navigating to the following URL: [https://dashboard-eu](https://dashboard-eu-onenet.euprojects.net/)[onenet.euprojects.net](https://dashboard-eu-onenet.euprojects.net/)

The Dashboard user may authenticate using their username and password credentials through the authentication page. In the same page, the user may click on the Sign up link to register an account if it is their first time using the Dashboard.

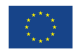

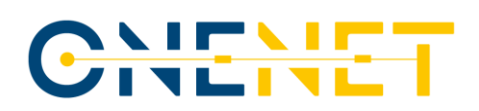

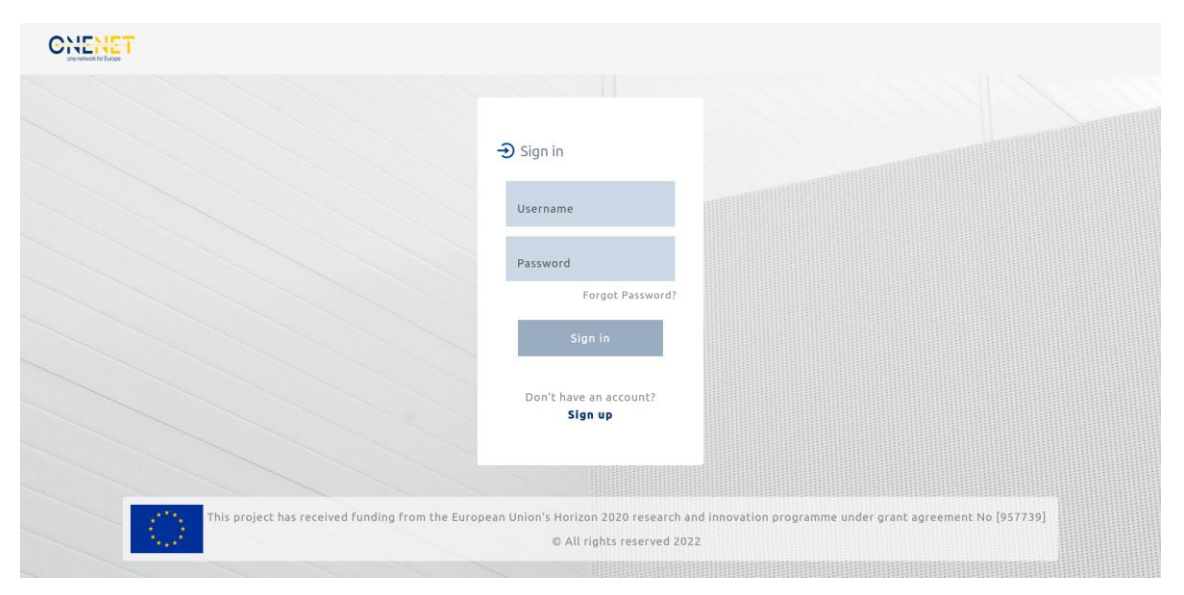

*Screen 37: Dashboard login page*

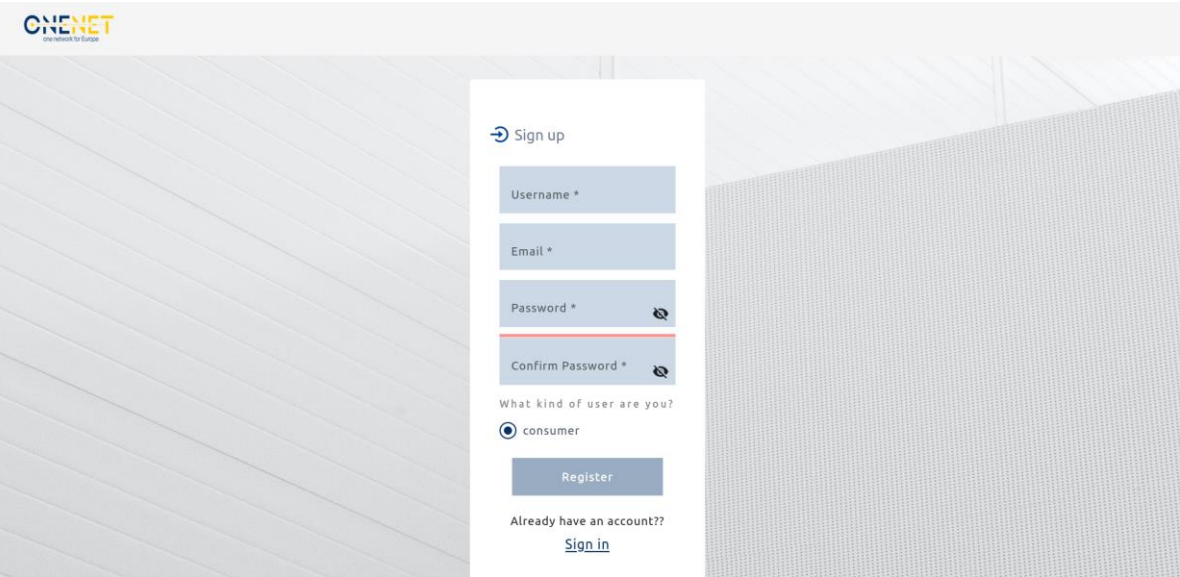

*Screen 38: Dashboard register page*

# **A.3.1 Network Monitoring Analytics**

Upon successful authentication, the user is presented with the Network Monitoring Analytics page which provides information organized in a number of charts. Firstly, at the top of the page, a dropdown menu allows the user to select a specific Connector whose statistics they are interested in. By default, the data displayed is an aggregate of all Connectors.

# IE.<br>IET

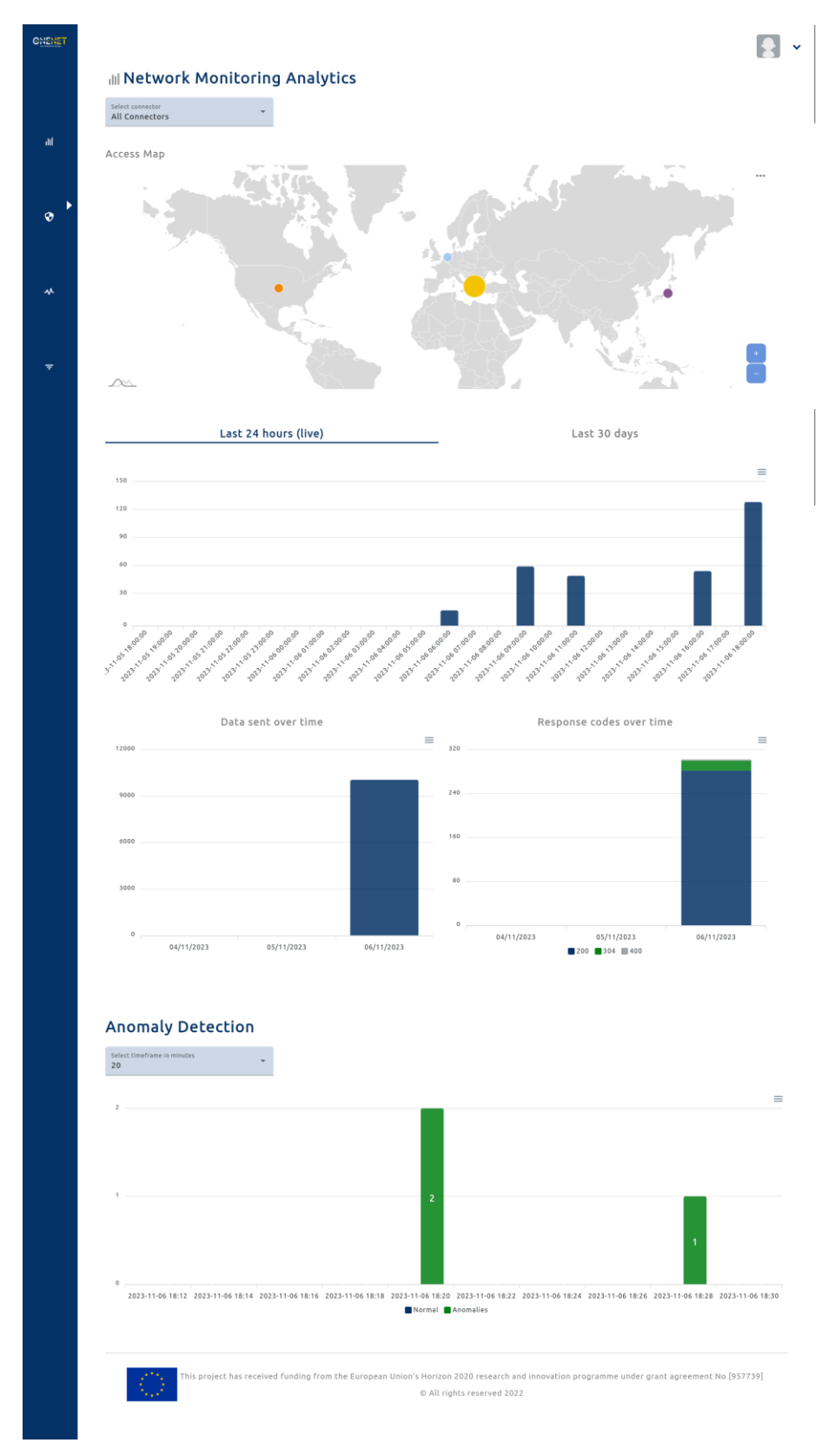

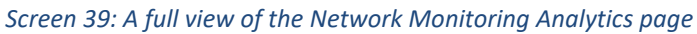

# **Copyright 2023 OneNet**

*This project has received funding from the European Union's Horizon 2020 research and innovation programme under grant agreement No 957739* 

# NEW

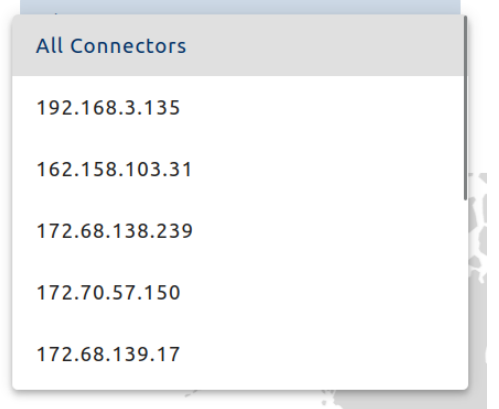

*Screen 40: Connector selection dropdown menu*

Under this menu, a map chart displays a visual representation of requests per country of origin as circles on the world map. Each country is colour coded and the size of the circle represents the volume of requests from the respective country. It is possible to hover over a circle to view the country name and the total number of requests. Zooming is supported with the plus and minus signs on the bottom right corner of the chart, while panning is supported by clicking and dragging on the chart.

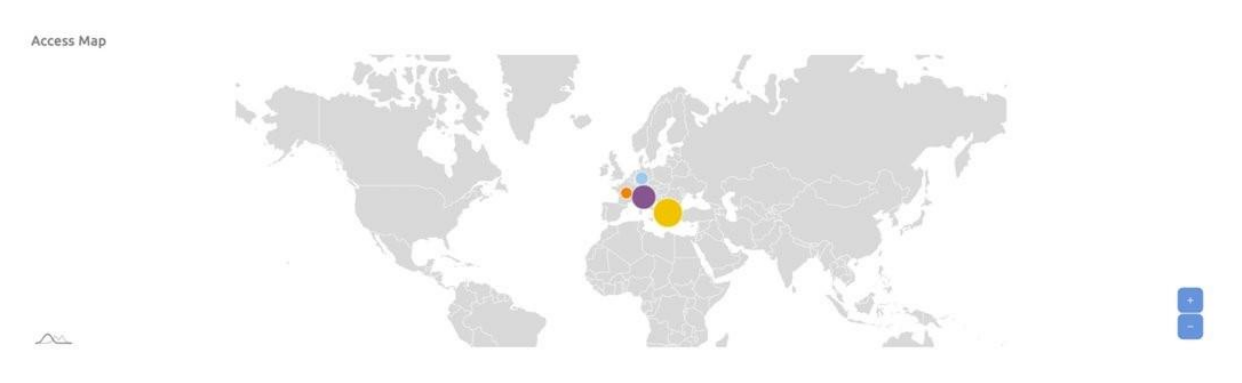

*Screen 41: Requests per country map chart*

Next, the two following charts visualize the number of requests being made in the last 24 hours and in the last 14 days respectively. The user may switch between viewing these two charts by clicking their respective tab. The total requests per time slot are represented as bars which may be hovered over to display the exact number of requests as well as the time slot. The first chart displays real-time data per hour, without the need of reloading or re-navigating to the page, updated roughly every 10 seconds, while the second chart displays historical data per day.

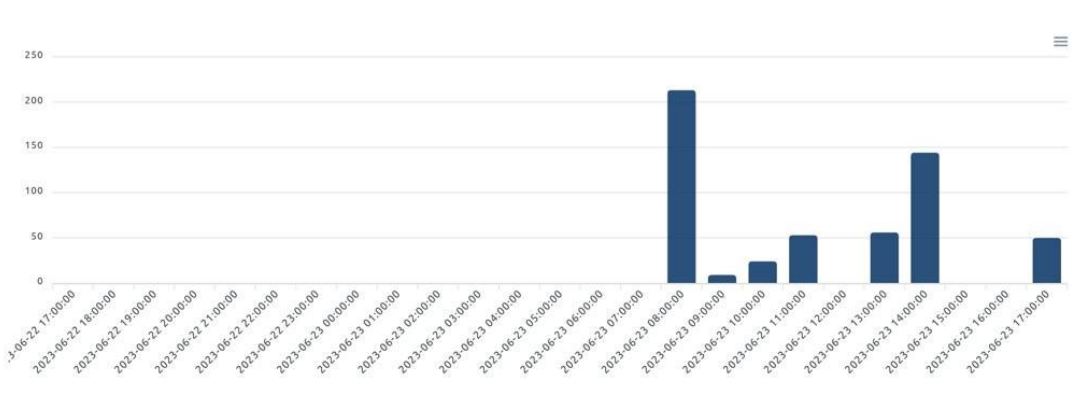

*Screen 42: Requests in the last 24 hours (live) bar chart*

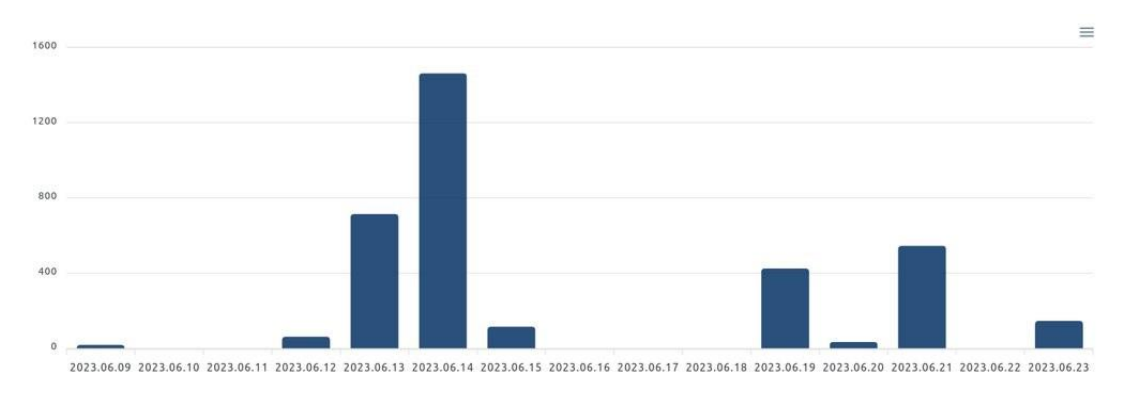

*Screen 43: Requests in the last 14 days bar chart*

In the next row of charts, there is the data sent over time chart on the left and the response codes over time chart on the right. The data sent over time chart displays the total number of bytes sent per day by the selected Connector for the last three days. Similarly, the response codes over time chart visualizes the number of responses sent by the selected Connector, grouped by response code, for the last three days.

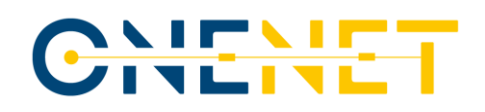

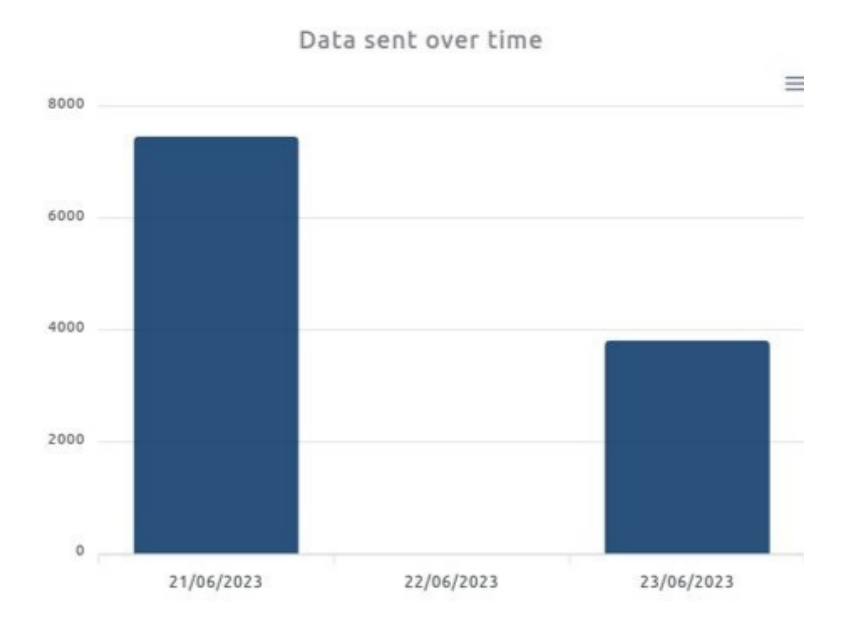

### *Screen 44: Data sent over time*

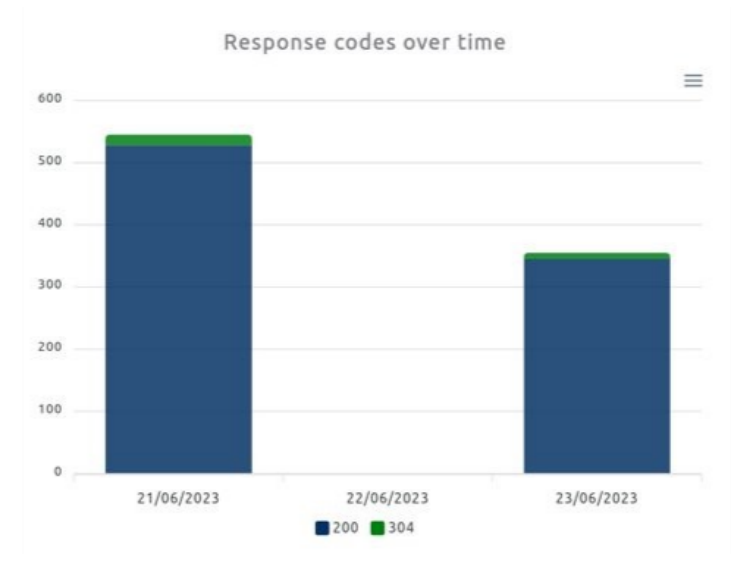

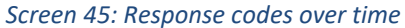

Finally, the anomaly detection chart employs machine learning algorithms to identify irregular client behaviour. It may display information regarding the last 20, 40 or 60 minutes. The user may select the desired time frame by using the dropdown menu at the top of the chart. Each time slot is represented by a maximum of two bars, one displaying the number of normal clients and one displaying the number of abnormal clients within a given time slot.

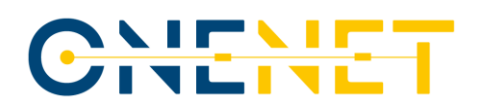

# **Anomaly Detection**

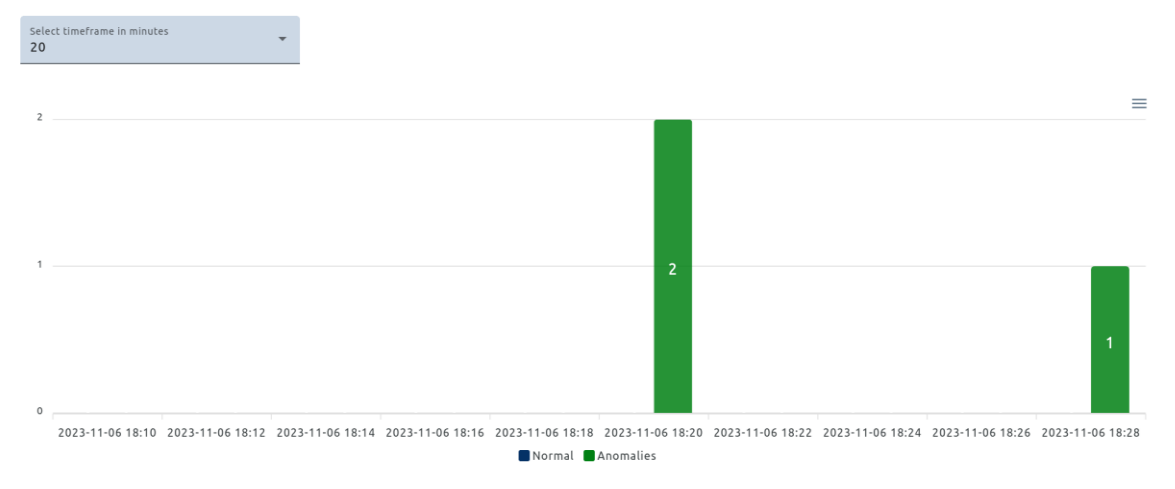

*Screen 46: Anomaly detection bar chart*

By clicking on the button on the top right corner of each chart surface, the user may download a still image of the associated chart in PNG format or export and download the chart's data in CSV format.

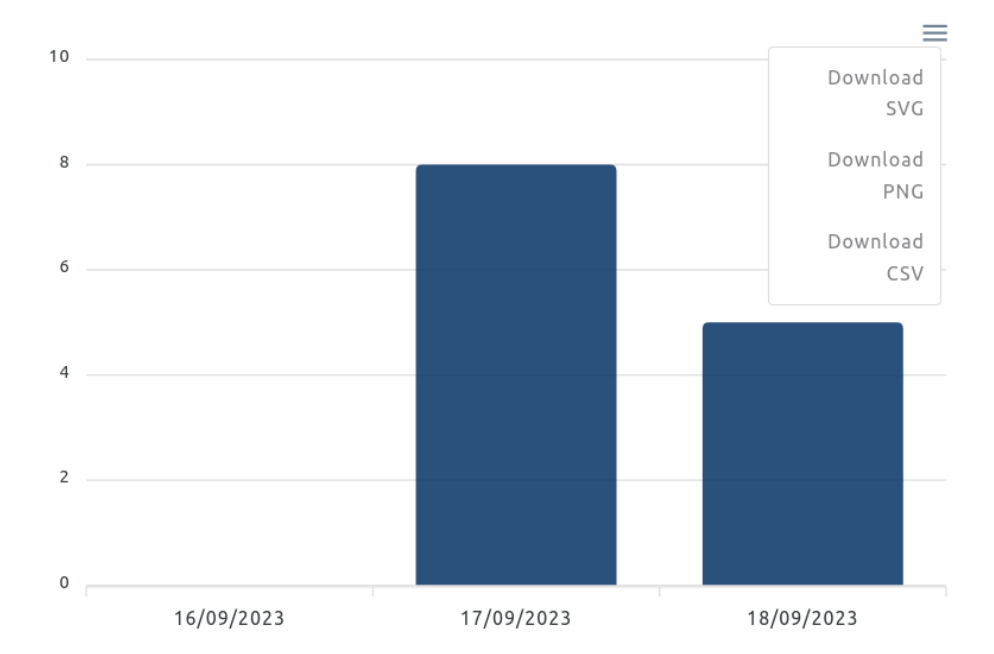

Response codes over time

# *Screen 47: The export and download menu of the Response codes over time chart of the Dashboard*

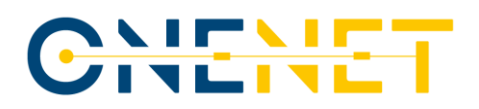

### **A.3.2 Security Report**

Navigating to the security report page, marked by a shield icon in the sidebar, a security report is generated which displays information about any detected abnormal clients. This information includes the IP address and the country of the client, the number of requests made in the last 24 hours and the percentage of these requests that led to an error. The user may export and download the data in CSV format by clicking on the Download CSV button at the top of the page. Furthermore, the user is alerted whenever a new abnormal client is detected, through a notification that appears at the bottom of the page which includes a button that redirects the user to the security report page.

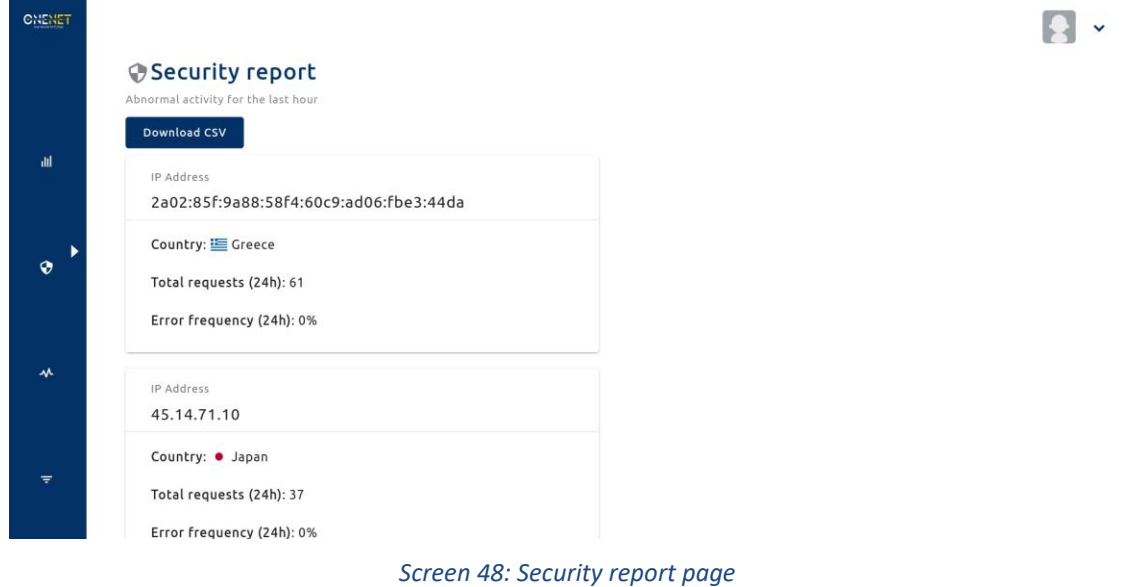

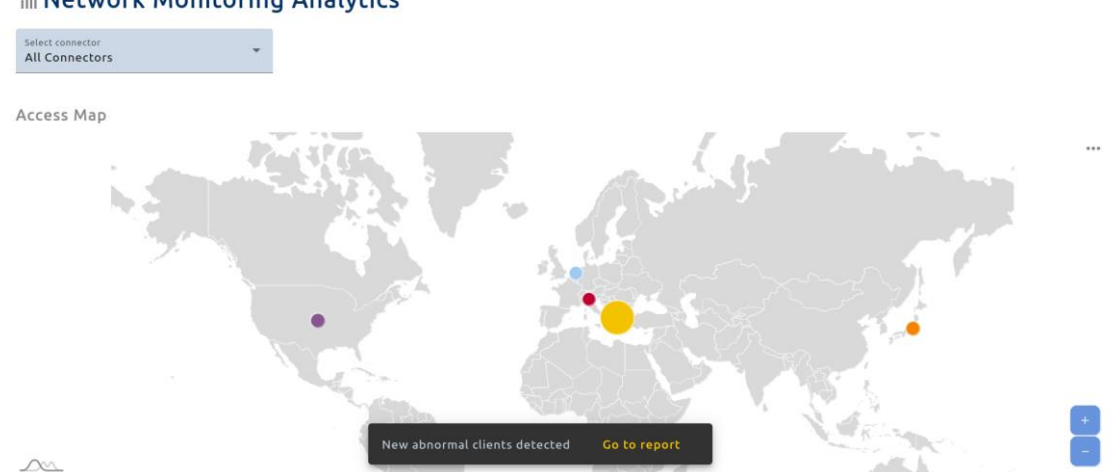

# ill Network Monitoring Analytics

*Screen 49: An alert that notifies of new abnormal clients and directs the user to the security report page*

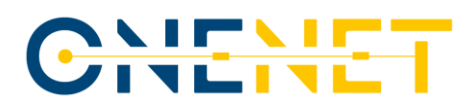

## **A.3.3 Health Check**

The health check page displays a list of Connector IP addresses and the last time their web page was used by a client. It is used to classify the Connector as Online with a green icon if it has been used in the last week, as Idle with an orange icon if it has been used in the last 60 days and offline otherwise.

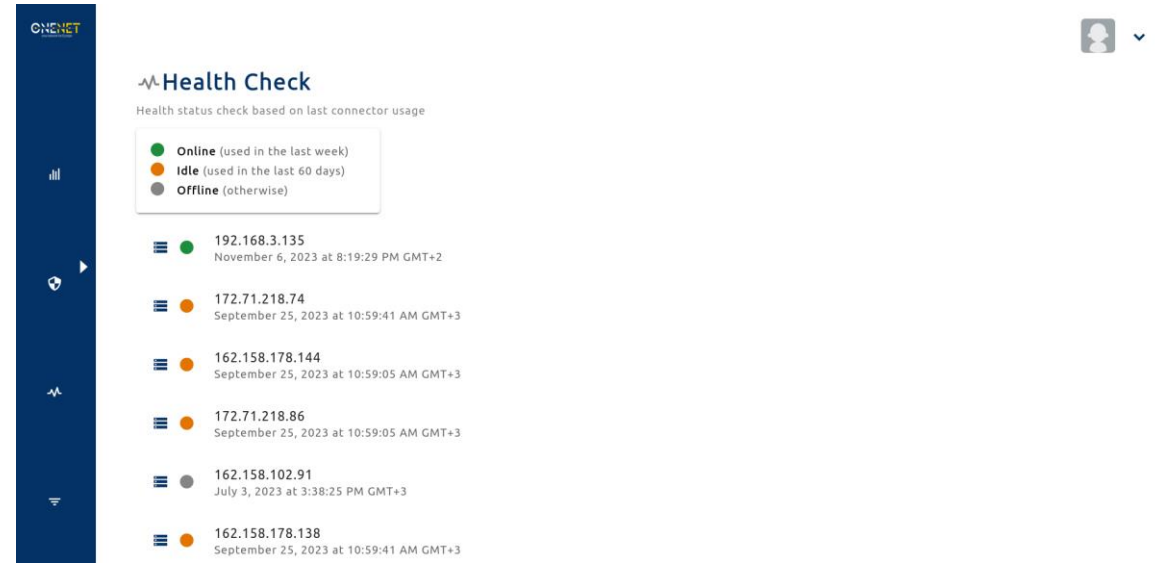

### *Screen 50: Health check page*

### **A.3.4 Advanced Filtering**

The advanced filtering page allows searching for requests with specific properties based on the search criteria used, such as date, request method, response size, response code, client IP address and country. The left side of the page is used to configure the search criteria while the right side of the page is reserved for the list of results.

After selecting the desired criteria, the user may click on the lens icon to initiate a search. Initially, results are folded so that only minimal information is visible. Each result may be expanded when clicked on to reveal all available information, such as the request timestamp, the Connector IP address, the request path, size and method, the response code and size, the requesting client's IP address, country, city, operating system and browser.

By clicking on the save button under Profile, it is possible to save an advanced filtering configuration so that it may be reused in the future. Clicking the button brings up a dialog where the user may enter the name under which the current advanced configuration profile will be saved. The profile will then be stored in the browser cache and will persist across page reloads. By selecting a profile from the Profile dropdown menu at the top, the saved search criteria are automatically filled in.

# CHENET

 $\Box$ 

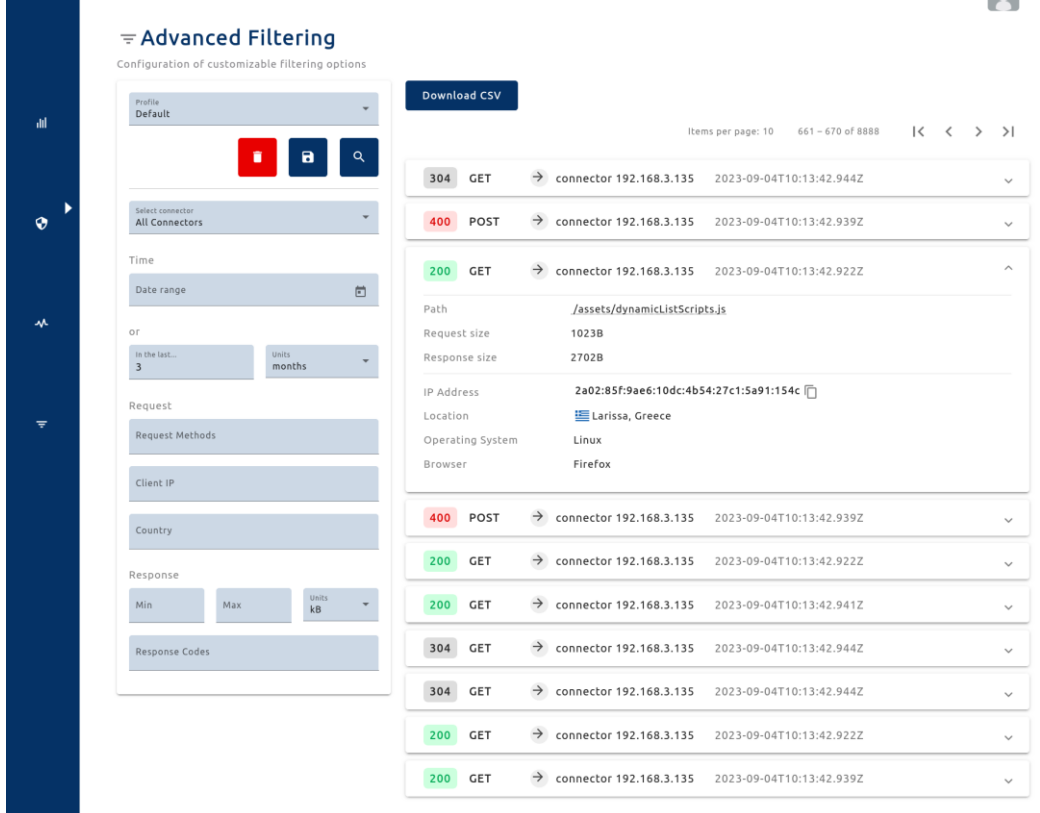

*Screen 51: Advanced filtering page*

**Copyright 2023 OneNet**

CHENET